Panduan Tata Cara Umroh Menggunakan *Augmented Reality* (Studi Kasus : Umroh Amanah Syariah)

## **SKRIPSI**

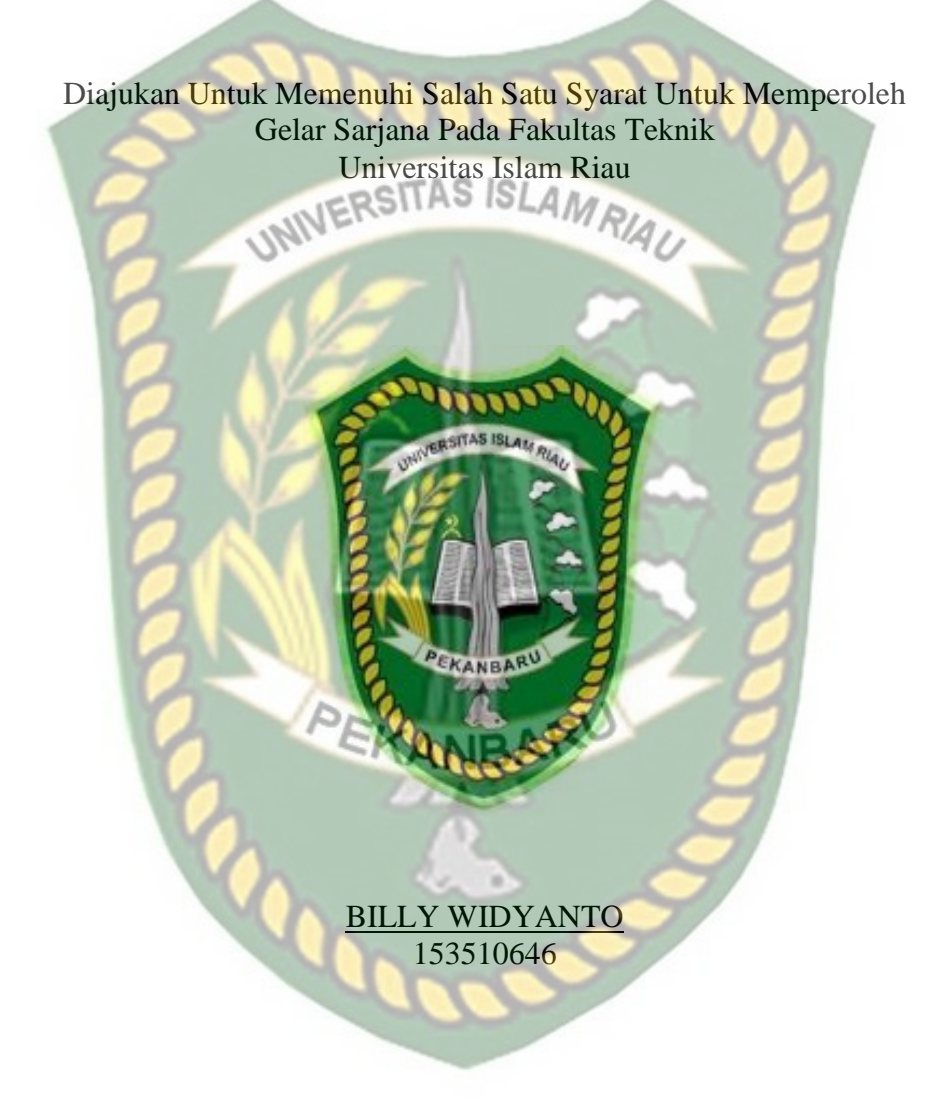

PROGRAM STUDI TEKNIK INFORMATIKA FAKULTAS TEKNIK UNIVERSITAS ISLAM RIAU PEKANBARU 2022

## LEMBAR PENGESAHAN PEMBIMBING SKRIPSI II

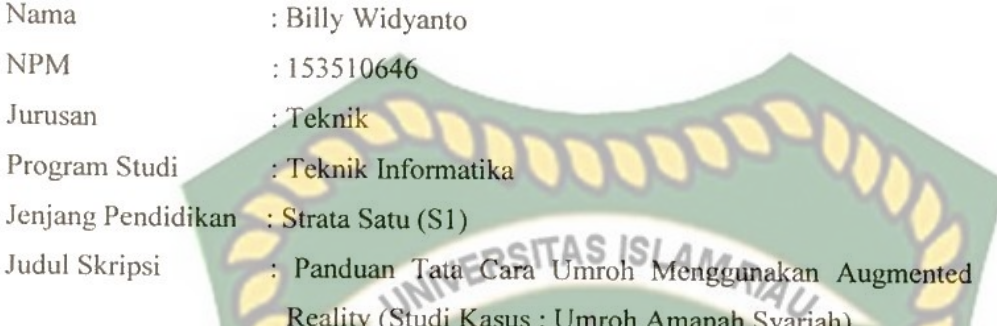

Format sistematika dan pembahasan materi pada masing-masing bab dan sub bab dalam skripsi ini telah dipelajari dan dinilai relatif telah memenuhi ketentuan-ketentuan dan kriteria-kriteria dalam metode penelitian ilmiah. Oleh karena itu skripsi ini dinilai layak dapat disetujui untuk disidangkan dalam ujian Seminar Hasil/ Skripsi II.

Pekanbaru, 20 Juni 2022

## Disetujui Oleh:

Ketua Prodi Teknik Informatika

Dosen Pembimbing

ANA YULIANTI S.Kon., M.Kom

APRI SISWANTO S.Kom., M.Kom

## **LEMBAR PENGESAHAN TIM** PENGUJI UJIAN SKRIPSI

Billy Widyanto Nama 153510646 **NPM**  $\overline{\phantom{a}}$ Teknik Fakultas  $\ddot{\cdot}$ Teknik Informatika Program Studi ÷. Strata Satu (S1) Jenjang Pendidikan  $\therefore$ Panduan Umroh Menggunakan Augmented Judul Skripsi Reality (Studi Kasus: Umroh Amanah Syariah)

Skripsi ini secara keseluruhan dinilai telah memenuhi ketentuan-ketentuan dan kaidah-kaidah dalam penulisan penelitian ilmiah serta telah diuji dan dapat dipertahankan dihadapan tim penguji. Oleh karena itu, Tim Penguji Ujian Skripsi Fakultas Teknik Universitas Islam Riau menyatakan bahwa mahasiswa yang bersangkutan dinyatakan Telah Lulus Mengikuti Ujian Komprehensif Pada Tanggal 30 Juni 2022 dan disetujui serta diterima untuk memenuhi salah satu syarat guna memperoleh gelar Sarjana Strata Satu Bidang Ilmu Teknik Informatika.

Pekanbaru, 4 Juli 2022

Tim Penguji

1. Panji Rachmat Setiawan, S.Kom., MMSI

2. Sri Listia Rosa, ST., M.Sc

Sebagai Tim Penguji I KANBAR

Sebagai Tim Penguji II

Harry

Disahkan Oleh

Ketua Prodi Teknik Informatika

Dr. Apri Siswanto., S.Kom., M.Kom

Dosen Pembimbing

Ana Yulianti, S.T., M.Kom

## **LEMBAR PERNYATAAN BEBAS PLAGIARISME**

Saya yang bertanda tangan dibawah ini:

Nama : Billy Widyanto Tempat/Tgl Lahir : Pekanbaru, 27 Juni 1997 Alamat : Jl. Karya I Ujung, Pekanbaru Adalah mahasiswa Universitas Islam Riau yang terdaftar pada : Teknik RSITAS ISLAMRIAU Fakultas Jurusan : Teknik Informatika Program Studi Jenjang Pendidikan : Strata-1 (S1)

Dengan ini menyatakan dengan sesungguhnya bahwa skripsi yang saya tulis adalah benar dan asli hasil dari penelitian yang telah saya lakukan dengan judul "Panduan Umroh Menggunakan Augmented Reality (Studi Kasus: Umroh Amanah Syariah)".

Apabila dikemudian hari ada yang merasa dirugikan dan atau menuntut karena penelitian ini menggunakan sebagian hasil tulisan atau karya orang lain tanpa mencantumkan nama penulis yang bersangkutan, atau terbukti karya ilmiah ini bukan karya saya sendiri atau plagiat hasil karya orang lain, maka saya bersedia menerima sanksi sesuai dengan peraturan perundangan yang berlaku.

Demikian surat pernyataan ini saya buat dengan sesungguhnya untuk dapat digunakan sebagaimana mestinya.

Pekanbaru. 18 Juli 2022

Yang membuat pernyataan,

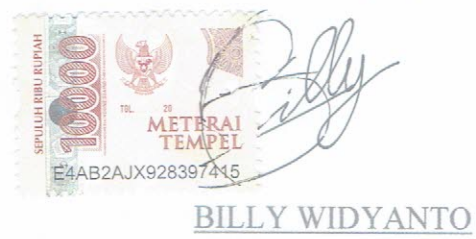

Perpustakaan Universitas Islam Riau Dokumen ini adalah Arsip Milik

## **KATA PENGANTAR**

<span id="page-4-0"></span>Puji dan syukur penulisn panjatkan kehadirat allah SWT yang telah melimpahkan rahmat dan karunianya sehingga penulis dapat menyelesaikan penelitian yang berjudul "Panduan Tata Cara Umroh Menggunakan *Augmented Reality* (Studi Kasus : Umroh Amanah Syariah)".

Penghargaan dan terimakasih yang setulus-tulusnya kepada ayahanda tercinta alm. Aris Surianto dan ibunda yang tercinta Menzywaty Gunawan yang telah mencurahkan segenap cinta dan kasih sayang serta perhatian moril maupun materil. Serta kepada kakak saya Sylvia Dewi Ariska dan adik saya Excel Tri Dermawan yang saya sayangi. Semoga Allah SWT selalu melimpahkan Rahmat, Kesehatan, Karunia dan keberkahan di dunia dan diakhirat atas budi baik yang telah diberikan kepada penulis. KANBAR

Penghargaan dan terimakasih penulis berikan kepada Ibu Ana Yulianti,S.T.,M.Kom selaku Pembimbing yang telah membantu penulisan skripsi ini. Serta ucapan terima kasih kepada :

- 1. Seluruh Dosen Program Studi Teknik Informatika yang mendidik serta memberiarahan hingga skripsi ini dapat diselesaikan.
- 2. Rekan-rekan kelas C angkatan 2015 Teknik Informatika UIR, yang telahmemberikan semangat dan motivasi selama penyusunan skripsi ini.

3. Dan terakhir, untuk semua pihak yang telah membantu dalam menyelesaikan skripsi ini

Akhir kata, dengan segala kerendahan hati dan dengan segala harapan semogapenelitian ini bermanfaat bagi semua pihak.

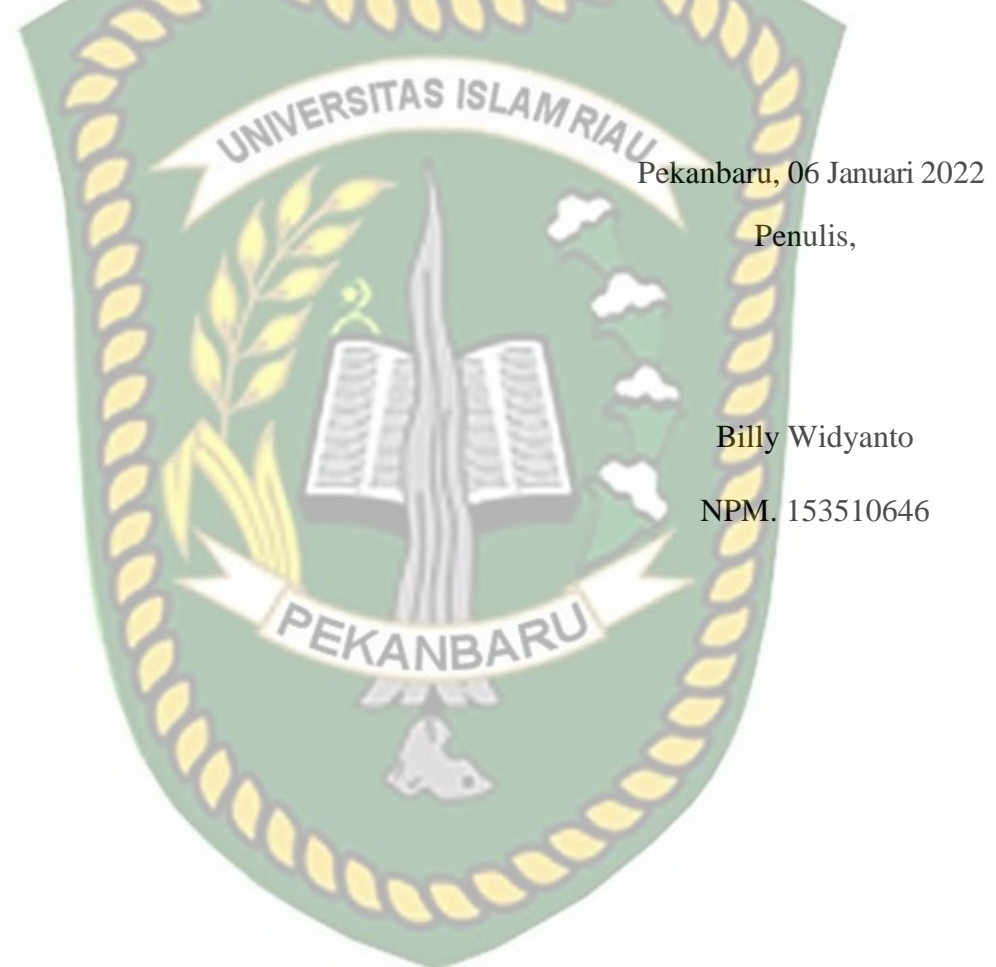

## **PANDUAN TATA CARA UMROH MENGGUNAKAN AUGMENTED REALITY (STUDI KASUS: UMROH AMANAH SYARIAH)**

## **Billy Widyanto**

**Fakultas Teknik**

**Program Studi Teknik Informatika Universitas Islam Riau Email: billywidyanto@student.uir.ac.id**

## **ABSTRAK**

<span id="page-6-0"></span>*Augmented Reality* pada dasarnya adalah menggabungkan objek virtual *3D* ke dunia nyata yang dapat dilihat melalui kamera. Teknologi *augmented reality*  telah digunakan di bidang pendidikan, kesehatan, hiburan, dan lain lain. Sehingga penjelasan tentang suatu hal dapat lebih di mengerti dan di fahami. Panduan umroh pada umumnya masih dalam bentuk buku/modul yang hanya menampilkan tulisan dan gambar 2 dimensi, sehingga dari proses panduan yang hanya membaca saja membuat jamaah cepat bosan dan sulit memahami dikarenakan tidak dapat melihat visualnya secara langsung. Berdasarkan hal tersebut penulis berinisiatif membuat sebuah media panduan yang dapat meningkatkan efektifitas pembelajaran tata cara umroh pada jamaah, yaitu dengan membuat media pembelajaran yang menerapkan teknologi Augmented reality (*AR*) pada panduan tata cara umroh. Aplikasi ini dapat menampilkan objek *3D* & informasi dari kegiatan umroh dan menjadikan aplikasi ini sebagai media edukasi bagi calon jama'ah umroh dan juga memudahkan pemandu umroh dalam memberikan panduan tata cara umroh. Media Pembelajaran ini berjalan pada sistem operasi Android. Selain tata cara umroh, di hadirkan juga beberapa pengetahuan seputar umroh contohnya mengenal ka'bah dan denah masjidil haram sehingga aplikasi lebih informatif tidak terpaut hanya pada kegiatan ibadah umroh saja. Aplikasi menggunakan metode markerless sehingga hanya mengarahkan kamera smartphone pada bidang datar dan objek animasi 3D dapat muncul. Berdasarkan hasil pengujian aplikasi kepada user bahwa index presentase yang didapatkan adalah 92%, sehingga aplikasi ini dapat menjadi media edukasi bagi calon jama'ah.

**Kata kunci**: media panduan, augmented reality, calon jamaah umroh

## **GUIDELINES FOR UMRAH PROCEDURES USING AUGMENTED REALITY (CASE STUDY: UMROH AMANAH SYARIAH)**

## **Billy Widyanto**

**Faculty Of Engineering Informatics Engineering Islamic University Of Riau Email: billywidyanto@student.uir.ac.id**

## **ABSTRACT**

<span id="page-7-0"></span>Augmented Reality is basically combining 3D virtual objects into the real world that can be seen through the camera. Augmented reality technology has been used in the fields of education, health, entertainment, and others. So that an explanation of something can be better understood. Umrah guides are generally still in the form of books/modules that only display text and 2 dimensional images, so the process of just reading the guide makes umrah pilgrims bored and difficult to understand because they cannot see the visuals directly. Based on this, the author took the initiative to create a media guide that can increase the effectiveness of learning the Umrah procedures for pilgrims, by making learning media that apply Augmented Reality (AR) technology to the Umrah procedure guide. This application can display 3D objects & information from Umrah activities and make this application as an educational media for **prospective Umrah pilgrims** and also make it easier for Umrah guides to provide guidance on Umrah procedures. This Learning Media runs on the Android operating system. In addition to the procedures for Umrah, some knowledge about Umrah is also presented, for example knowing the Kaaba and the sketch of the Haram Mosque so that the application is more informative, not only related to Umrah activities. The application uses the markerless method so that it only points the smartphone camera on a flat plane and 3D animated objects will appear. Based on the results of testing the application to the user, the percentage index obtained is 92%, so this application can be an educational media for umrah pilgrims.

**Keywords:** guidelines media, augmented reality, umrah pilgrims candidates

## **DAFTAR ISI**

<span id="page-8-0"></span>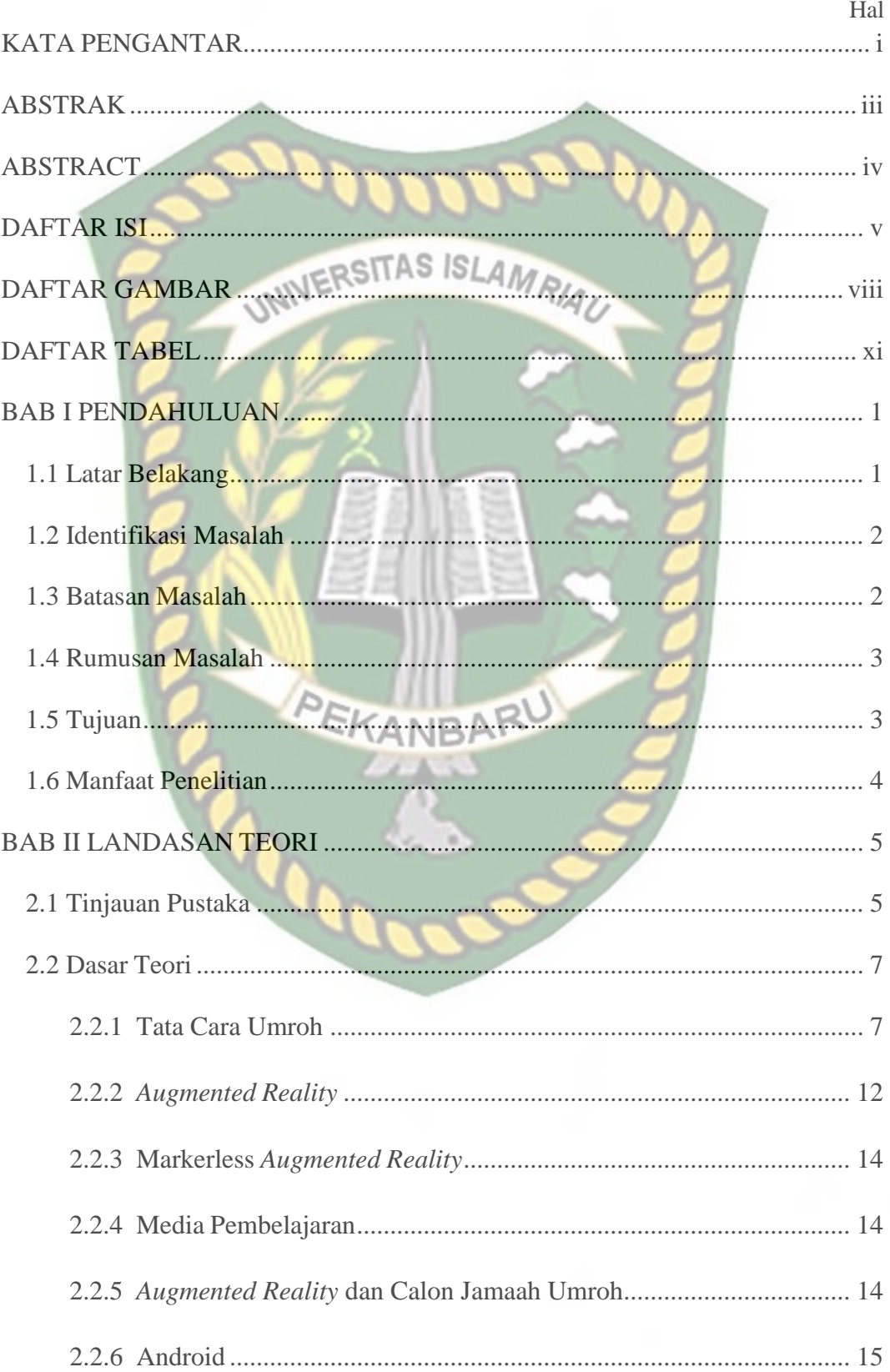

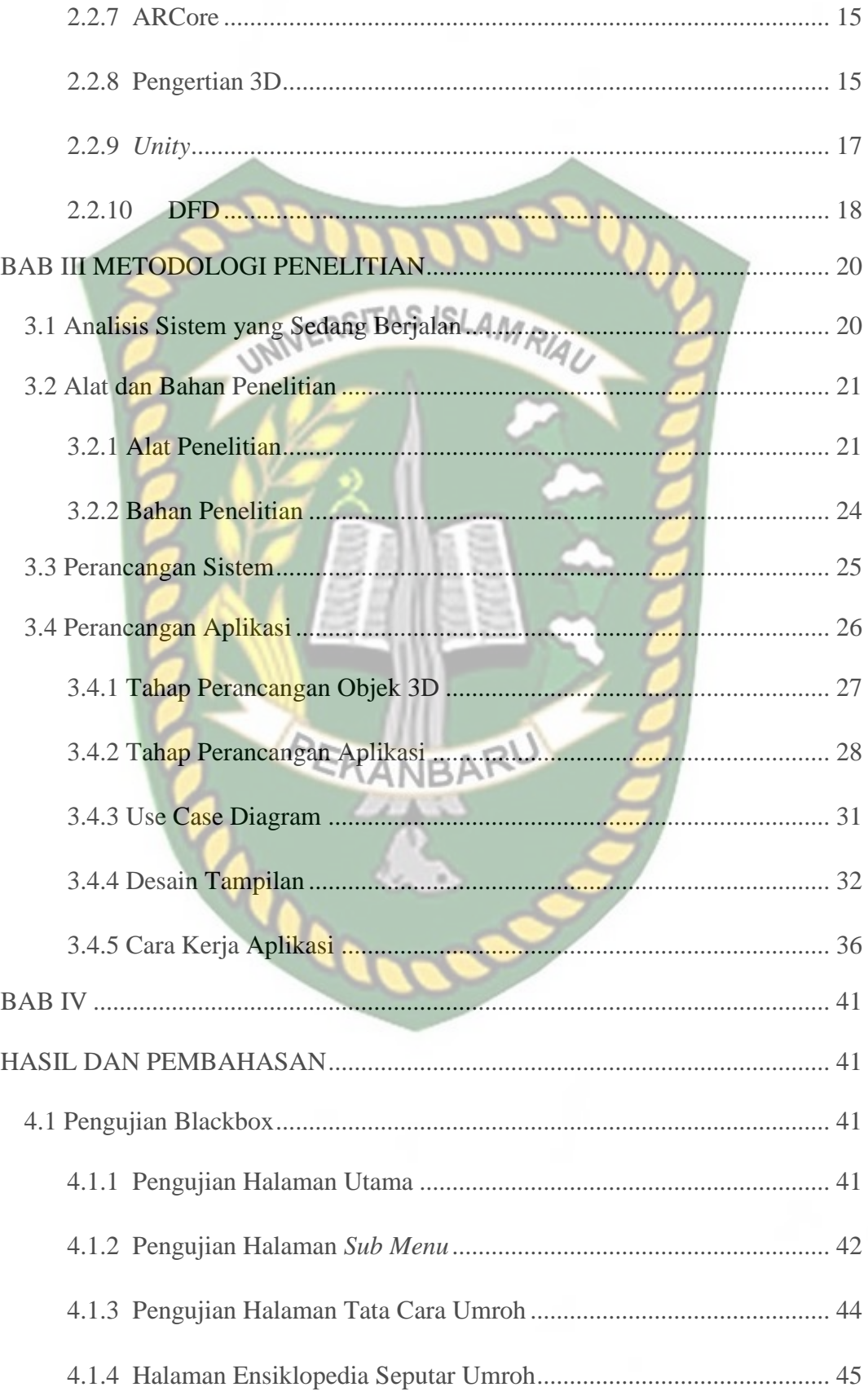

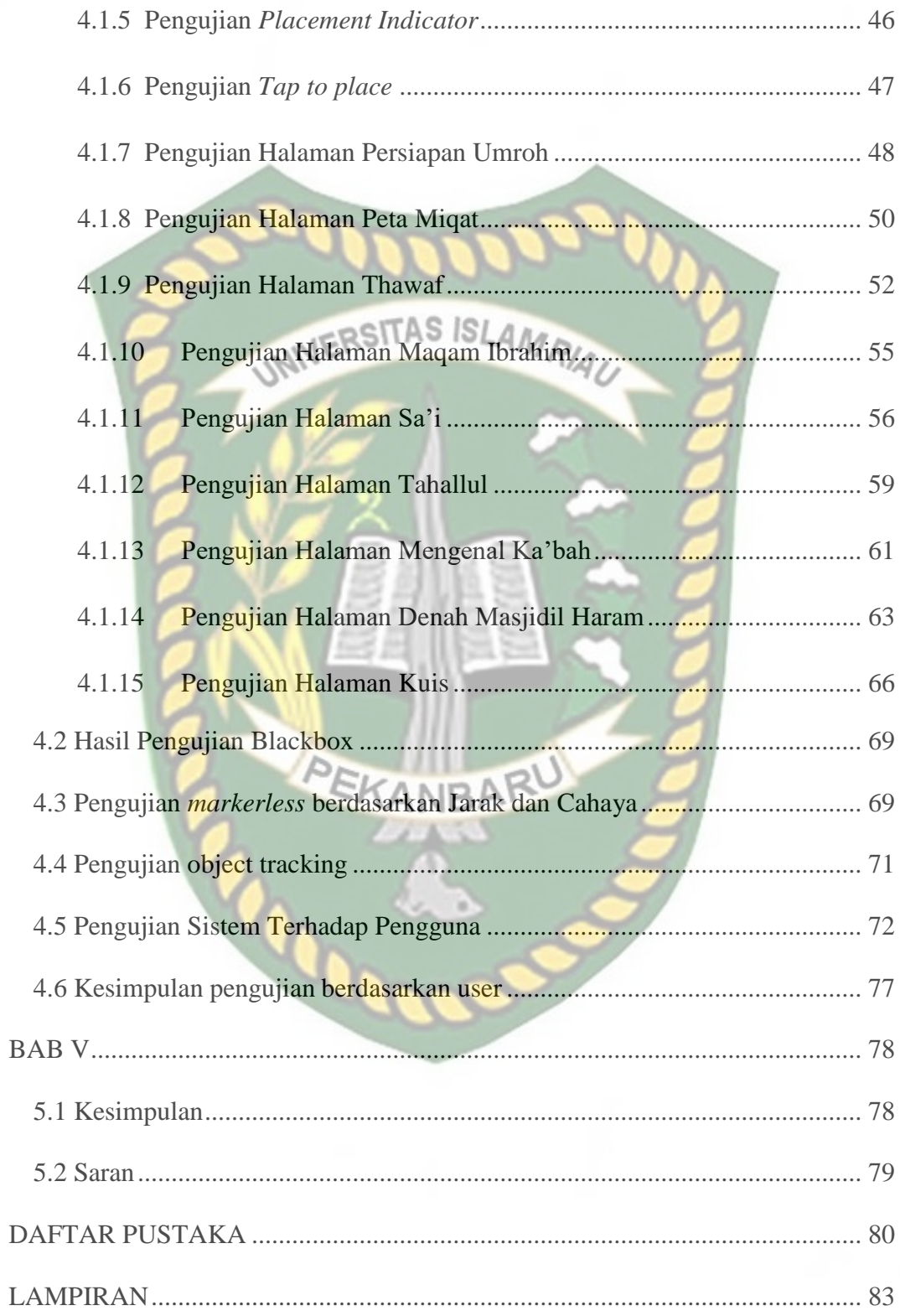

## **DAFTAR GAMBAR**

<span id="page-11-0"></span>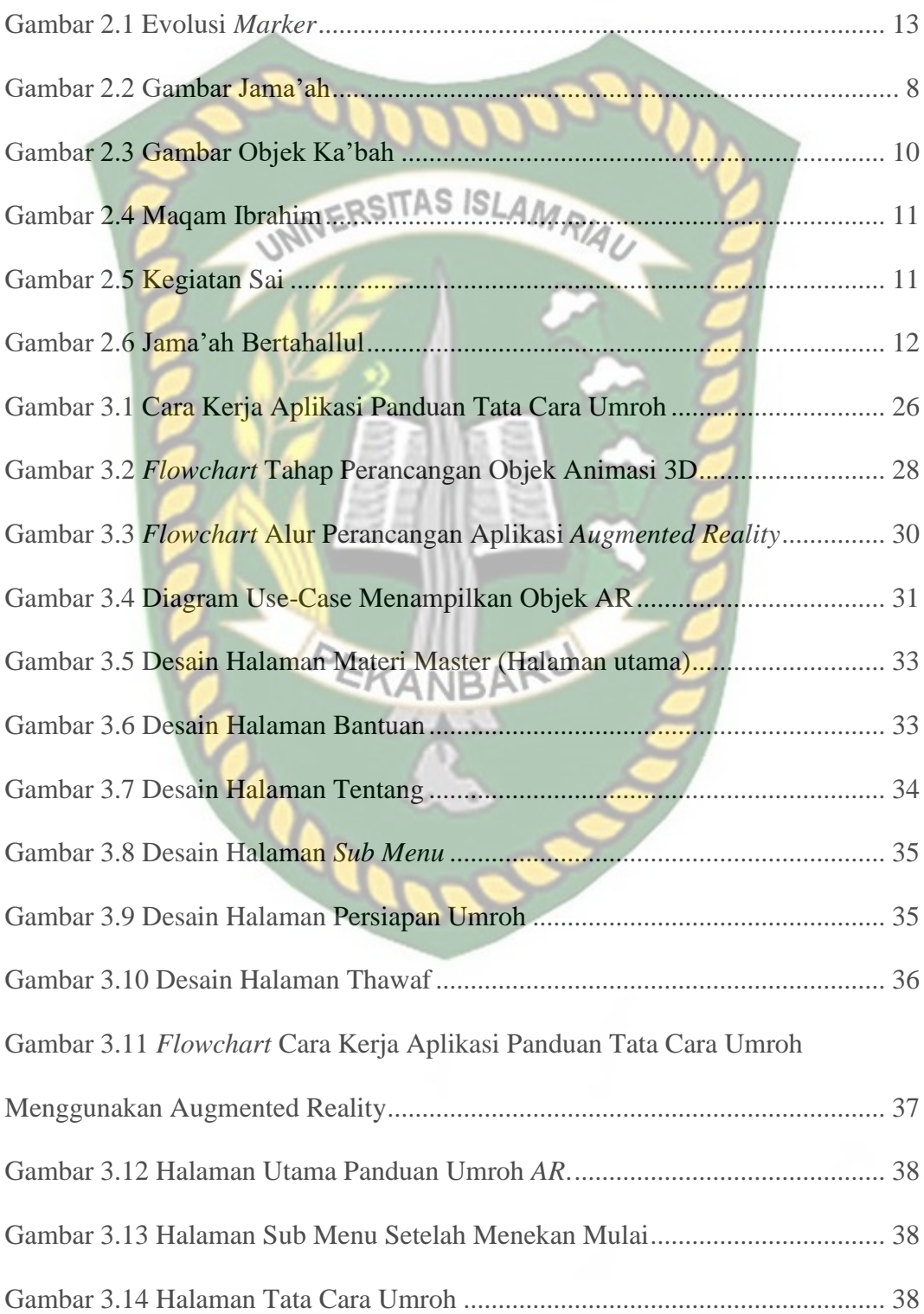

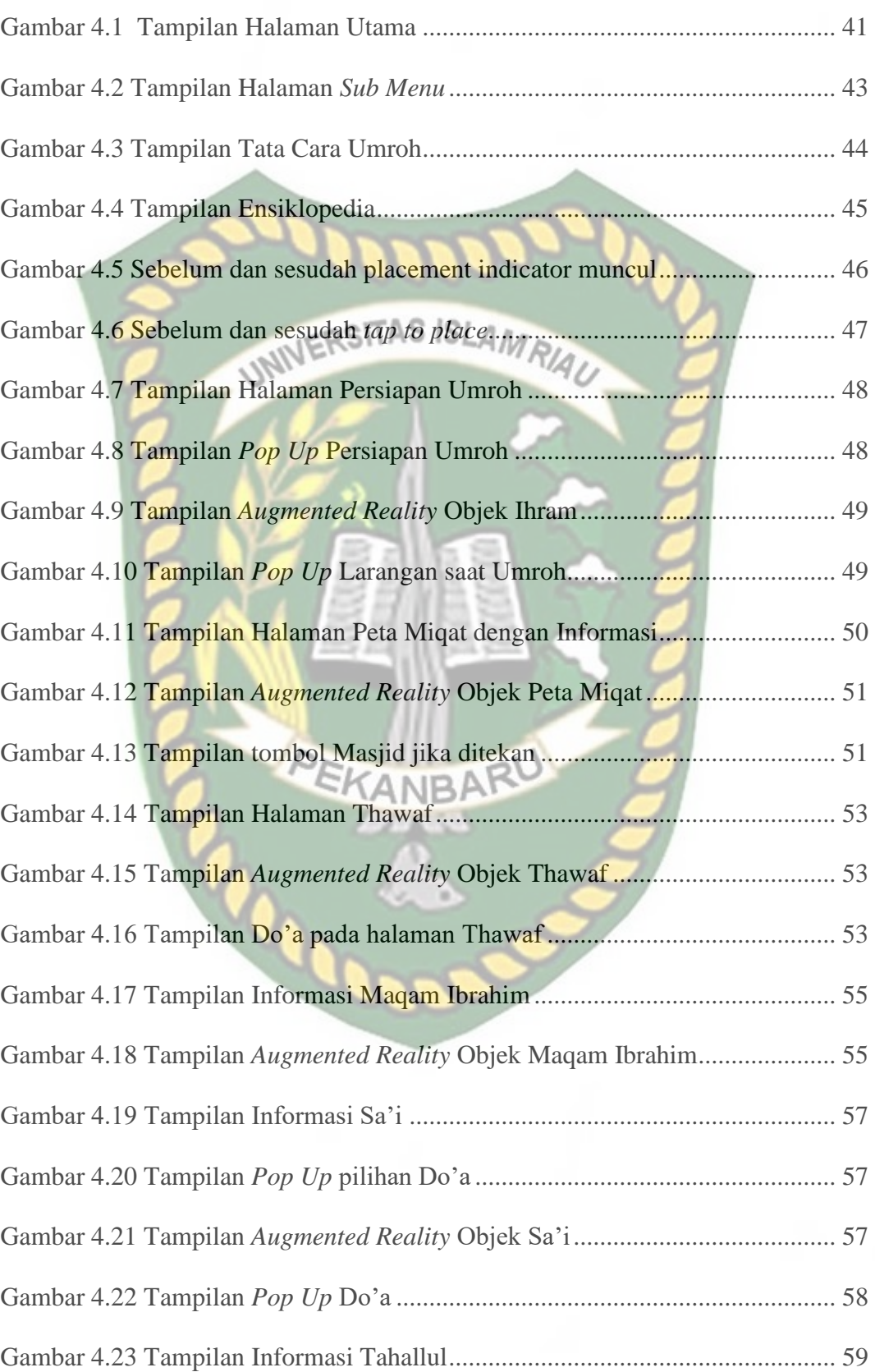

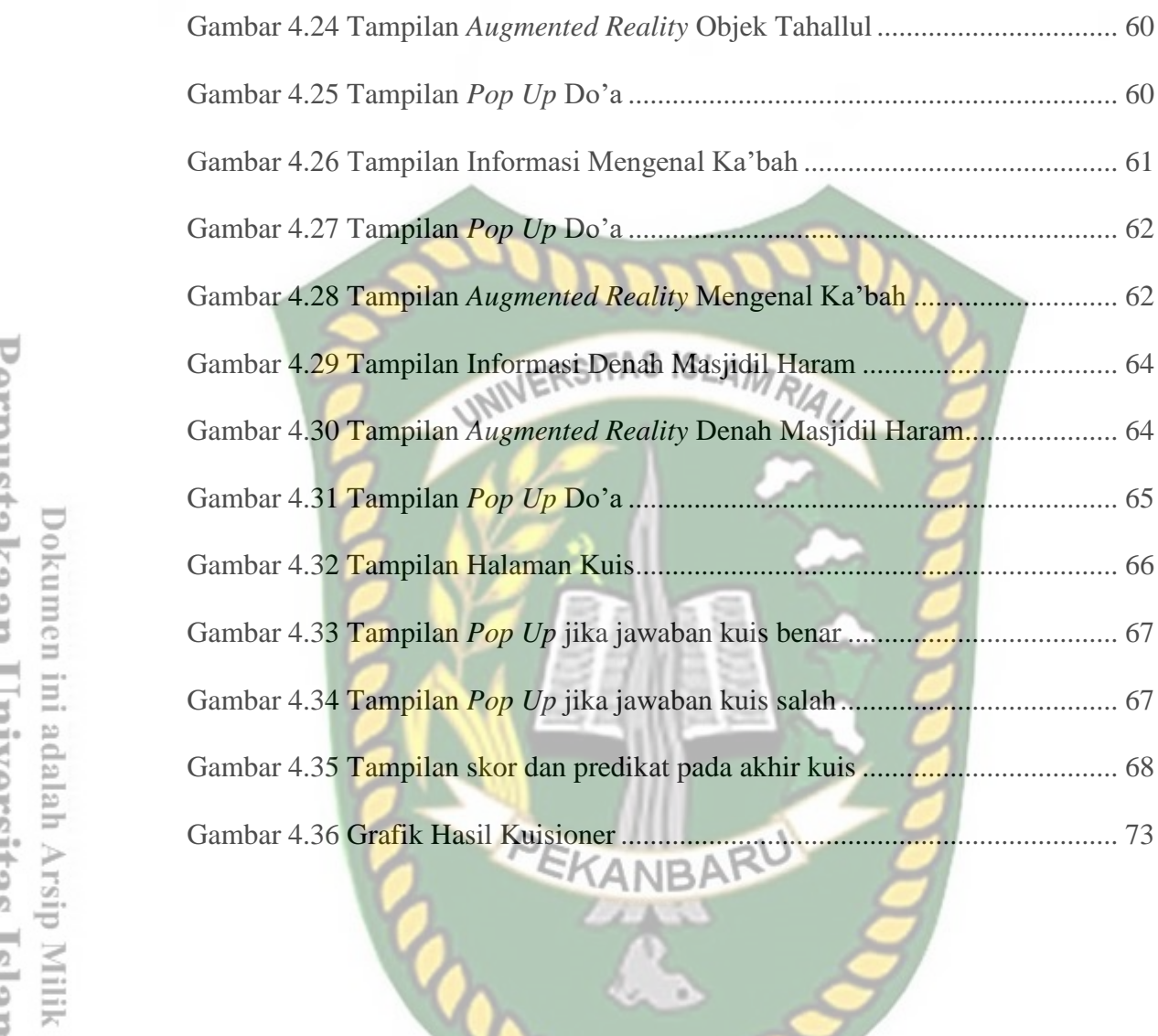

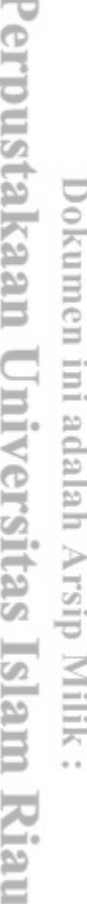

Gambar 4.32 [Tampilan Halaman Kuis..................................................................](#page-80-1) 66

Gambar 4.36 Grafik Hasil Kuisioner [....................................................................](#page-87-0) 73

## **DAFTAR TABEL**

Hal

<span id="page-14-0"></span>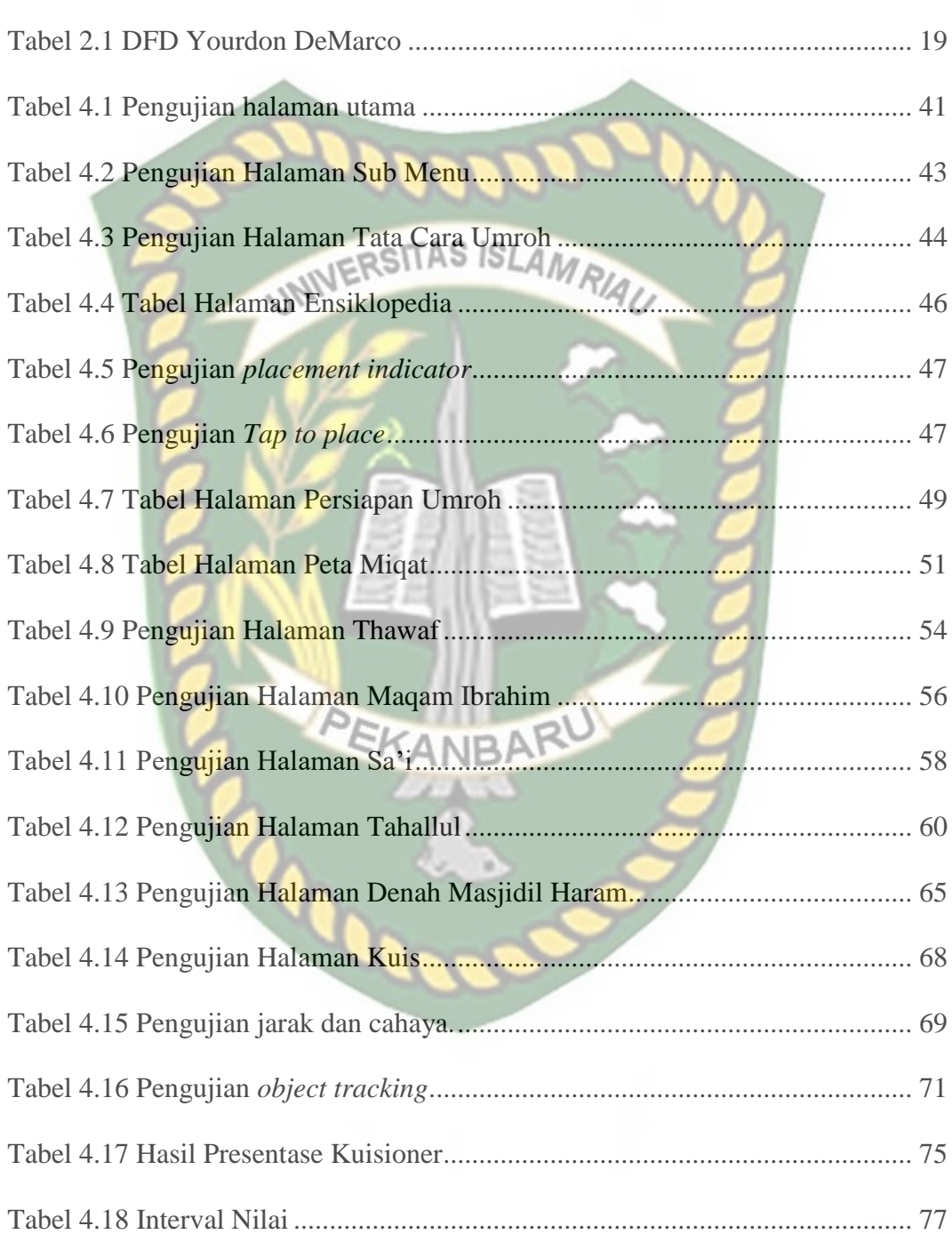

## **BAB I**

## **PENDAHULUAN**

## <span id="page-15-1"></span><span id="page-15-0"></span>**1.1 Latar Belakang**

Indonesia memiliki penduduk dengan mayoritas beragama islam, hal ini menjadikan Indonesia sebagai Negara terbesar dengan jumlah jamaah yang hampir mendekati 1 juta pertahun untuk melaksanakan Ibadah Haji dan Umroh setiap tahunnya.

Umroh memiliki arti berkunjung atau berziarah, umroh adalah perjalanan spiritual ke Tanah Suci yang bersifat sunnah dengan cara melakukan beberapa kegiatan ibadah seperti haji. Maka dari itu umroh kerap juga disebut sebagai Haji kecil. Bagi muslim yang mampu tetapi menunda umroh itu tidaklah berdosa. Sedangkan yang melakukannya akan mendapat pahala, sama hal nya seperti hukum sunnah dalam ibadah.

Edukasi tentang panduan tata cara umroh yang diberikan oleh pemandu umroh kepada calon jamaah itu sangatlah penting, agar calon jamaah yang nantinya pergi untuk menunaikan ibadah umroh faham langkah-langkah apa saja yang nantinya akan di lakukan sehingga ibadahnya menjadi khusyu' dan hikmat.

Di zaman yang penuh dengan kecanggihan teknologi seperti sekarang ini memudahkan manusia untuk mendapatkan informasi tentang panduan tata cara umroh. Namun media yang di berikan kurang interaktif sehingga calon jamaah kurang mendapatkan gambaran tentang tata cara umroh.

Teknologi *augmented reality* telah digunakan di bidang pendidikan, kesehatan, hiburan, dan lain lain. Pada dasarnya teknologi ini menggabungkan objek virtual 3D ke dunia nyata yang dilihat melalui kamera. Sehingga penjelasan tentang suatu hal dapat lebih di mengerti dan di fahami.

Penelitian ini memungkinkan pemandu umroh memberikan edukasi kepada calon jamaah tentang pengenalan tata cara umroh menggunakan *augmented reality* sehingga calon jamaah lebih tertarik dan mempermudah pemahaman tentang tata cara umroh dengan membuat calon jamaah dapat melihat objek animasi tanpa harus memvisualisasikan objek tersebut.

## <span id="page-16-0"></span>**1.2 Identifikasi Masalah**

Dari pengamatan masalah di atas, maka adapun identifikasi masalah yang dapatdiambil adalah sebagai berikut :<br>ARU

- 1. Media panduan tata cara umroh bagi calon jamaah kurang menarik.
- 2. Calon jamaah tidak dapat melihat secara visual tata cara umroh sehingga pembelajaran umroh menjadi tidak interaktif.

#### <span id="page-16-1"></span>**1.3 Batasan Masalah**

Agar permasalahan tidak menyimpang dari maksud dan tujuan penyusunan skripsi dan penelitian serta juga mengingat luasnya permasalahan, ada pembatasan masalah yaitu:

- 1) Objek yang di implementasikan kedalam aplikasi adalah berupa orang yang sedang melakukan umroh
- 2) Informasi dalam Bahasa Indonesia
- 3) Objek karakter ditampilkan secara 3 dimensi
- 4) Menggunakan SDK ARCore
- 5) IDE yang digunakan adalah *Unity* 2020.3.31f1

## <span id="page-17-0"></span>**1.4 Rumusan Masalah**

Adapun permasalahan yang dapat dirumuskan dari Latar belakang di atas

yaitu:

- 1. Bagaimana merancang dan membangun Aplikasi Pengenalan Tata Cara Umroh ?
- 2. Bagaimana aplikasi ini dapat bekerja lebih efisien dan efektif terhadap calon jamaah dalam mempelajari tata cara umroh

## <span id="page-17-1"></span>**1.5 Tujuan**

Adapun tujuan dari penelitian ini adalah :

- 1. Memanfaatkan teknologi *augmented Reality* untuk memberikan media pembelajaran yang mudah di mengerti dan interaktif bagi calon jamaah.
- 2. Memastikan calon jamaah faham tata cara umroh sebelum menunaikan ibadah umroh di tanah suci.

## <span id="page-18-0"></span>**1.6 Manfaat Penelitian**

Adapun manfaat dari penelitian ini adalah sebagai berikut :

1. Memudahkan pemandu umroh dalam memberikan panduan tata cara

umroh.

2. Memberikan gambaran yang jelas bagi calon jamaah sehingga Informasi tata cara umroh mudah dimengerti.

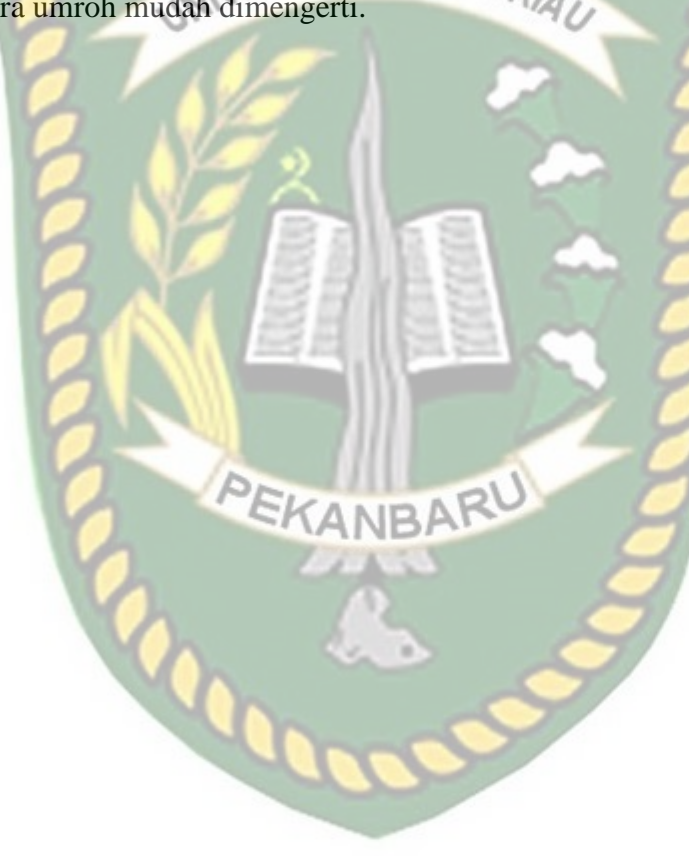

## **BAB II**

## **LANDASAN TEORI**

#### <span id="page-19-1"></span><span id="page-19-0"></span>**2.1 Tinjauan Pustaka**

Penelitian yang dilakukan oleh Dedy Atmajaya tahun 2017 yang berjudul Implementasi *Augmented Reality* Untuk Pembelajaran Interaktif Penelitian ini menyajikan implementasi *augmented reality* (AR), untuk pembelajaran interaktif anak usia dini. Dengan menerapkan konsep AR pada metode pembelajaran anak usia dini ini diharapkan dapat menciptakan suasana belajar yang menarik dan menyenangkan bagi anak usia dini karena dengan menerapkan konsep AR pada metode pembelajaran para guru atau orang tua dapat menciptakan suasana belajar yang lebih nyata kepada anak dengan ditampilkannya objek 3D, serta improvisasi suara dan gambar yang mendukung suasana pembelajaran. Diharapakan metode ANR ini dapat menjawab permasalahan utama dalam hal pembelajaran anak usia dini yaitu menarik fokus dan perhatian mereka. Hasilnya adalah prototipe sistem/aplikasi AR untuk metode pembelajaran interaktif bagi anak, yang nantinya dapat digunakan untuk pembelajaran pengenalan hewan dan buahbuahan baik di lingkungan lembaga pendidikan atau untuk pendidikan secara mandiri bagi orang tua. Aplikasi AR menggunakan tools gimp, *unity*3D, blender dan vuforia.

Penelitian yang dilakukan oleh K Khotimah pada tahun 2014 yang berjudul Aplikasi Tutorial Rukun Umroh Menggunakan *Augmented Reality* Berbasis Android ini menampilkan mengenai rukun umroh menggunakan marker

yang berupa buku haji dan umroh. Tampilan dari aplikasi ini adalah model rukun umroh 3D yang terlihat dari kamera *smartphone* berbasis android. Media pembelajaran ini ditujukan bagi masyarakat khususnya jamaah umroh untuk lebih mengenal seputar umroh.

Penelitian yang dilakukan oleh Re Arief Ahmadi, John Adler, dan Selvia Lorena Ginting tahun 2017 yang berjudul Teknologi *Augmented Reality* Sebagai Media Pembelajaran Gerakan Shalat. Penelitian ini mengacu pada bagaimana penggunaan buku yang selama menjadi media pembelajaran gerakan sholat dengan ditambah fungsinya menggunakan media AR yang akan menampilkan animasi 3D yang ditampilkan secara virtual pada perangkat *mobile phone*. Sehingga siswa dapat belajar gerakan shalat dengan metode yang menyenangkan dan interaktif, serta dapat merangsang daya ingin tahu anak untuk belajar shalat. Pembuatan aplikasi ini bertujuan untuk membuat siswa sekolah dasar yang baru belajar gerakan dan bacaan shalat akan semakin antusias dan tertarik dengan tuntunan shalat yang sudah dilengkapi dengan teknologi *Augmented Reality* dan anak-anak juga bisa melihat gambaran nyata dari gerakan-gerakan shalat yang menyerupai aslinya.

Penelitian yang dilakukan oleh Rina Adrianti, Siska Komala Sari dan Wahyu Hidayat pada tahun 2016 berjudul Media Pembelajaran Cara Mudah Belajar Shalat Berbasis *Augmented Reality* Untuk Siswa Kelas Tiga Sekolah Dasar (Studi Kasus SD Ar-Rafi') ini menggunakan teknologi *Augmented Reality*

sebagai media pembelajaran cara mudah belajar shalat berbasis sistem operasi Android. Metode yang digunakan adalah ADDIE yaitu Analisis, Desain, Pengembangan, Implementasi, dan Evaluasi). Ditujukan untuk menarik minat siswa belajar dengan aplikasi yang dibuat dengan visualisasi animasi 3D, bacaan latin serta terjemahan dalam 2 bahasa yaitu bahasa Indonesia dan bahasa Inggris serta lafalan bacaan shalat. NERSI

Orisinalitas penelitian ini dengan penelitian tersebut yaitu menggunakan teknologi *Augmented Reality* sebagai media pembelajaran yang interaktif agar memudahkan para jama'ah umroh mengetahui tata cara ibadah umroh dan perbedaan pada penelitian ini adalah pada teknologi *Augmented Reality* yang menerapkan sistem *markerless*.

## <span id="page-21-1"></span><span id="page-21-0"></span>**2.2 Dasar Teori 2.2.1 Tata Cara Umroh**

Pada aplikasi yang akan di bangun ,tata cara umroh yang akan diterapkan yaitu :

PEKANBARU

#### **1. Persiapan Umroh**

Pakaian ihram yang digunakan laki-laki berupa dua lembar kain lebar untuk menutupi pundak dan bagian bawah panggul seperti layaknya sarung. Lakilaki dilarang mengenakan pakaian yang membentuk lekuk tubuh, termasuk pakaian dalam.

Sedangkan pakaian ihram untuk perempuan yaitu pakaian yang telah disyariatkan yang menutupi seluruh tubuhnya. Namun, tidak dibolehkan memakai cadar/ niqab juga sarung tangan.

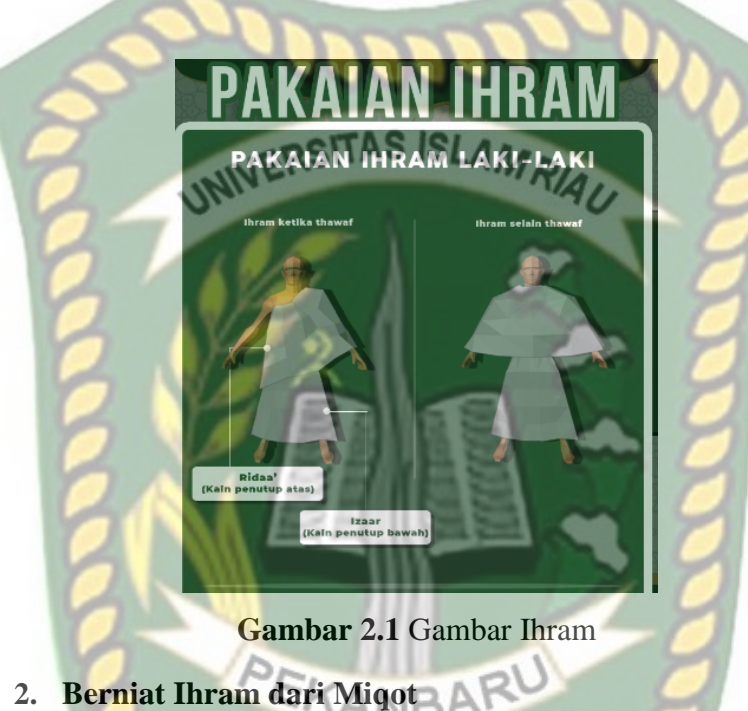

<span id="page-22-0"></span>Tata cara umroh kedua ialah Miqot. Miqot merupakan tempat yang ditentukan Rasulullah SAW untuk jamaah berucap ihram pertama, bagi yang punya niatan haji atau umroh.

Namun, miqot jamaah letaknya berbeda-beda, tergantung dari mana datangnya jamaah tersebut, diantaranya sebagai berikut:

 Jika jamaah datang dari arah Madinah, maka wajib berniat ihram di Dzulhulaifah atau yang dikenal dengan Bir Ali.

- Jika jamaah datang dari Syam, seperti Palestina, Lebanon, Yordania dan lainnya, maka miqotnya di Al Juhfah.
- Jika jamaah datang dari arah Riyadh dan sekitarnya, maka miqotnya di Qornul Manazil (As Sailul Kabiir).
- Sedangkan yang datang dari selatan, atau dari arah Yaman, miqotnya di Yalamlam (As Sadiyah).
- $\bullet$  Jika jamaah datang dari Irak, miqotnya di Dzatu Irq (Adh Dhoribah).

Itulah lima tempat miqot yang telah ditetapkan Rasulullah. Jika ada yang melewati miqot tanpa berihram (dengan sengaja), wajib kembali lagi dan berihram dari tempat tersebut. Jika tidak maka baginya damm atau denda dengan menyembelih satu ekor kambing dan disalurkan pada orang-orang miskin di Mekkah.

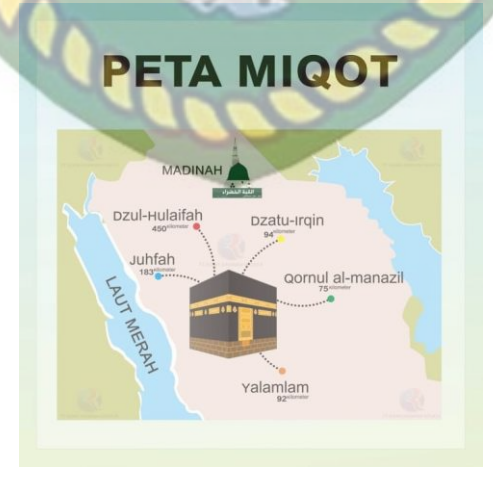

**Gambar 2.2** Peta Miqot

#### **3. Mulai Aktivitas di Masjidil Haram (Thawaf)**

Sesampainya di Makkah, jamaah memulai dengan thawaf. Rangkaian aktifitas thawaf umroh tersebut dilakukan 7 putaran, dimulai dari Hajar Aswad dan berakhir di Hajar Aswad pula. Saat proses tersebut, juga disunnahkan berlarilari kecil pada 3 putaran pertama dan berjalan biasa pada 4 putaran terakhir.

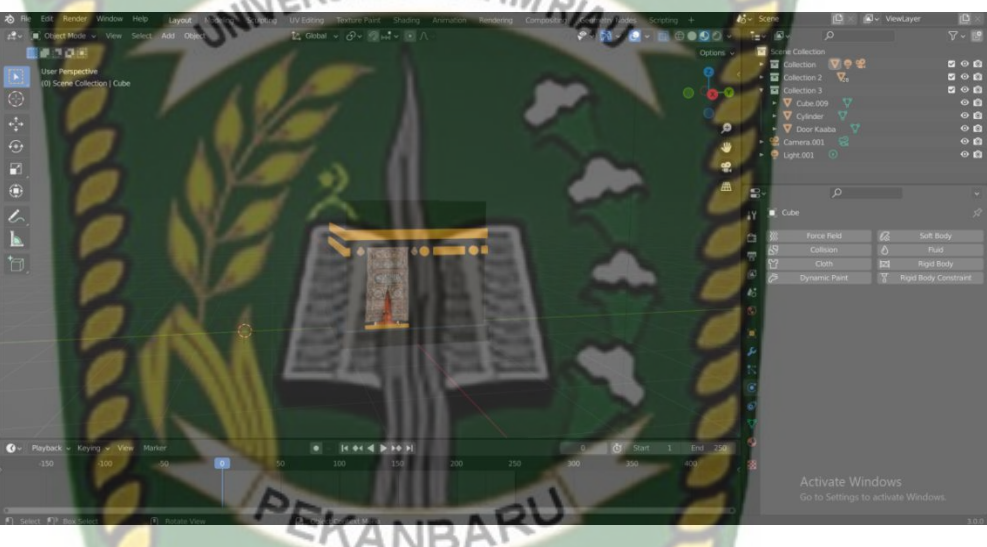

**Gambar 2.3** Gambar Objek Ka'bah

## **4. Menuju Maqam Ibrahim**

<span id="page-24-0"></span>Maqam Ibrahim bukanlah kuburan dan tidak pula tempat yang terkait dengan kuburan lain. Namun di tempat itu Nabi Ibrahim pernah berdiri dalam rangka membangun Kabah. Rakaat pertama membaca surat Al-Fatihah dilanjutkan dengan membaca surat Al-Kaafiruun. Rakaat kedua membaca surat Al-Fatihah dilanjutkan dengan membaca surat Al-Ikhlas.

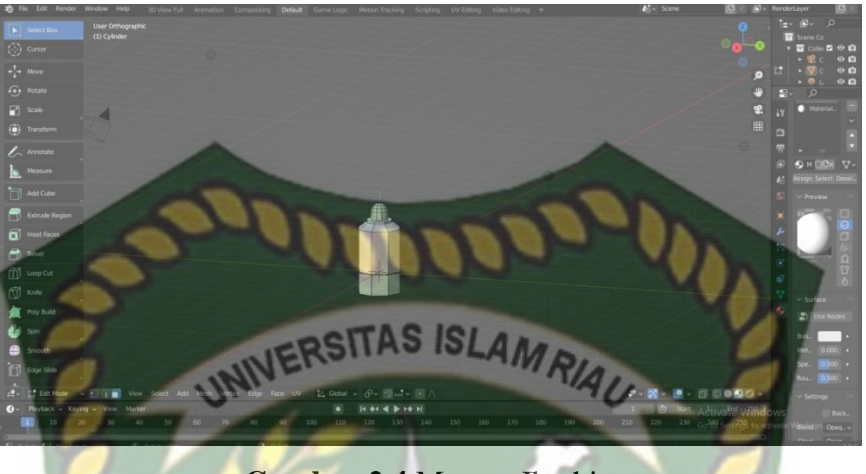

**Gambar 2.4** Maqam Ibrahim

## <span id="page-25-0"></span>**5. Sai**

Sai merupakan berlari-lari kecil diantara Bukit Shafa dan Marwah. Saat di Bukit Shafa, jamaah diperintahkan untuk naik ke atas bukit, lalu menghadap Kabah dari atas. Sunnah bagi laki-laki untuk berlari kecil saat melewati rambu hijau. Satu putaran dihitung saat perjalanan Shafa ke marwah, begitu juga sebaliknya dihitung satu putaran sehingga akhir dari ibadah Sai berada pada bukit marwah.

<span id="page-25-1"></span>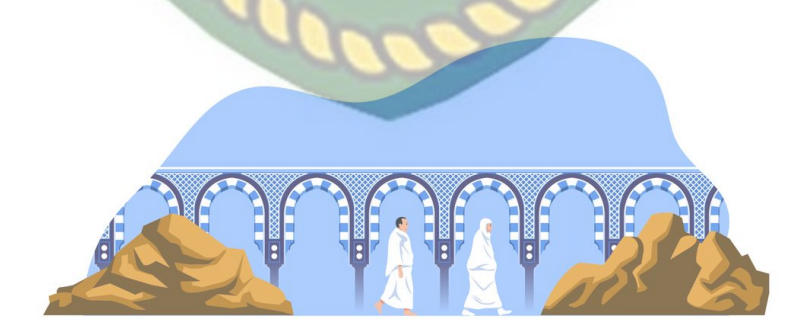

**Gambar 2.5** Kegiatan Sai

#### 6**. Bertahallul**

Tahallul adalah akhir dari pelaksanaan ibadah umroh yang ditandai dengan bercukur. Untuk laki-laki lebih baik dicukur sampai gundul tapi jika tidak sampai gundul tidak apa. Sedangkan untuk tata cara umroh wanita hanya dicukur ala INIVERSITAS ISLAMRIAL kadarnya.

Dengan melakukan tahallul, maka sudah sempurna tata cara ibadah umroh lengkap sesuai sunnah.

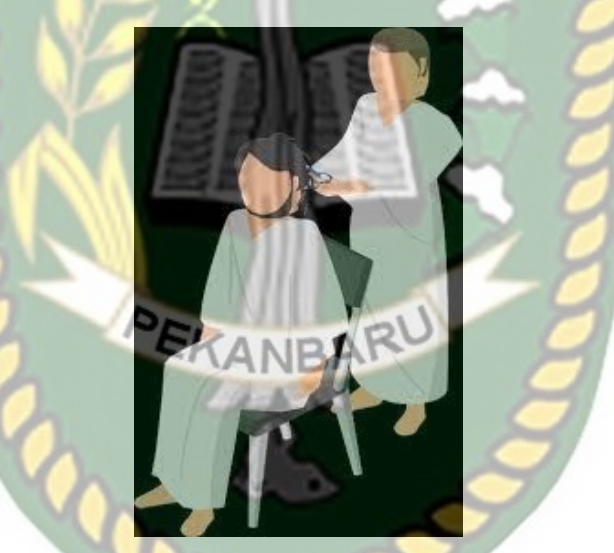

**Gambar 2.6** Jama'ah Bertahallul

## <span id="page-26-1"></span><span id="page-26-0"></span>**2.2.2** *Augmented Reality*

*Augmented Reality* merupakan konsep penggabungan dunia *virtual* ke dalam dunia nyata. Penciptaan dunia *virtual* dilakukan untuk membangkitkan persepsi pengguna untuk memahami informasi dari objek yang dikenali. *Augmented Reality* didefinisikan sebagai penggunaan komputer digital *real-time*  dan perangkat keras spesial lainnya dan perangkat lunak untuk menghasilkan sebuah simulasi dunia atau lingkungan *alternative*, yang dipercaya sebagai sesuatu yang nyata atau benar bagi pengguna. Terdapat dua metode pengenalan penanda pada *augmented reality*, yaitu; *marker* dan *markerless*. *Marker* merupakan metode *AR* yang memerlukan marker sebagai penanda untuk tampilnya objek *3D* nantinya, sedangkan *markerless* tidak memerlukan penanda sehingga objek dapat ditampilkan pada bidang datar dimanapun. Adapun evolusi dari penggunaan marker hingga penggunaan objek nyata dalam pengenalan penanda *augmented reality* seperti ditunjukkan pada Gambar. 2.1

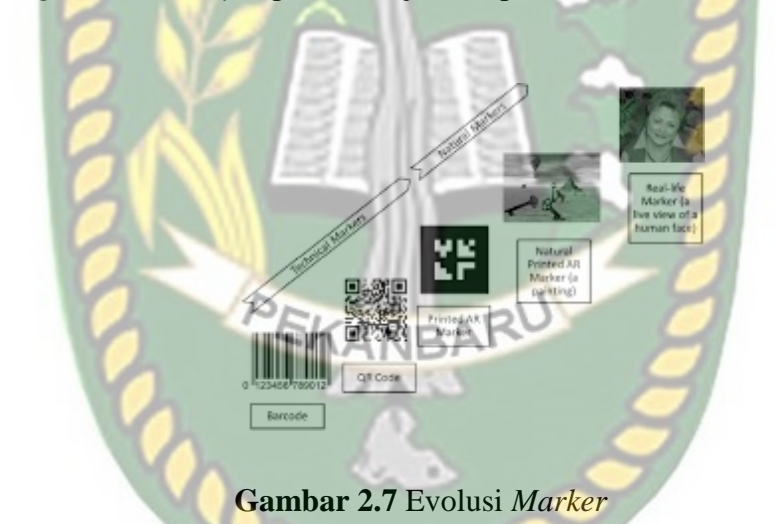

Sumber : Jurnal Nasional Teknik Elektro dan Teknologi Informasi,Vol. 03,No. 3,2014

<span id="page-27-0"></span>Evolusi penanda ditunjukkan dengan perubahan penanda yang dimulai dari bentuk *barcode* hingga bentuk nyata di kehidupan (*real life*). Penanda diklasifikasikan menjadi dua, yaitu; *marker* dan *markerless*. Evolusi penanda yang termasuk di dalam klasifikasi *marker* atau yang dikenal sebagai *technical markers*, yaitu; *barcode*, *QR code*, dan *printed AR marker*. Sedangkan yang termasuk ke dalam *markerless* (*natural markers*), yaitu; *natural printed AR marker* dan *real life marker*.

#### <span id="page-28-0"></span>**2.2.3 Markerless** *Augmented Reality*

Salah satu metode *Augmented Reality* adalah menggunakan metode *Markerless Augmented Reality*, dengan metode ini pengguna tidak perlu menggunakan sebuah *marker* (penanda) untuk menampilkan elemen-elemen digital. Teknologi *Markerless Augmented reality* yang dikembangkan dalam perangkat Android ini diharapkan dapat membuat implementasi *augmented reality* menjadi jauh lebih efisien, praktis, menarik, dan bisa digunakan dimanapun, kapanpun, oleh siapapun tanpa perlu mencetak *marker* sehingga menjadi efektif,

## <span id="page-28-1"></span>**2.2.4 Media Pembelajaran**

Secara umum media pembelajaran adalah alat bantu dalam proses belajar mengajar. Sesuatu apa pun yang dapat dipergunakan untuk merangsang pikiran, perhatian, perasaan, dan kemampuan atau ketrampilan pebelajar tersebut sehingga dapat mendorong terjadinya proses belajar atau kegiatan pembelajaran. Batasan dari media pembelajaran ini cukup luas dan mendalam dengan mencakup pengertian sumber, manusia dan lingkungan setra metode yang dimanfaatkan dari tujuan pembelajaran atau pelatihan tersebut.

#### <span id="page-28-2"></span>**2.2.5** *Augmented Reality* **dan Calon Jamaah Umroh**

Saat ini *augmented reality* menjadi teknologi yang cukup diminati. Penelitian ini ditujukan untuk calon jamaah umroh yang akan membantu mereka mengenali konten pembelajaran tata cara umroh dan lebih cepat memahami materi yang diberikan. *Augmented reality* merupakan konsep yang cukup pintar dikarenakan calon jamaah menggunakan imajinasi. Penggunaan *Augmented Reality* yang ditujukan kepada calon jamaah umroh ini telah dikembangkan oleh beberapa peneliti diantaranya adalah penelitian yang dilakukan oleh K Khotimah yang menghasilkan sebuah program aplikasi untuk menyampaikan suatu informasi serta sebagai media pembelajaran yang interaktif agar memudahkan para jamaah umroh mengetahui rukun ibadah umroh.

## <span id="page-29-0"></span>**2.2.6 Android**

Android adalah sistem operasi bergerak (*mobile operating system*) yang mengadopsi sistem operasi Linux, namun telah dimodifikasi. Android diambil alih oleh Google pada tahun 2005 dari Android, Inc sebagai bagian strategi untuk mengisi pasar mobile operating system. Google mengambil alih seluruh hasil kerja Android termasuk tim yang mengembangkan Android. Google menginginkan agar Android bersifat terbuka dan gratis. Smartphone kini telah banyak yang menggunakan OS Android yang dimana menjadi OS yang dipakai banyak smartphone.

## <span id="page-29-1"></span>**2.2.7 ARCore**

<span id="page-29-2"></span>ARCore adalah aplikasi Development Kit (SDK) yg diluncurkan oleh Google pada bidang realitas Augmented (AR). divestasi ARCore stabil di lepas 8 Mei 2018 serta berjalan pada Android platform. ARCore memakai 3 teknologi

primer. yang pertama artinya motilitas pelacakan menggunakan fungsionalitas untuk melacak serta memahami posisi relatif terhadap dunia. ke 2 ialah pemahaman lingkungan pada mana tindakan menjadi mendeteksi lokasi bagian atas serta berukuran seperti tabel atau tanah. yang terakhir merupakan perkiraan cahaya yg memungkinkan telepon Anda untuk dapat memperkirakan syarat pencahayaan dalam lingkungan itu. Google merilis ARCore bertujuan untuk menghapus dependensi perangkat keras pada teknologi AR. ARCore memakai sensor pada smartphone dan tidak butuh perangkat keras tambahan. Secara teknis, ARCore melakukan dua hal, pertama lagu posisi beranjak seperti kehadiran gerakan serta yang kedua adalah untuk menciptakan pemahaman untuk mobile jadi mengerti saja global nyata. ARCore mempunyai fitur pelacakan gerak yg mengidentifikasi titiktitik dan titik-titik terlihat memakai kamera ponsel. pada titik ini, ARCore mampu menentukan posisi dan orientasi mobile Bila bergerak. Selain itu, ARCore jua bisa mengidentifikasi benda-benda seperti bagian atas datar seperti meja atau lantai dan perkiraan pencahayaan di daerah. menggunakan fungsi ini, ARCore mampu menciptakan pemahaman sendiri tentang dunia nyata di sekitarnya. Pemahaman perihal dunia nyata ini kita bisa menempatkan objek atau informasi lain untuk mengintegrasikan dengan dunia nyata.

#### **2.2.8 Pengertian 3D**

3D atau 3 Dimensi merupakan sebuah objek atau ruang yg mempunyai panjang, lebar, dan tinggi yg mempunyai bentuk. Konsep 3 dimensi pertanda sebuah objek atau ruang yg mempunyai tiga dimensi geometris terdiri berasal; kedalaman, lebar, serta tinggi. Konsep tiga dimensi atau 3D memberikan sebuah objek atau ruang memiliki tiga dimensi geometris yang terdiri dari: kedalaman, lebar dan tinggi. contoh tiga dimensi suatu objek / benda ialah bola, piramida atau benda spasial seperti kotak sepatu. ciri 3D mengacu di 3 dimensi spasial, bahwa 3D menunjukkan suatu titik koordinat Cartesian X, Y serta Z. Penggunaan istilah 3D ini dapat dipergunakan pada aneka macam bidang serta tak jarang dikaitkan dengan hal- hal lain seperti spesifikasi kualitatif tambahan (contohnya: grafis 3 dimensi, 3D video, film 3D, kacamata 3D, suara 3D). Kemajuan dunia computer grafik khususnya 3D sudah berkembang menggunakan sangat pesat saat ini. telah poly kemudahan-kemudahan serta feature-feature baru yg dikeluarkan sang pihak vendor pada upaya buat semakin memikat konsumen dengan produk mereka.

## *CANRA*

#### <span id="page-31-0"></span>**2.2.9** *Unity*

Perangkat lunak unity 3D adalah game engine merupakan sebuah perangkat lunak pengolah gambar, grafik, bunyi, input, serta lain-lain yang ditujukan buat menghasilkan suatu game, meskipun tidak selamanya harus untuk membuat game. Misalnya ialah seperti pada penelitian ini yang membuat Panduan Umroh menggunakan *Augmented Reality* sehingga pembelajaran bagi calon jama'ah menjadi menarik dan tidak bosan dikarenakan disajikannya *3D* Objek. Dan contoh lain materi pembelajaran untuk simulasi membuat SIM. Kelebihan dari game engine ini artinya bisa membuat game berbasis 3D juga 2D, serta sangat simpel dipergunakan. Unity merupakan game engine yg bersifat multiplatform. Unity mampu di publish menjadi Standalone (.exe), berbasis web, berbasis web, Android, IoS Iphone, XBOX, serta PS3. Walau mampu dipublish ke banyak sekali platform, Unity perlu lisensi untuk dapat dipublish ke platform tertentu. tetapi Unity menyediakan untuk free user dan bisa di publish dalam bentuk Standalone (.exe) dan web. untuk saat ini Unity sedang di kembangkan berbasis AR (Augment Reality). untuk mengaktifkan lisensi, Unity perlu adanya lisensi. Contoh saat ingin mengaktifkan free user, langkah pertama adalah mendownload softwarenya secara gratis pada web www.unity3d.com setelah selasai instalasi, maka Unity meminta user untuk terhubung menggunakan internet untuk mengaktifkan lisensi Unity tersebut. Selanjutnya tidak perlu mengoneksikan ke internet jika lisensi telah aktif sebagai free user ataupun kelas user yang lainnya. Unity bukanlah aplikasi game engine baru, karena itu banyak tutorial yang tersebar luas, bahkan banyak game dan tutorial buat Unity yg telah beredar. Unity cepat dan pesat berkembang dikarenakan bisa digunakan pada free user serta dapat di implementasikan ke aneka macam platform disamping banyaknya tutorial yang dapat dicari.

#### <span id="page-32-0"></span>**2.2.10 DFD**

DFD adalah suatu diagram yang menggunakan suatu symbol yang di pergunakan untuk menggambarkan arus dari data sistem untuk membantu memahami sebuah sistem secara logika, terstruktur dan jelas. DFD merupakan alat bantu dalam menggambarkan atau menjelaskan proses kerja suatu sistem.

<span id="page-33-0"></span>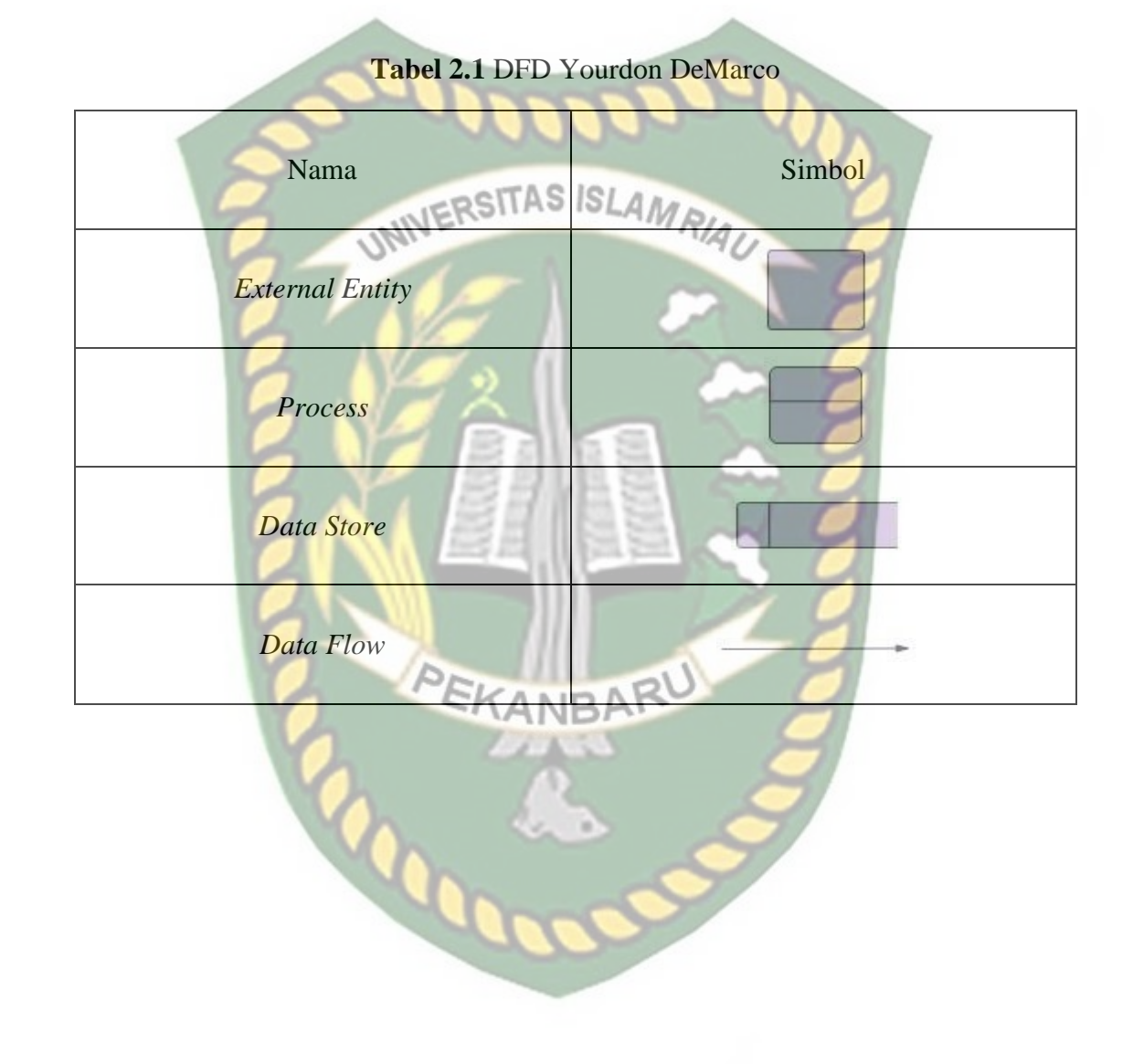

## **BAB III**

## **METODOLOGI PENELITIAN**

## <span id="page-34-1"></span><span id="page-34-0"></span>**3.1 Analisis Sistem yang Sedang Berjalan**

Pada analisis sistem yang sedang berjalan ini, panduan umroh pada umumnya masih dalam bentuk buku/modul yang hanya menampilkan tulisan dan gambar 2 dimensi, sehingga dari proses panduan yang hanya membaca saja membuat jamaah cepat bosan dan sulit memahami dikarenakan tidak dapat melihat visualnya secara langsung.

Berdasarkan hal tersebut penulis berinisiatif membuat sebuah media panduan yang dapat meningkatkan efektifitas pembelajaran tata cara umroh pada jamaah, yaitu dengan membuat media pembelajaran yang menerapkan teknologi *Augmented reality* (AR) pada panduan tata cara umroh. Media Pembelajaran ini berjalan pada sistem operasi Android dengan menggunakan teknik *markerless*, sehingga jamaah tidak perlu menggunakan buku panduan atau buku modul panduan tata cara umroh dalam proses pembelajaran ini. Pembangunan aplikasi media pembelajaran ini diharapkan dapat menciptakan variasi dalam kegiatan panduan tata cara umroh sehingga dapat meningkatkan pemahaman jamaah dalam proses belajar tata cara umroh.

## <span id="page-35-0"></span>**3.2 Alat dan Bahan Penelitian**

#### <span id="page-35-1"></span>**3.2.1 Alat Penelitian**

Pada penelitian ini membutuhkan alat-alat penelitian sebagai pendukung proses pembuatan sistem dimana alat tersebut berupa hardware dan software.

# **3.2.1.1** *Hardware (Perangkat Keras)*

Perangkat keras yang dipakai dalam merancang sistem yang akan dibangun adalah laptop Lenovo Idepad 310 dengan spesifikasi yang dapat dilihat pada tabel 3.1.

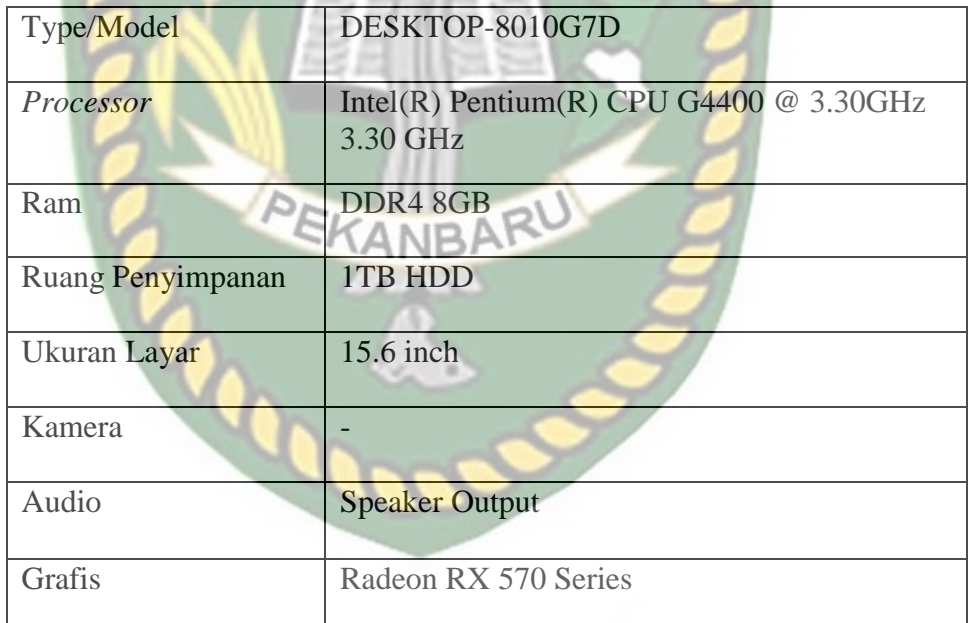

**Tabel 3.1** Spesifikasi Personal Computer

Selain perangkat untuk merancang sistem penelitian ini juga memerlukan perangkat untuk menguji sistem, perangkat yang digunakan untuk pengujian sistem dalam penelitian ini adalah smartphone Realme C15, yang spesifikasi nya dapat dilihat pada tabel 3.2 berikut.
| <b>DISPLAY</b>  | <b>LCD IPS</b><br>Type |                                             |  |
|-----------------|------------------------|---------------------------------------------|--|
|                 | <b>Size</b>            | 6.5 Inches                                  |  |
|                 |                        |                                             |  |
|                 | Resolution             | 720 x 1600 pixels                           |  |
|                 | UNIVERSITAS ISLAMR     | $(HD+)$                                     |  |
|                 | Multitouch             | Yes                                         |  |
| <b>PLATFORM</b> | <b>OS</b>              | Android 11.0, Realme UI                     |  |
|                 |                        |                                             |  |
|                 | Chipset                | MediaTek MT6765G                            |  |
|                 |                        | Helio G35 $(12 \text{ nm})$                 |  |
|                 | <b>CPU</b>             | Octa-core (4x2.3 GHz                        |  |
|                 |                        | Cortex- $A$ 53 & 4x1.8 GHz                  |  |
|                 |                        | $\text{Cortex} - \text{A53}$                |  |
|                 |                        |                                             |  |
|                 | <b>GPU</b>             | PowerVR GE8320                              |  |
| <b>BODY</b>     | <b>Dimension</b>       | 164.5 x 75.9 x 9.8 mm                       |  |
|                 |                        | $(6.48 \times 2.99 \times 0.39 \text{ in})$ |  |
|                 | Weigth                 | 209 g (7.37 oz)                             |  |
|                 | <b>SIM</b>             | Dual SIM (Nano-SIM,                         |  |
|                 |                        | dual stand-by)                              |  |
|                 | <b>Build</b>           | Glass front, plastic frame,<br>plastic back |  |
| <b>MEMORY</b>   | Card slot              | microSDXC (dedicated<br>slot)               |  |
|                 |                        |                                             |  |
|                 | Internal               | RAM: 4GB RAM                                |  |
|                 |                        | Internal: 64GB                              |  |
| <b>CAMERA</b>   | Primary                | Belakang 13 MP, Depan 8<br><b>MP</b>        |  |

**Tabel 3.2** Spesifikasi Perangkat Penguji

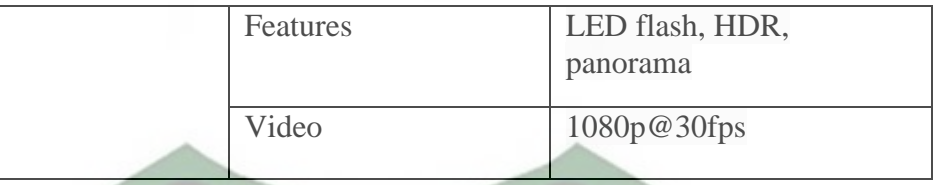

## **3.2.1.2** *Software (Perangkat Lunak)*

Perangkat lunak atau software pendukung dalam pembangunan

aplikasi *Augmented reality* pada penelitian yaitu:

- 1. Sistem Operasi Windows 10
- 2. Aplikasi Unity 3D Versi 2020
- 3. Aplikasi Blender 3.0
- 4. Library ARCore SDK
- 5. Adobe Photoshop CS5

Perancangan dan pembangunan aplikasi *Augmented reality* tidak terbatas pada beberapa software diatas, melainkan juga dapat menggunakan software-software lainnya seperti EasyAR, ARToolkit, Vuforia SDK, Kudan SDK. Perancangan model animasi juga dapat menggunakan software lainnya seperti 3D Max, Marvelous Designer, Maya atausoftware sejenis lainnya.

## **3.2.2 Bahan Penelitian**

## **1. Teknik Pengumpulan Data**

Penelitian ini menggunakan teknik pengumpulan data melalui observasi dan juga wawancara. Observasi dan wawancara ini dilakukan pada ruang lingkup Umroh Amanah Syariah yang bertujuan untuk memperoleh data penelitian.

Menurut Nana Sudjana observasi adalah pengamatan dan pencatatan yang sistematis terhadap gejala-gejala yang diteliti. Teknik observasi adalah pengamatan dan pencatatan secara sistematis fenomena-fenomena yang diselidiki. Dalam arti yang luas, observasi sebenarnya tidak hanya terbatas pada pengamatan yang dilaksanakan baik secara langsung maupun tidak langsung.

Wawancara adalah teknik pengumpulan data dengan cara memberikan pertanyaan pada responden untuk menemukan permasalahan yang sedang diteliti. Menurut Hopkins, wawancara adalah suatu cara untuk mengetahui situasi tertentu di dalam kelas dilihat dari sudut pandang yang lain.

## **2. Jenis dan Sumber Data**

Sumber data dalam penelitian ini terdiri dari orang dan benda. Orang sebagai informan dalam arti sebagai subjek yang mengemukakan data-data yang dibutuhkan dalam penelitian, sedangkan benda merupakan sumber data dalam bentuk dokumen seperti internet atau buku yang mendukung penelitian ini.

Data yang digunakan dalam penelitian ini terbagi menjadi 2 jenis, yakni data primer dan data sekunder. Adapun yang menjadi data primer dalam penilitian ini adalah hasil observasi dengan dilakukannya pengamatan terhadap objek sasaran.

Untuk memperkuat analasis data, penelitian ini harus ditunjang oleh data sekunder, yakni wawancara dengan responden yaitu pemandu umroh yang menunjang untuk penelitian ini.

## **3.3 Perancangan Sistem**

Aplikasi yang akan dibuat digambarkan secara detail melalui *flowchart*. Dengan bantuan *flowchart*, aliran data pada sistem akan tergambarkan secara jelas dan mudah dipahami. Aplikasi ini dibangun menggunakan teknik *markerless*, sehingga tidak memerlukan *marker* yang di*set* sejak awal pembuatan aplikasi. Adapun *markerless* yang dimaksud adalah penandaan lokasi sebagai *marker* untuk menampilkan objek animasi 3D saat dijalankan ketika pengguna sudah memiliki *scane* atau sesi untuk membuka halaman. Kemudian mengaktifkan kamera untuk melakukan *tracking markerless* terhadap lokasi yang akan ditampilkan untuk menyetujui lokasi tersebut sebagai tempat untuk menampilkan animasi 3D. Berikut cara kerja aplikasi *markerless* pada aplikasi panduan tata cara umroh menggunakan *Augmented reality* pada gambar 3.1.

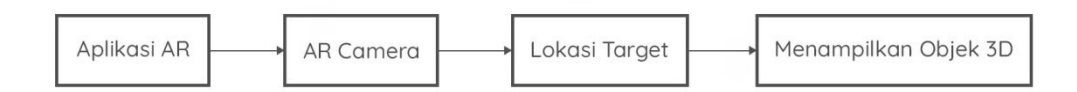

**Gambar 3.1** Cara Kerja Aplikasi Panduan Tata Cara Umroh

## **3.4 Perancangan Aplikasi**

Aplikasi yang akan dibangun digambarkan secara detail melalui *flowchart*, dengan bantuan *flowchart* aliran data pada sistem akan tergambarkan secara jelas dan akan lebih mudah dipahami oleh pembaca. Adapun aplikasi ini dapat menampilkan beberapa model animasi 3D singkat dari ilustrasi setiap paragraf alur cerita secara *realtime*. Aplikasi ini dibangun menggunakan teknik *markerless*, sehingga tidak memerlukan *marker* yang di*set* sejak awal pembuatan aplikasi. Adapun *markerless* yang dimaksud adalah penandaan lokasi sebagai *marker* untuk menampilkan objek 3D. Penandaan lokasi sebagai *marker* menggunakan kamera **EKANBARL** smartphone.

Aplikasi *Augmented Reality* (AR) yang akan dirancang hanya dapat digunakan pada smartphone Android dengan minimal versi 7.0 atau *Nougat*. Dalam merancang aplikasi *Augmented Reality*, ada beberapa tahapan yang harus dilakukan yaitu, tahap perancangan objek animasi dan tahap perancangan aplikasi *Augmented reality* (AR) *markerless*. Berikut tahap-tahap dalam perancangan aplikasi *augmented reality markerless*.

#### **3.4.1 Tahap Perancangan Objek 3D**

Dalam tahap perancangan objek animasi ini menggunakan aplikasi Blender. Ada beberapa hal yang akan dibuat yaitu pembuatan objek dan pemberian tekstur atau warna.

- 1. Membuat objek 3D sesuai dengan panduan tata cara umroh. Objek animasi tidak dapat dibuat dengan unity 3D karena unity 3D tidak memiliki tool untuk membuat animasi dan objek animasi.
- 2. Objek animasi dibuat dengan aplikasi Blender.
- 3. Objek 3D yang sudah jadi diberi tekstur atau warna agar tampilan objek 3D lebih menarik.
- 4. Setelah pembuatan animasi 3D, selanjutnya animasi disimpan dalam format .blend dan .fbx agar objek animasi dapat di import kedalam *software* unity3D.

Berikut *flowchart* perancangan animasi dan objek 3D yang dapat dilihat pada gambar 3.2.

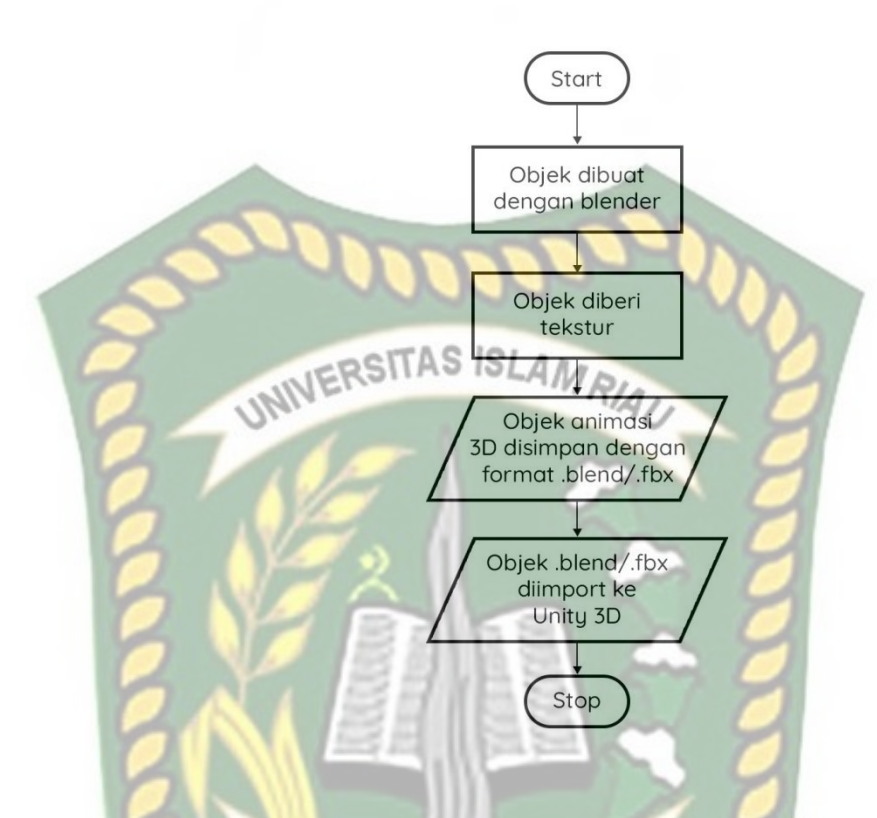

**Gambar 3.2** *Flowchart* Tahap Perancangan Objek Animasi 3D

### **3.4.2 Tahap Perancangan Aplikasi**

Adapun tahapan perancangan perancangan aplikasi adalah sebagai berikut.

1. Download unity 3D dan lakukan instalasi sesuai instruksi instalasi.

KAN

- 2. Download *library* ARCore SDK yang nantinya akan digunakan dalampembuatan aplikasi *Augmented reality* (AR).
- 3. Jalankan unity yang telah di *install* dan klik *icon new* pada unity dan isiform yang tersedia pada aplikasi. Selanjutnya klik *create project*.
- 4. Setelah *new scene* dari unity 3D tampil, maka selanjutnya adalah melakukan import ARCore SDK yang telah di download sebelumnya. *Drag library* ARCore ke bagian folder *Asset.*
- 5. Import model animasi 3D dan suara penjelasan materi yang akan dijadikan *augmented reality* kedalam folder *asset.* Model harus dalam אפו פ format .fbx atau .blend dan suara penjelasan materi dalam format .mp3.
- 6. Tempatkan model animasi kedalam folder *markerless* di dalam folder *Drivers*.
- 7. Setelah model selesai diimport maka model animasiseperti pembuatan halaman utama yang terdiri dari menu pemilihan materi, tombol suara, dan tombol bahasa, dan lain sebagainya (yang nantinya akan dibahas di desain tampilan) telah selesai, aplikasiAR siap untuk di build dalam format .apk supaya dapat dijalankan pada OS Android.

Flowchart perancangan aplikasi Panduan Tata Cara Umroh Menggunakan *Augmented reality* dapat dilihat pada gambar 3.3.

Perpustakaan Universitas Islam Riau Dokumen ini adalah Arsip Milik:

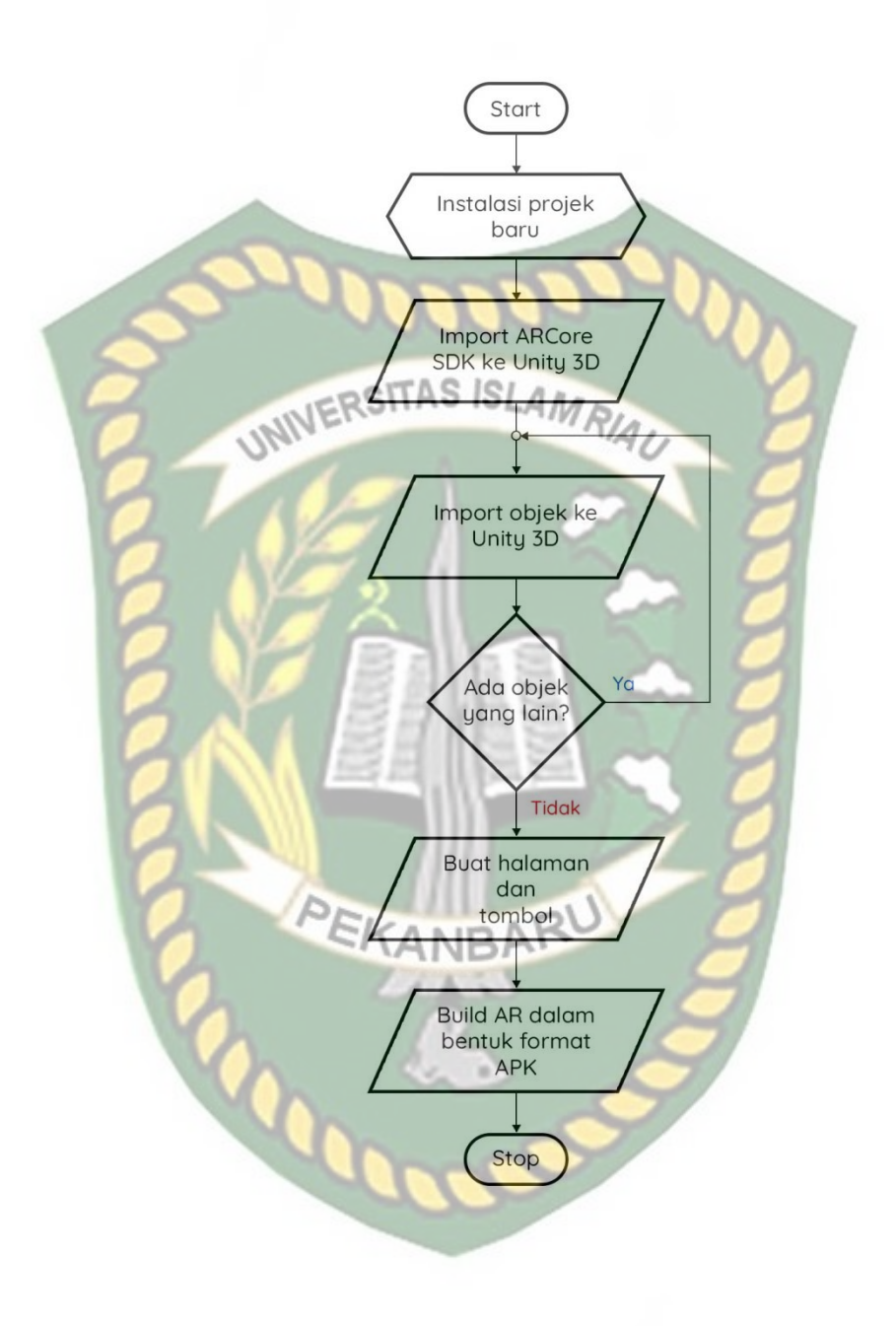

**Gambar 3.3** *Flowchart* Alur Perancangan Aplikasi *Augmented Reality*

#### **3.4.3 Use Case Diagram**

Usecase Diagram adalah model UML (*Unified Modelling Language*) yang digunakan untuk menggambarkan interaksi antara pengguna dengan sebuah sistem secara ringkas, menentukan siapa saja yang menggunakan sistem dan apa saja yang dapat di lakukan dalam lingkungan sistem yang akan di bangun.

Diagram dibawah ini memperlihatkan himpunan usecase dan aktor-aktor (suatu jenis khusus dari kelas). Diagram ini penting untuk memodelkan perilaku dari sistem yang dibutuhkan dan diharapkan pengguna. Pada gambar 3.4 menjelaskan peran aktor terhadap sistem yang dapat memilih objek 3D, dan sistem akan menghasilkan output berupa objek 3 dimensi.

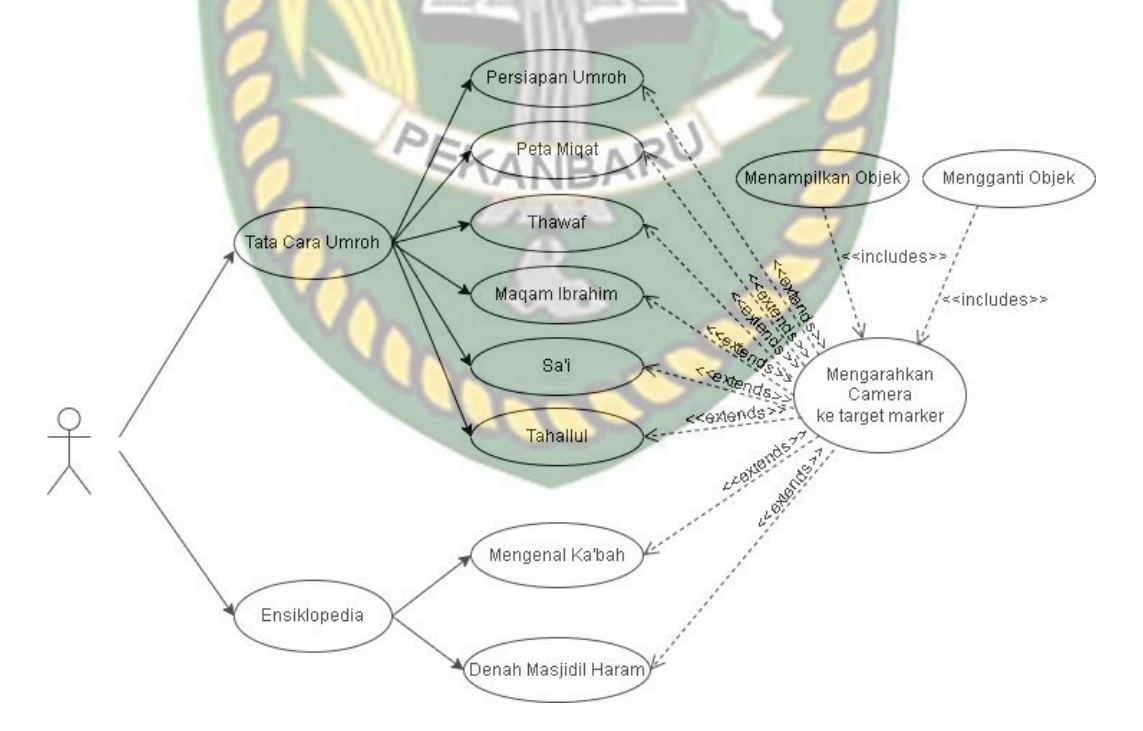

**Gambar 3. 4** Diagram Use-Case Menampilkan Objek AR

#### **3.4.4 Desain Tampilan**

Desain tampilan dari aplikasi Panduan Tata Cara Umroh Menggunakan *Augmented reality* (AR) ini berupa desain halaman materi master yang menjadi halaman utama aplikasi ini. Khusus untuk halaman materi master, hanya akan mencontohkan 2 desain materi (Persiapan Umroh, Berniat Ihram dari Miqot) karena penulis merasa desain terlalu memakan tempat, alasan lainnya adalah desain materi satu dan yang lainnya itu sama. Selanjutnya desain halaman Thawaf, desain halaman berniat ihram dari Miqot, desain halaman menuju Maqam Ibrahim, desain halaman Sa'i, desain halaman Tahallul, dan desain halaman tentang, bantuan, serta bahasa aplikasi.

#### **1. Desain Halaman Materi Master (Halaman Utama)**

Pada halaman materi master (halaman utama) aplikasi akan menampilkan *button*, yaitu *button* mulai. *Button* mulai akan mengarahkan pengguna ke halaman materi yang dipilih. Kemudian terdapat *menu bar* untuk membuka halaman yang lain yaitu halaman bantuan, halaman tentang dan bahasa. Rancangan desain halaman materi dapat dilihat pada gambar 3.5.

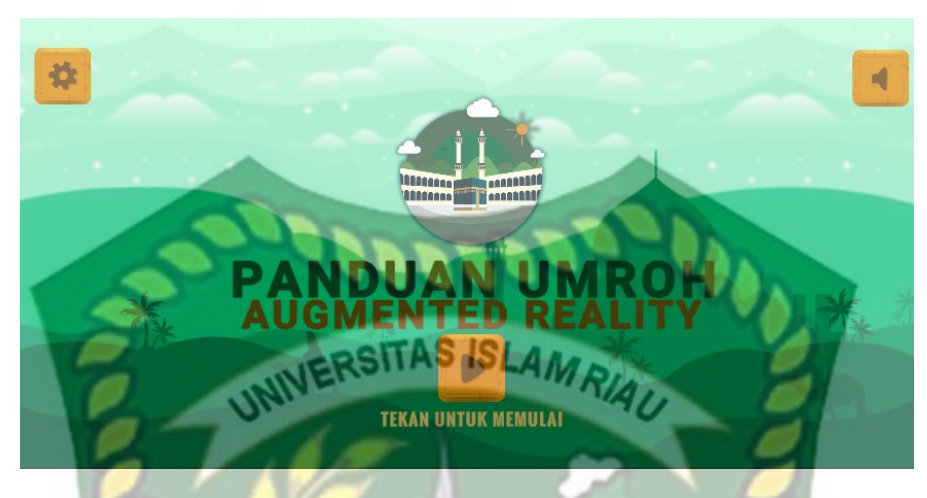

**Gambar 3.5** Desain Halaman Materi Master (Halaman utama)

## **2. Desain Tab Bantuan**

Pada tab bantuan terdapat deskripsi cara penggunaan, yang menjelaskan tentang cara pengunaan aplikasi ini secara detail. Kemudian terdapat tombol kembali untuk membuka halaman master yang dapat dilihat pada gambar 3.6.

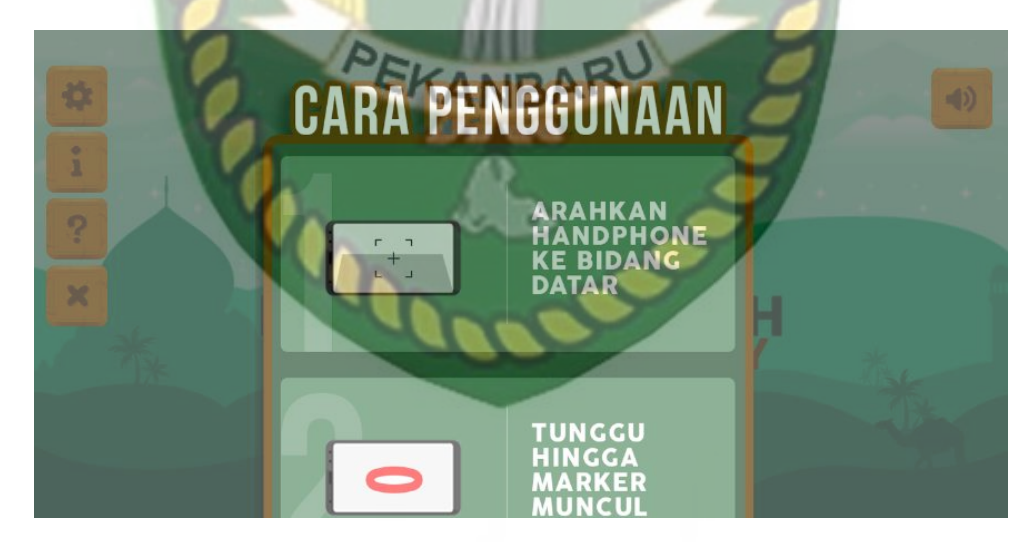

**Gambar 3.6** Desain Halaman Bantuan

## **3. Desain Tab Tentang**

Pada halaman tentang terdapat deskripsi tentang pembuat, yang menjelaskan informasi tentang pembuat aplikasi ini secara detail. Kemudian terdapat tombol kembali untuk membuka halaman master yang dapat dilihat pada gambar 3.7.

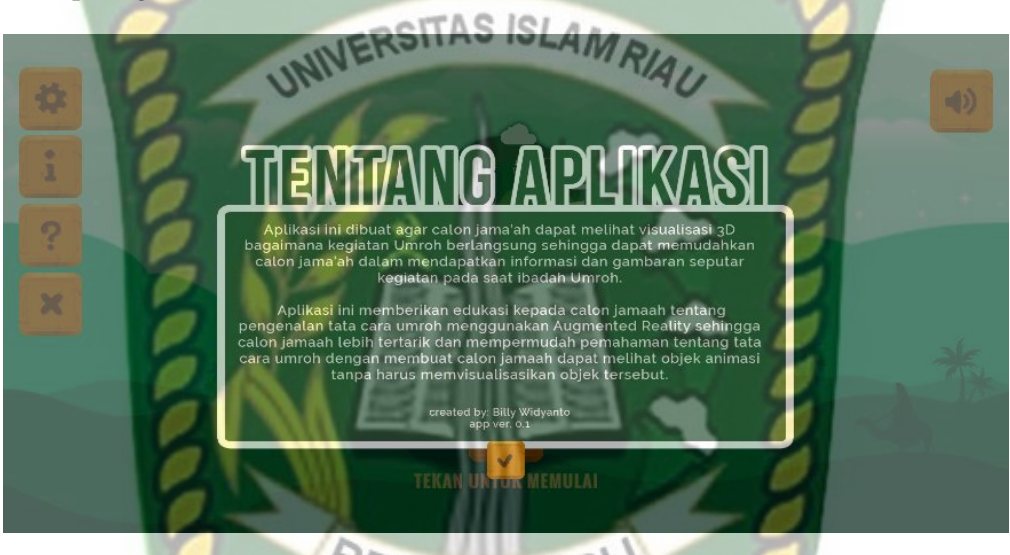

## **Gambar 3.7** Desain Halaman Tentang

## *4.* **Desain Halaman** *Sub Menu*

Pada halaman *sub menu* terdapat pemilihan kategori panduan yang ingin di tampilkan, *sub menu* ini memiliki 3 pilihan yaitu tata cara umroh, ensiklopedia seputar umroh serta kuis. Rancangan desain *sub menu* dapat dilihat pada gambar 3.8.

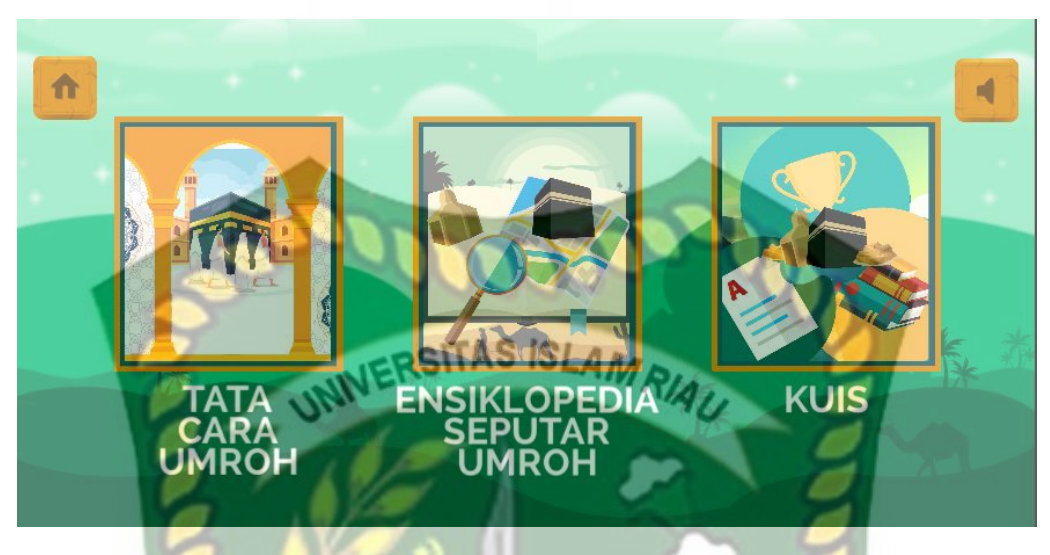

**Gambar 3.8** Desain Halaman *Sub Menu*

**5. Desain Halaman Tata Cara Umroh**

Pada halaman tata cara umroh akan menampilkan tata cara umroh mulai dari ihram hingga tahallul. Terdapat 6 tata cara umroh yang di sajikan dengan menggunakan *3D Augmented Reality*. Lalu terdapat tombol *Home* untuk kembali **MANBA** ke *Home* dan back untuk kembali ke menu sebelumnya yaitu *Sub Menu*.

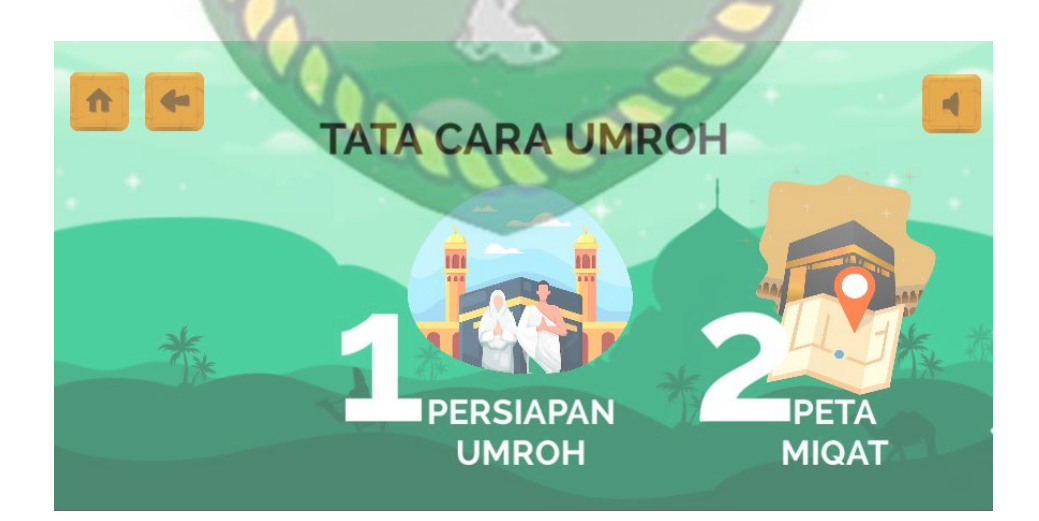

**Gambar 3.9** Desain Halaman Tata Cara Umroh

#### **6. Desain Halaman Thawaf**

Pada halaman Thawaf akan menampilkan kamera untuk menampilkan objek *3D.* Ditampilkan animasi yang memuat objek *3D Augmented Reality* bergerak mengelilingi Ka'bah sedang memakai baju ihram sebagai panduan. Jika ingin menjeda animasi di sediakan tombol *pause*, serta tombol *restart* untuk memulai ulang animasi. Selain itu tombol di kanan atas yaitu *next* memiliki kegunaan untuk melanjutkan tata cara umroh yang selanjutnya, tombol suara untuk *mute* dan *unmute* suara, tombol info yang berisi informasi tentang thawaf, dan tombol di kiri atas yaitu *back* untuk kembali ke *sub menu*.

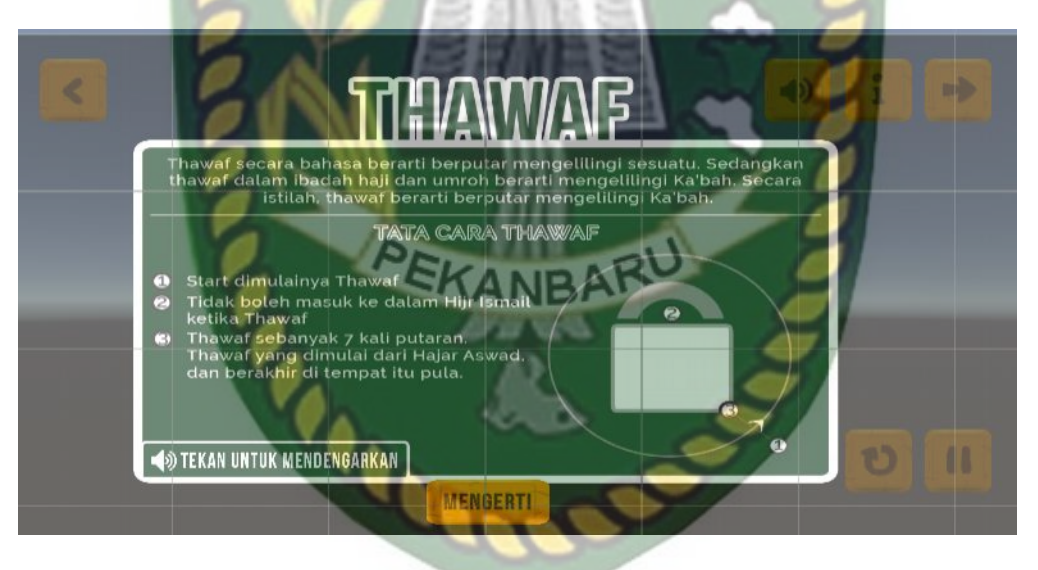

**Gambar 3.10** Desain Halaman Thawaf

## **3.4.5 Cara Kerja Aplikasi**

Aplikasi Panduan Tata Cara Umroh Menggunakan *Augmented Reality* ini menggunakan teknin *markerless*, dimana teknik *markerless* yang dimaksud adalah *marker* yang digunakan untuk menampilkan animasi 3D tidak di*set* sejak pembuatan aplikasi tersebut, melainkan aplikasi tersebut akan mencari dan menandai lokasi pada area kamera sebagai *marker* dan lokasi tersebut di*set* sebagai *marker* untuk menampilkan model animasi 3D. Gambaran kerja dari aplikasi dan *flowchart* aplikasi dapat dilihat pada gambar 3.11, 3.12, 3.13, dan

3.14.

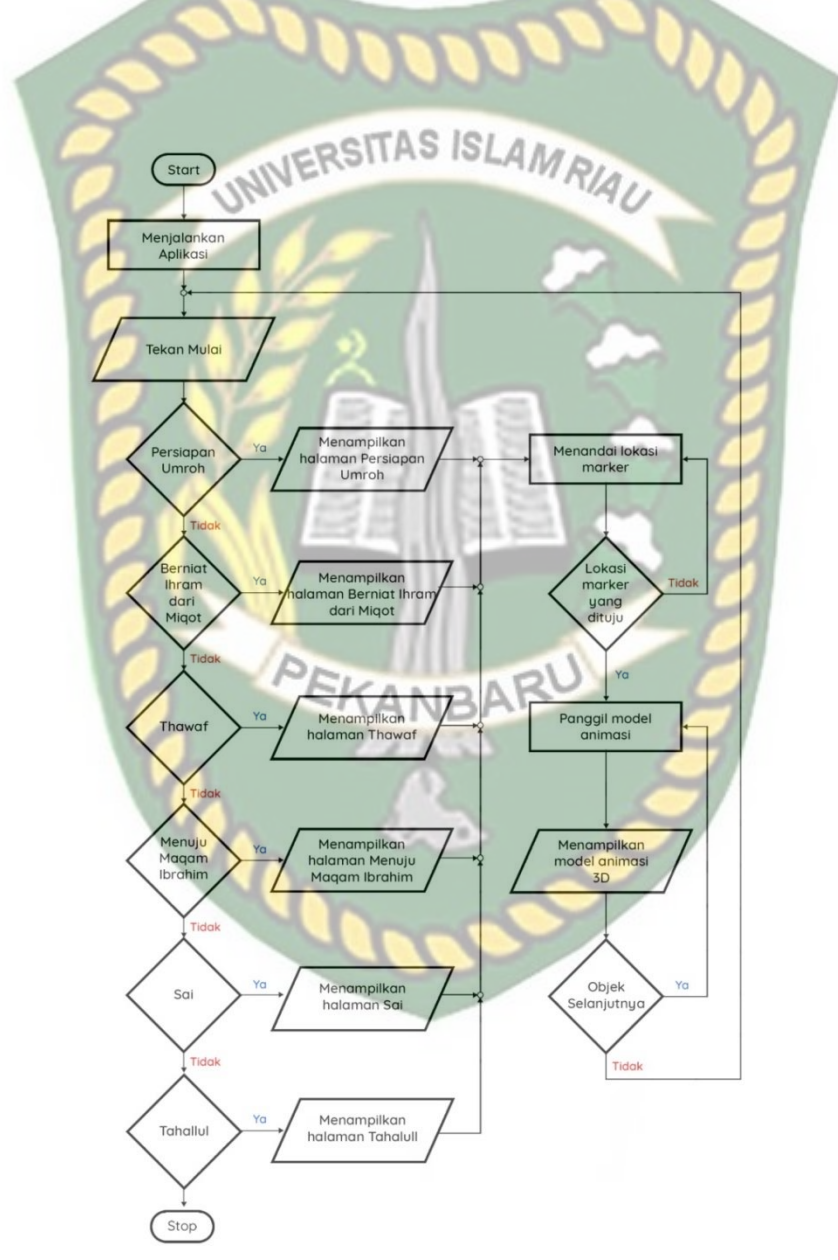

**Gambar 3.11** *Flowchart* Cara Kerja Aplikasi Panduan Tata Cara Umroh Menggunakan Augmented Reality

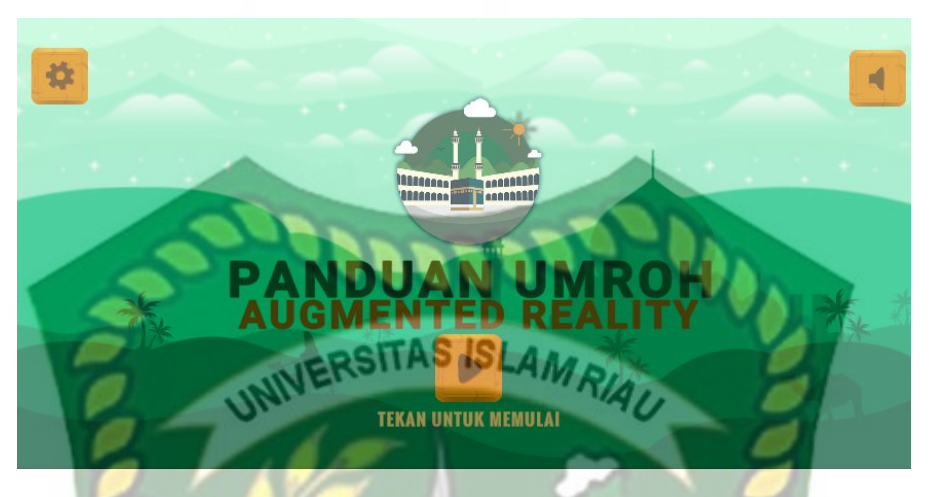

**Gambar 3. 12** Halaman Utama Panduan Umroh *AR*.

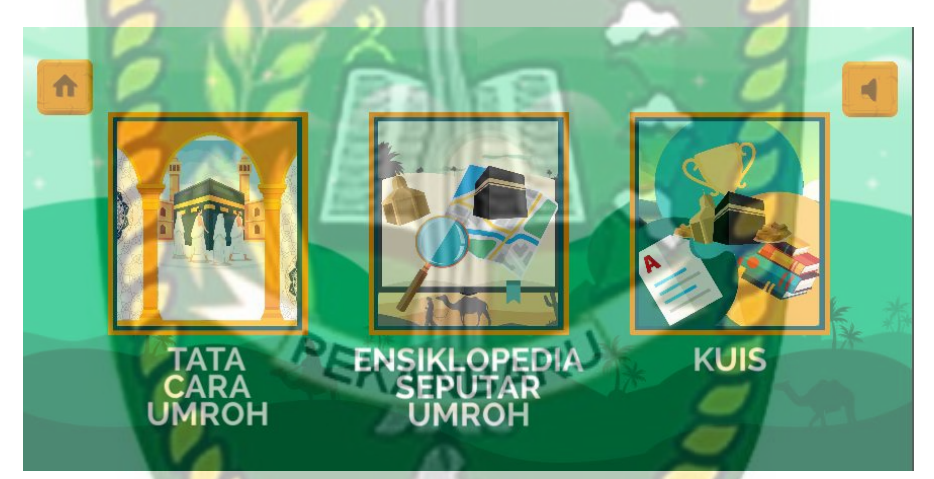

**Gambar 3. 13** Halaman Sub Menu Setelah Menekan Mulai

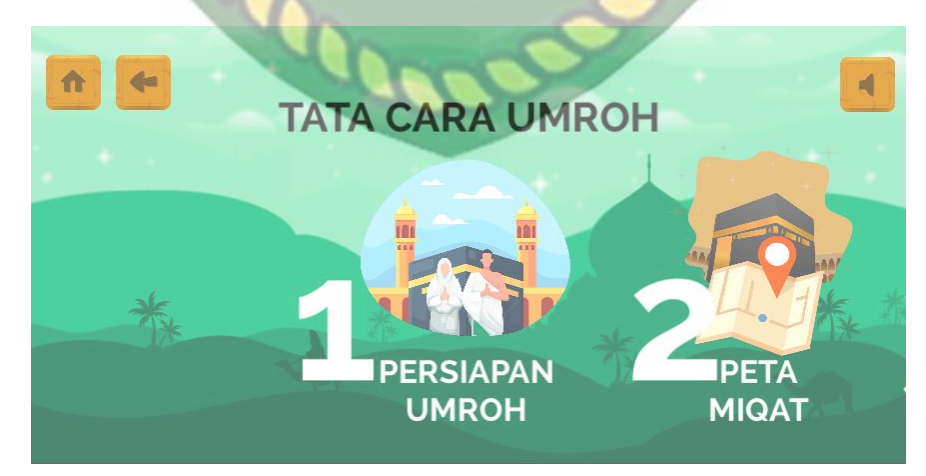

**Gambar 3.14** Halaman Tata Cara Umroh

Pada gambar 3.12, 3.13 dan 3.14 digambarkan bagaimana cara kerja Aplikasi Panduan Tata Cara Umroh Menggunakan *Augmented Reality*. Sebelum mulai dengan menggunakan *Augmented Reality*, *user* akan dihadapkan pada halaman utama yang dimana pada halaman ini terdapat *menu button* mulai, bantuan, tentang, *sound* serta *exit*. ITAS ISLAMRIAL

Pertama, jika *user* memilih menu materi dan menekan *button* mulai maka akan diarahkan ke halaman panduan yang dipilih, pada halaman materi yang dipilih terdapat 3 pilihan menu yaitu tata cara umroh, ensiklopedia seputar umroh serta kuis. Lalu tombol home untuk ke halaman home. Kemudian jika memilih tata cara umroh dan memilih salah satu menu dengan contoh Thawaf akan disajikan gambar animasi *3D Augmented Reality* yang ditujukan untuk menampilkan gambaran mengenai panduan tersebut. Deskripsi akan ditampilkan pada awal scene panduan untuk memperjelas panduan, serta pada tab Deskripsi terdapat tombol untuk mendengar Informasi berbentuk *audio*.

Kedua, jika *user* memilih tab bantuan, maka akan ditampilkan halaman bantuan. terdapat *menu back* untuk kembali ke halaman utama.

Ketiga, jika *user* memilih tab tentang, maka akan ditampilkan halaman tentang. terdapat *menu back* untuk kembali ke halaman utama.

Keempat, jika *user* menekan tombol *sound*, maka suara latar akan dihilangkan dan jika di tekan kembali suara akan hidup kembali sesuai dengan *icon sound* yang terdapat pada layar.

Kelima, jika *user* menekan tombol *exit* akan muncul tombol *yes* dan *no.*  Jika *user* memilih *yes* maka aplikasi akan keluar dan jika *no* aplikasi tetap berjalan dan kembali ke menu utama.

## **BAB IV**

## **HASIL DAN PEMBAHASAN**

#### **4.1 Pengujian Blackbox**

Pengujian blackbox merupakan metode untuk menguji program yang telah dibuat. Pengujian didasarkan pada detail aplikasi seperti tampilan, fungsi pada aplikasi, dan juga kesesuaian alur fungsi proses yang di inginkan. Metode ini juga bertujuan untuk memeriksa kembali setelah tahap akhir proyek apakah aplikasi berjalan dengan baik.

## **4.1.1 Pengujian Halaman Utama**

Halaman utama adalah halaman yang pertama kali di buka pada saat menjalankan aplikasi bisa juga disebut dengan *Main Menu.* Pada *menu* ini terdapat beberapa fungsi yang berbentuk tombol seperti tombol *Play*, *Settings* (yang berisi drop down dari beberapa fungsi yaitu tombol Tentang, Cara Menggunakan Aplikasi, *Exit*) dan terakhir tombol *Sound On/Off* . Halaman ini dapat dilihat pada gambar dibawah ini:

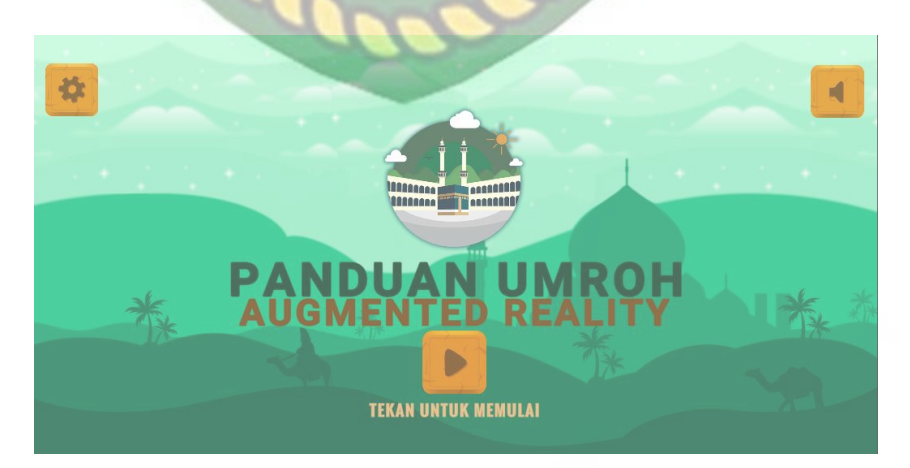

**Gambar 4. 1** Tampilan Halaman Utama

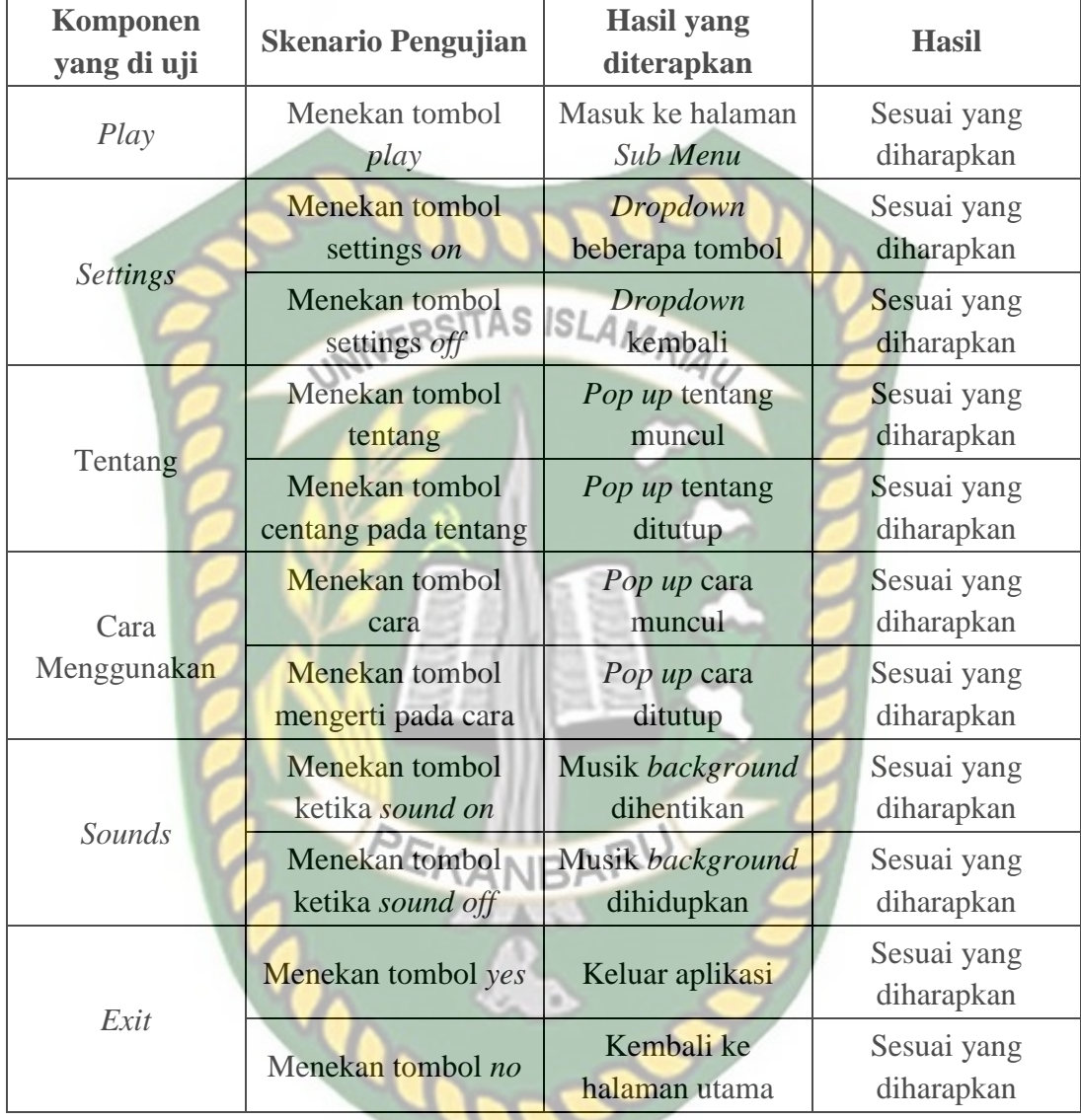

## **4.1.2 Pengujian Halaman** *Sub Menu*

Setelah tombol *play* ditekan pada halaman utama, maka laman *sub menu* akan muncul dan menampilkan tiga pilihan yaitu Tata cara umroh, Ensiklopedia seputar umroh, dan Kuis. Terdapat tombol *home* yang jika ditekan akan kembali pada halaman utama lalu disediakan juga tombol sounds untuk menghidupkan atau mematikan *background music*. Halaman *Sub Menu* dapat dilihat pada gambar di bawah ini:

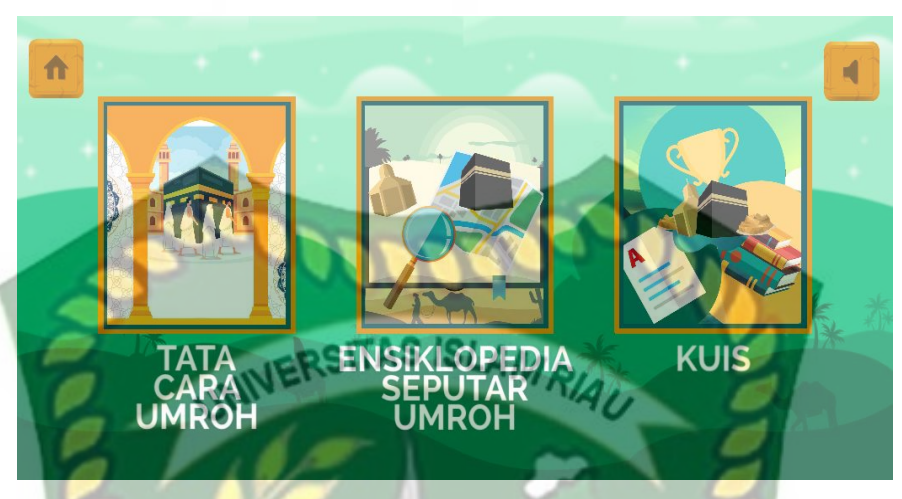

**Gambar 4.2** Tampilan Halaman *Sub Menu*

Pengujian dilakukan pada halaman *sub menu* yang dapat dilihat pada

tabel berikut ini:

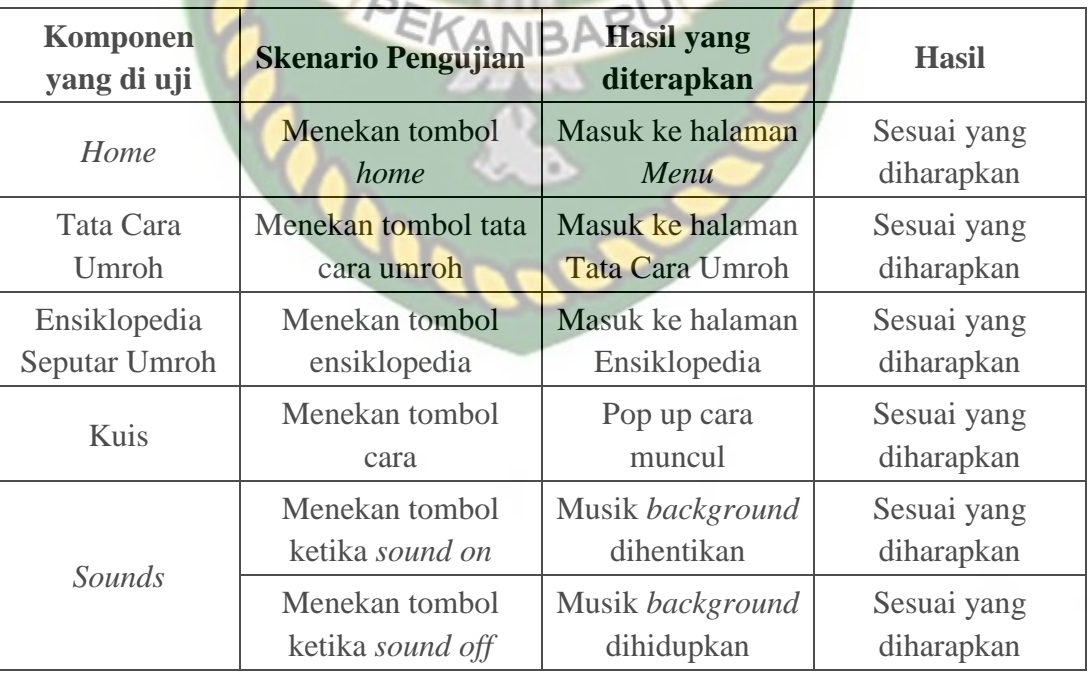

## **Tabel 4.2** Pengujian Halaman Sub Menu

## **4.1.3 Pengujian Halaman Tata Cara Umroh**

Selanjutnya adalah laman tata cara umroh yang berisi 6 kegiatan ibadah umroh. Terdiri dari persiapan umroh, peta miqat, thawaf, maqam ibrahim, sa'i, dan yang terakhir adalah tahallul. Tampilan halaman tata cara umroh dapat dilihat

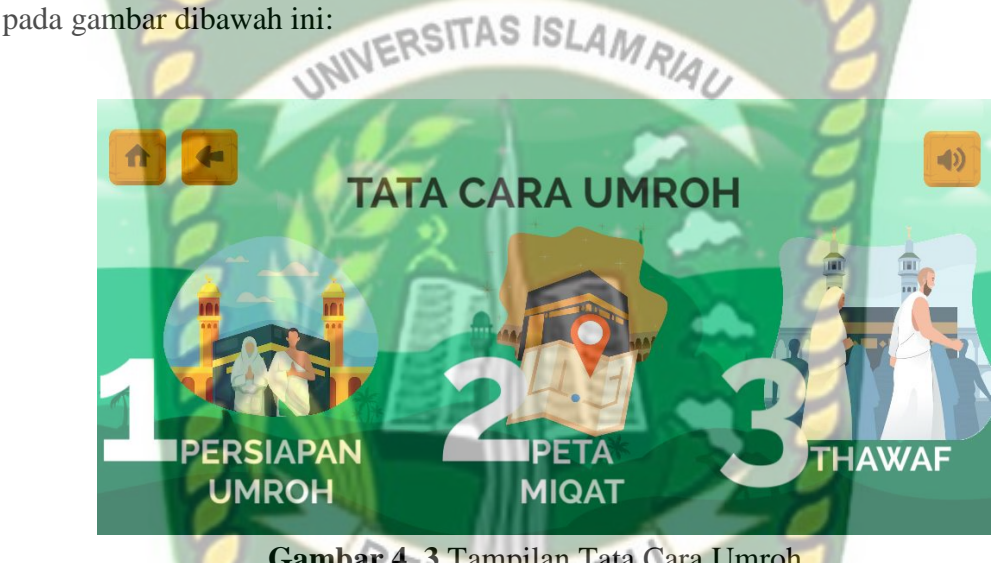

**Gambar 4. 3** Tampilan Tata Cara UmrohANBA

Pengujian dilakukan pada halaman sub menu yang dapat dilihat pada tabel

berikut ini:

## **Tabel 4.3** Pengujian Halaman Tata Cara Umroh

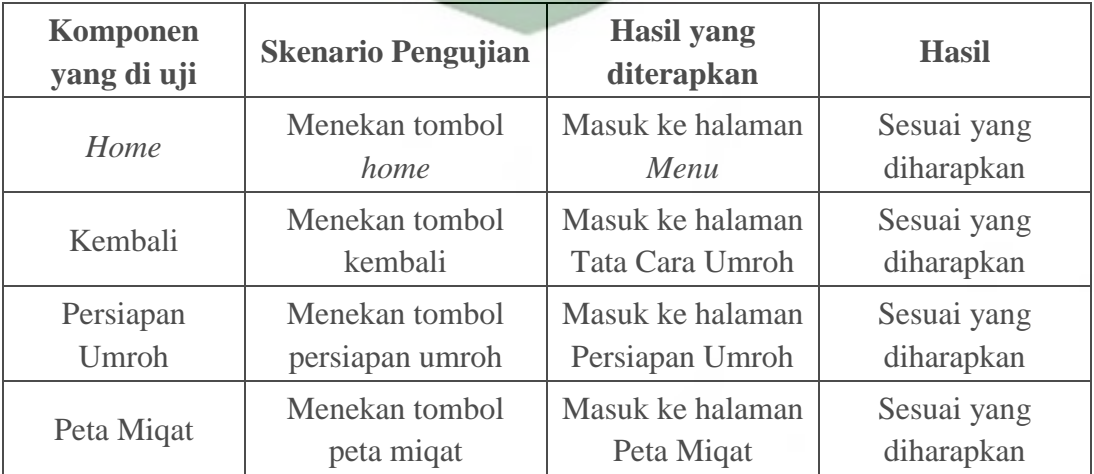

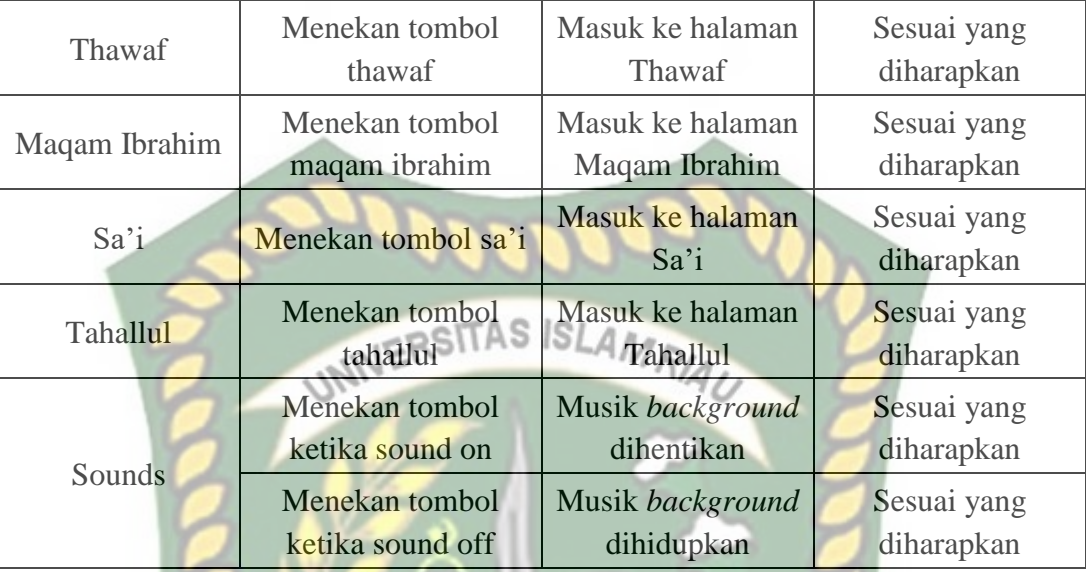

## **4.1.4 Halaman Ensiklopedia Seputar Umroh**

Selain tata cara aplikasi ini juga memberikan informasi seputar umroh. Ditampilkan halaman ensiklopedia yang berisi 2 pilihan yaitu mengenal ka'bah dan juga denah masjidil haram. Tampilan halaman ensiklopedia seputar umroh dapat dilihat pada gambar dibawah ini:

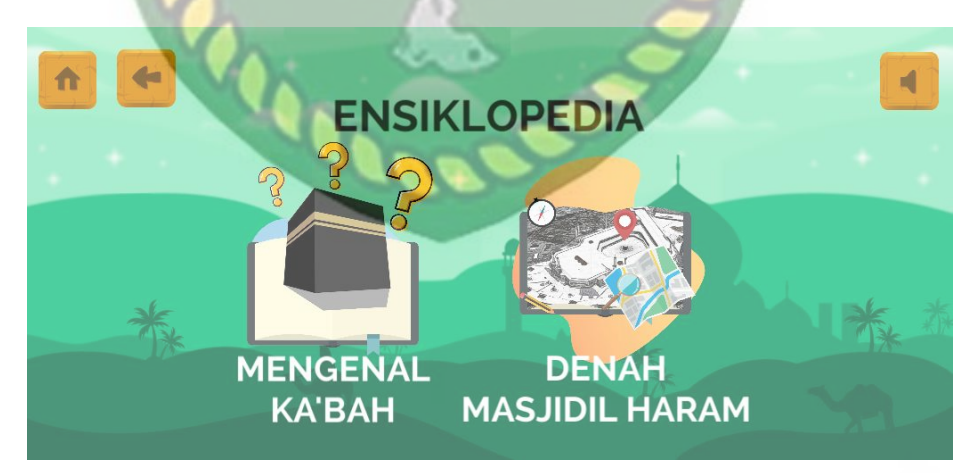

#### **Gambar 4.4** Tampilan Ensiklopedia

Pengujian dilakukan pada halaman *sub menu* yang dapat dilihat pada

tabel berikut ini:

| <b>Komponen</b><br>yang di uji | <b>Skenario Pengujian</b>          | <b>Hasil</b> yang<br>diterapkan             | <b>Hasil</b>              |
|--------------------------------|------------------------------------|---------------------------------------------|---------------------------|
| Home                           | Menekan tombol<br>home             | Masuk ke halaman<br>Menu                    | Sesuai yang<br>diharapkan |
| Kembali                        | Menekan tombol<br>kembali          | Masuk ke halaman<br>Tata Cara Umroh         | Sesuai yang<br>diharapkan |
| Mengenal<br>Ka'bah             | Menekan tombol<br>persiapan umroh  | Masuk ke halaman<br>Mengenal Ka'bah         | Sesuai yang<br>diharapkan |
| Denah Masjidil<br>Haram        | Menekan tombol<br>peta miqat       | Masuk ke halaman<br>Denah Masjidil<br>Haram | Sesuai yang<br>diharapkan |
| <i>Sounds</i>                  | Menekan tombol<br>ketika sound on  | Musik background<br>dihentikan              | Sesuai yang<br>diharapkan |
|                                | Menekan tombol<br>ketika sound off | Musik background<br>dihidupkan              | Sesuai yang<br>diharapkan |

**Tabel 4.4** Tabel Halaman Ensiklopedia

# **4.1.5 Pengujian** *Placement Indicator*

*Placement indicator* adalah sebuah tanda dimana objek 3D akan di *spawn*(muncul) pada bidang datar. Untuk memunculkan *placement indicator*  kamera diarahkan pada bidang datar dan gerakkan ke kiri dan ke kanan secara perlahan agar *placement indicator* muncul.

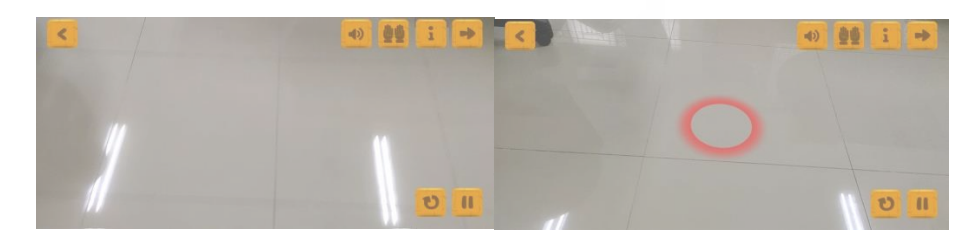

**Gambar 4.5** Sebelum dan sesudah placement indicator muncul

Pengujian *placement indicator* dapat dilihat pada tabel di bawah ini.

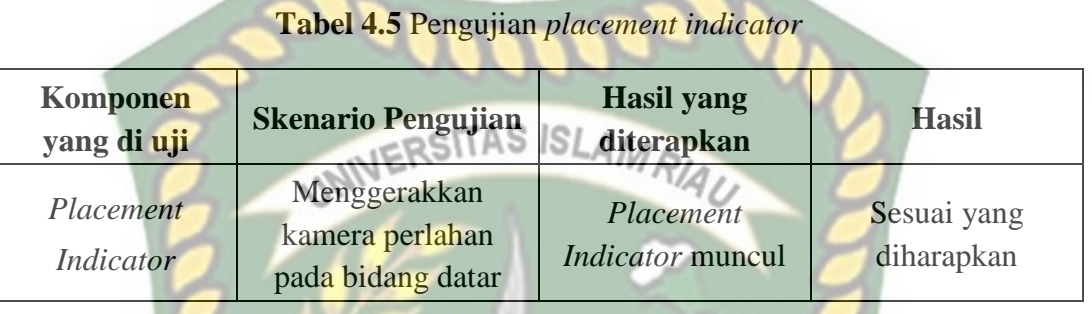

## **4.1.6 Pengujian** *Tap to place*

Untuk menampilkan objek 3D user dapat menekan layar *smartphone* saat *placement indicator* telah muncul pada bidang datar. Berikut ini merupakan gambar objek *3D* sebelum di *tap* dan sesudah.

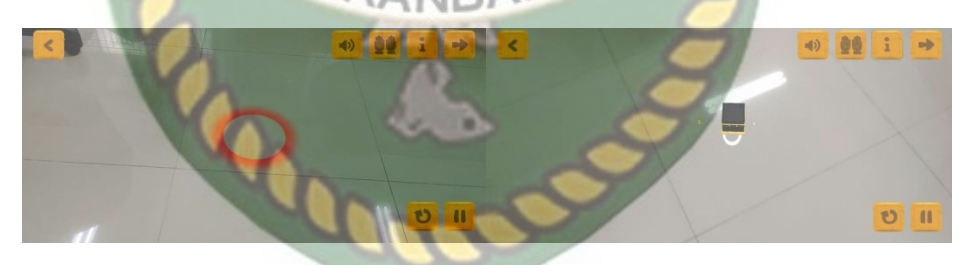

**Gambar 4.6** Sebelum dan sesudah *tap to place*.

Pengujian *tap to place* dapat dilihat pada tabel di bawah ini.

| Komponen<br>yang di uji | <b>Skenario Pengujian</b>                              | <b>Hasil</b> yang<br>diterapkan | <b>Hasil</b>              |
|-------------------------|--------------------------------------------------------|---------------------------------|---------------------------|
| Tap to place            | Menekan layar<br>setelah Placement<br>Indicator muncul | Objek 3D muncul                 | Sesuai yang<br>diharapkan |

**Tabel 4.6** Pengujian *Tap to place*

#### **4.1.7 Pengujian Halaman Persiapan Umroh**

Halaman Persiapan Umroh memiliki 3 pilihan yaitu persiapan umroh, pakaian ihram serta larangan saat umroh. Berikut ini merupakan gambar halaman persiapan umroh:

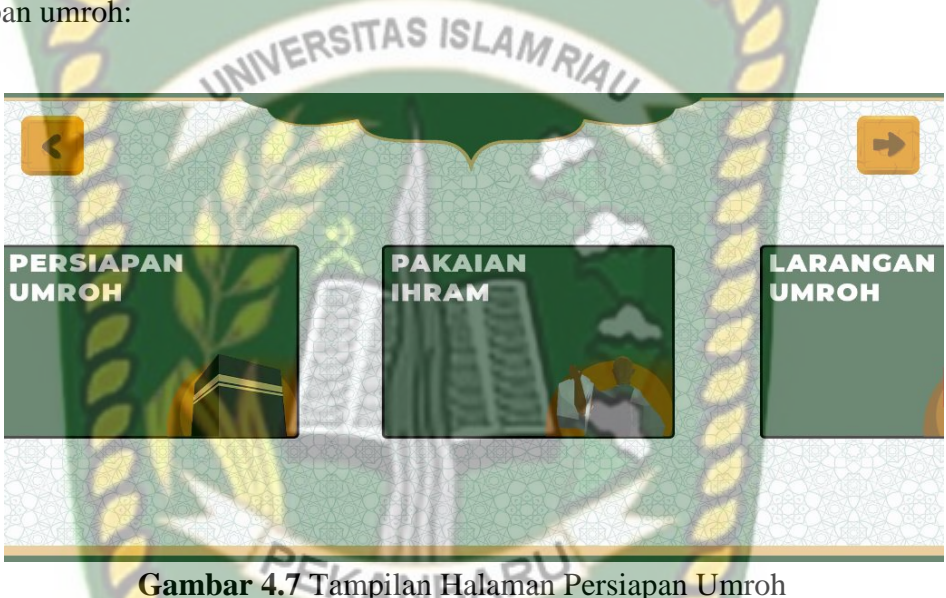

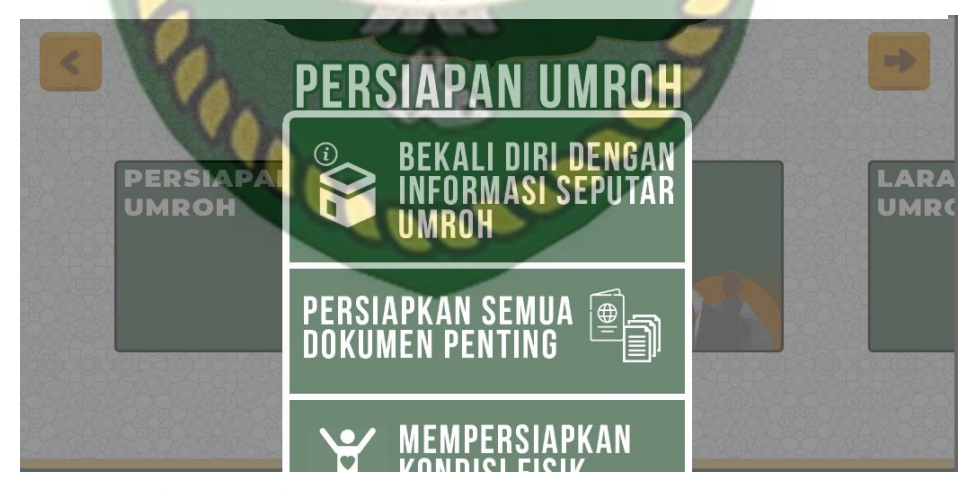

**Gambar 4.8** Tampilan *Pop Up* Persiapan Umroh

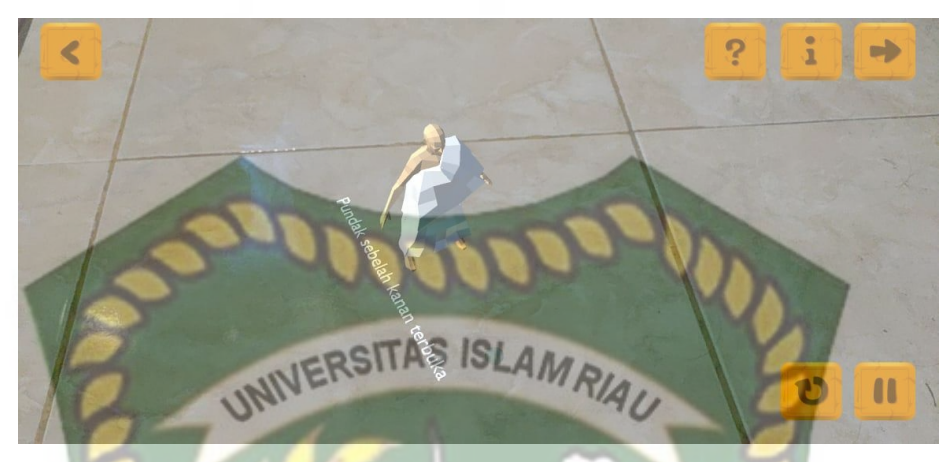

**Gambar 4. 9** Tampilan *Augmented Reality* Objek Ihram

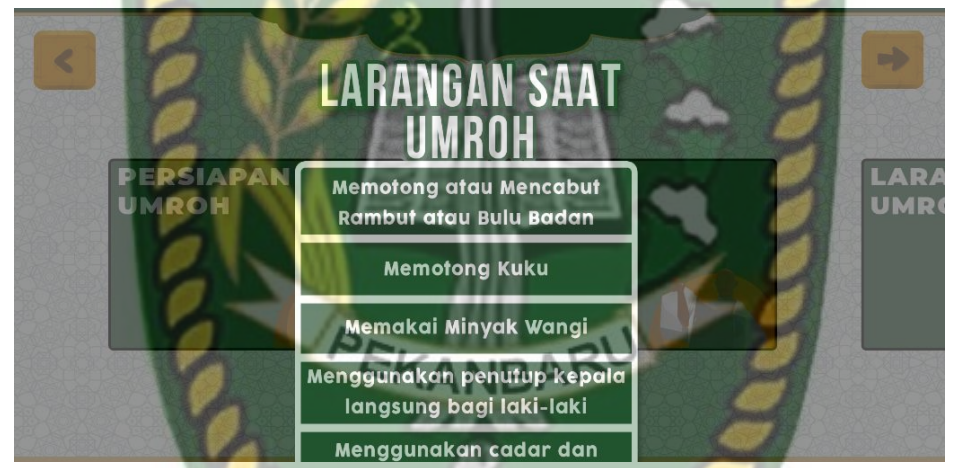

**Gambar 4.10** Tampilan *Pop Up* Larangan saat Umroh

Pengujian dilakukan pada halaman persiapan umroh yang dapat dilihat

pada tabel berikut ini:

| Komponen<br>yang di uji | <b>Skenario Pengujian</b> | <b>Hasil</b> yang<br>diterapkan | <b>Hasil</b> |
|-------------------------|---------------------------|---------------------------------|--------------|
| Kembali                 | Menekan tombol            | Masuk ke halaman                | Sesuai yang  |
|                         | kembali                   | Tata Cara Umroh                 | diharapkan   |
| Selanjutnya             | Menekan tombol            | Masuk ke halaman                | Sesuai yang  |
|                         | Selanjutnya               | Peta Migat                      | diharapkan   |

**Tabel 4.7** Tabel Halaman Persiapan Umroh

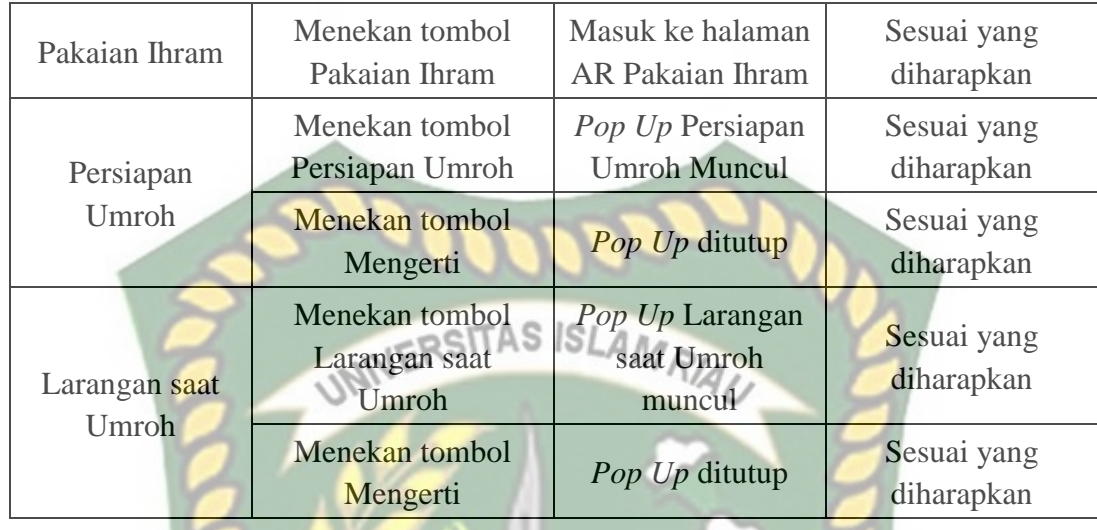

## **4.1.8 Pengujian Halaman Peta Miqat**

Disajikan 5 miqat beserta objek *3D AR* yang dapat dilihat informasinya sesuai dengan nama miqat yang tertera. Berikut ini adalah tampilan halaman peta miqat:

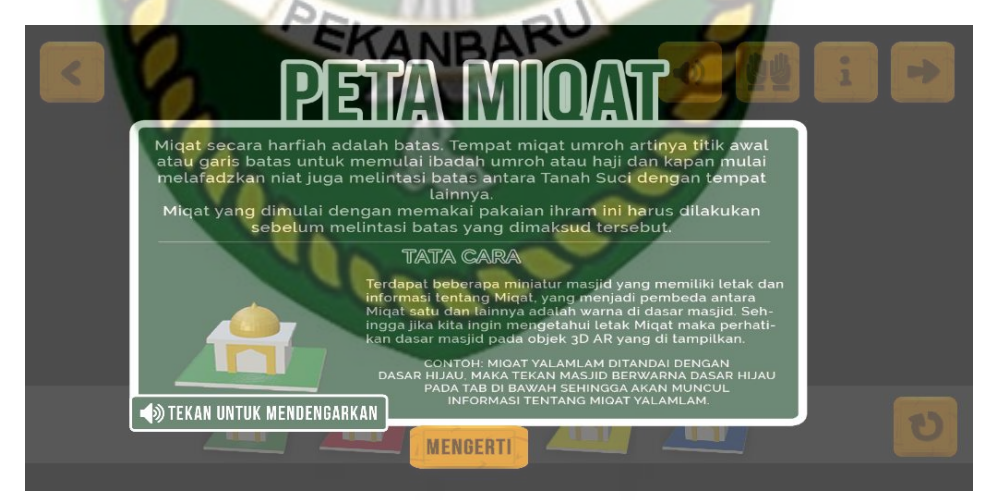

**Gambar 4.11** Tampilan Halaman Peta Miqat dengan Informasi

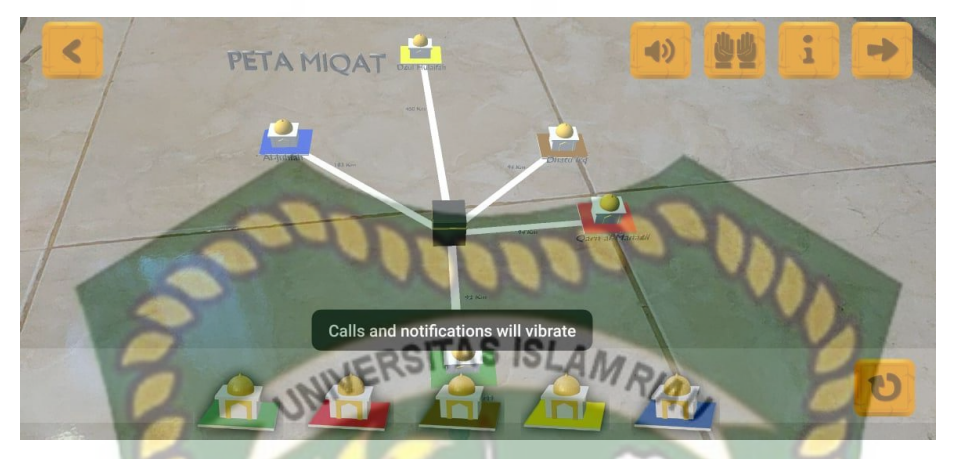

**Gambar 4. 12** Tampilan *Augmented Reality* Objek Peta Miqat

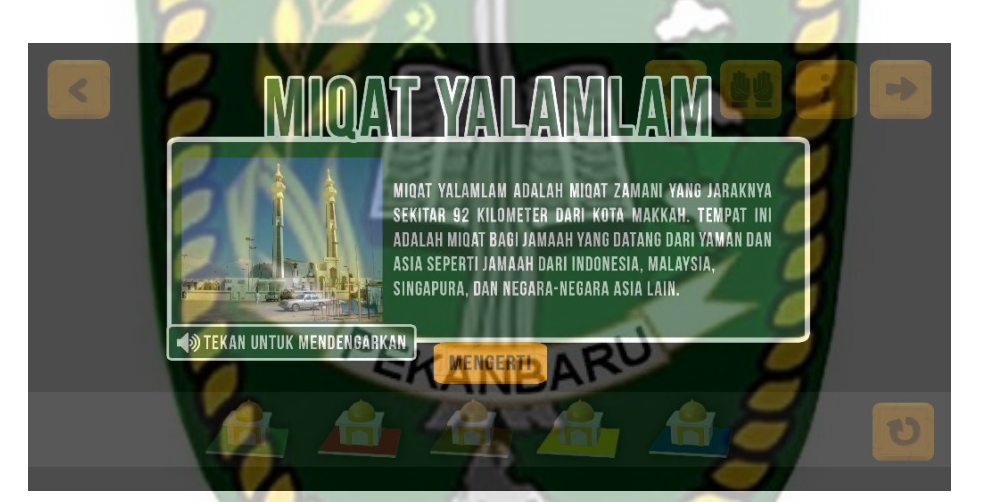

**Gambar 4.13** Tampilan tombol Masjid jika ditekan

Pengujian dilakukan pada halaman peta miqat yang dapat dilihat pada

tabel berikut ini:

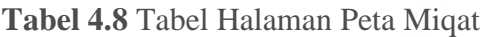

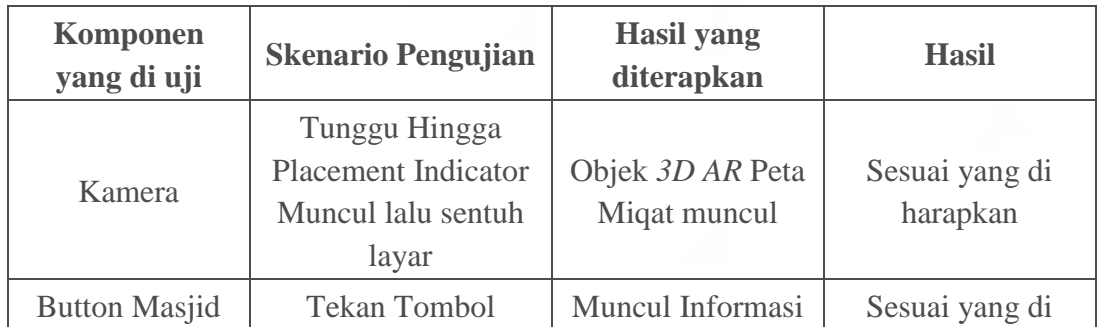

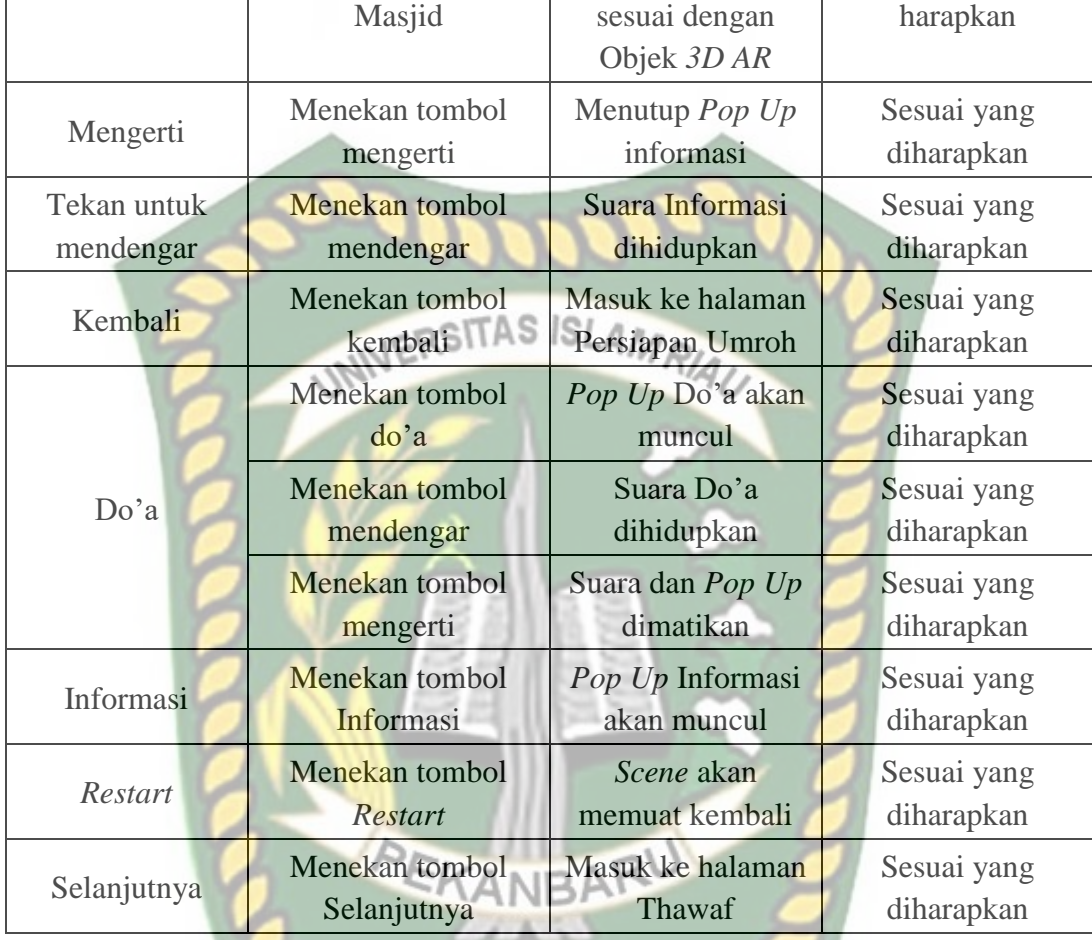

# **4.1.9 Pengujian Halaman Thawaf**

Halaman thawaf memiliki tombol dengan fungsi yang sama dengan pengujian sebelumnya, yang membedakan adalah informasi dan juga objek *3D AR*. Berikut ini adalah tampilan halaman peta miqat:

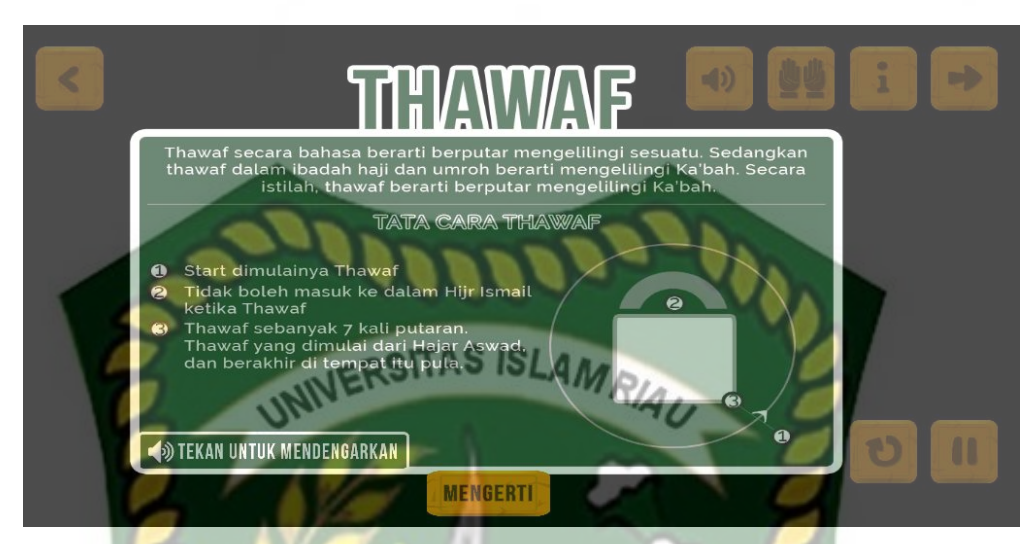

**Gambar 4.14** Tampilan Halaman Thawaf

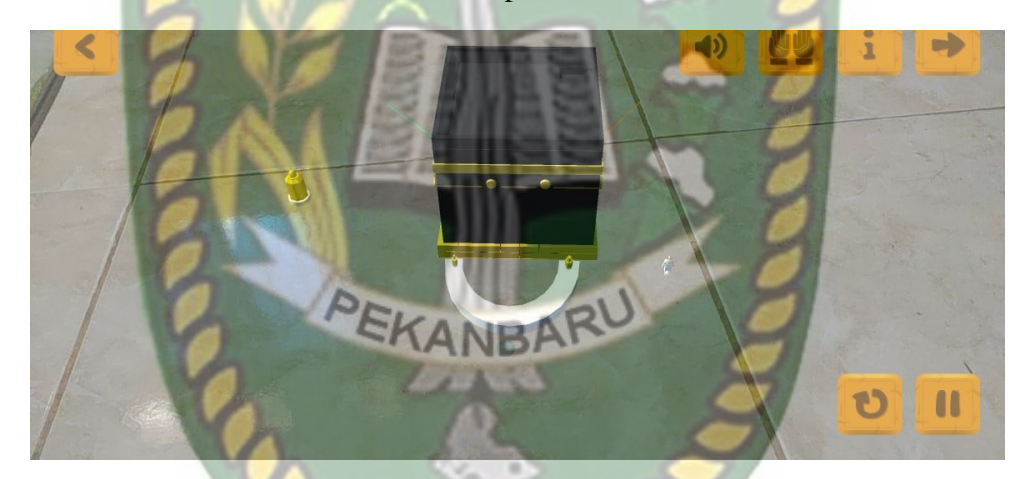

**Gambar 4. 15** Tampilan *Augmented Reality* Objek Thawaf

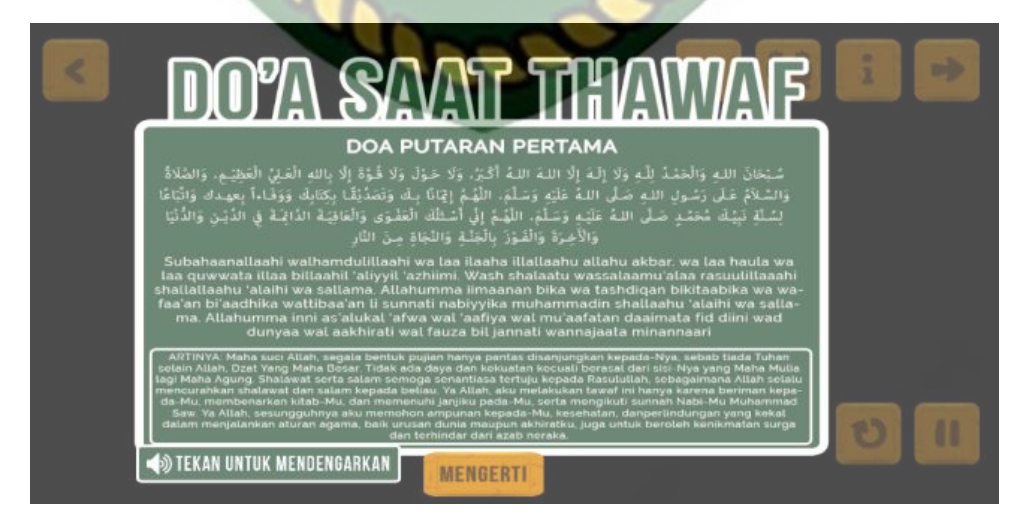

**Gambar 4.16** Tampilan Do'a pada halaman Thawaf

Pengujian dilakukan pada halaman thawaf yang dapat dilihat pada tabel berikut ini:

| <b>Komponen</b><br>yang di uji | <b>Skenario Pengujian</b>                                                  | <b>Hasil yang</b><br>diterapkan                  | <b>Hasil</b>               |
|--------------------------------|----------------------------------------------------------------------------|--------------------------------------------------|----------------------------|
| Kamera                         | Tunggu Hingga<br><b>Placement Indicator</b><br>Muncul lalu sentuh<br>layar | <b>ISLAM</b><br>Objek 3D AR Peta<br>Miqat muncul | Sesuai yang di<br>harapkan |
| Mengerti                       | Menekan tombol                                                             | Menutup Pop Up                                   | Sesuai yang                |
|                                | mengerti                                                                   | informasi                                        | diharapkan                 |
| Tekan untuk                    | Menekan tombol                                                             | Suara Informasi                                  | Sesuai yang                |
| mendengar                      | mendengar                                                                  | dihidupkan                                       | diharapkan                 |
| Kembali                        | Menekan tombol                                                             | Masuk ke halaman                                 | Sesuai yang                |
|                                | kembali                                                                    | Peta Miqat                                       | diharapkan                 |
| Do'a                           | Menekan tombol<br>do'a                                                     | Pop Up Do'a akan<br>muncul                       | Sesuai yang<br>diharapkan  |
|                                | Menekan tombol<br>mendengar                                                | Suara Do'a<br>dihidupkan                         | Sesuai yang<br>diharapkan  |
|                                | Menekan tombol<br>mengerti                                                 | Suara dan Pop Up<br>dimatikan                    | Sesuai yang<br>diharapkan  |
| Informasi                      | Menekan tombol                                                             | Pop Up Informasi                                 | Sesuai yang                |
|                                | Informasi                                                                  | akan muncul                                      | diharapkan                 |
| Restart                        | Menekan tombol                                                             | Scene akan                                       | Sesuai yang                |
|                                | Restart                                                                    | memuat kembali                                   | diharapkan                 |
| Selanjutnya                    | Menekan tombol                                                             | Masuk ke halaman                                 | Sesuai yang                |
|                                | Selanjutnya                                                                | Maqam Ibrahim                                    | diharapkan                 |

**Tabel 4.9** Pengujian Halaman Thawaf

## **4.1.10 Pengujian Halaman Maqam Ibrahim**

Setelah halaman Thawaf, disajikan halaman berisi informasi tentang maqam Ibrahim serta disajikan juga objek *3D AR* berupa maqam Ibrahim. Berikut adalah gambar dari tampilan halaman maqam Ibrahim.

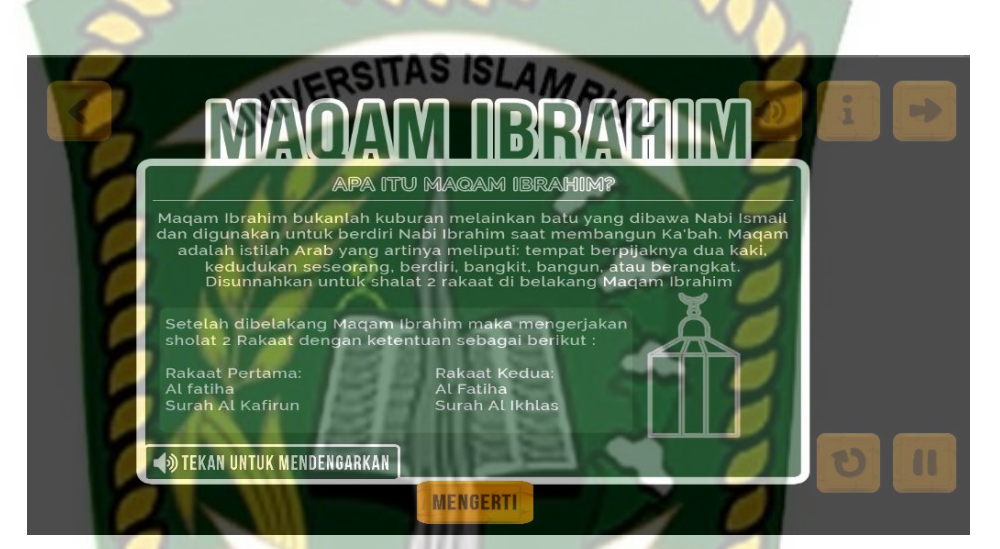

**Gambar 4.17** Tampilan Informasi Maqam Ibrahim

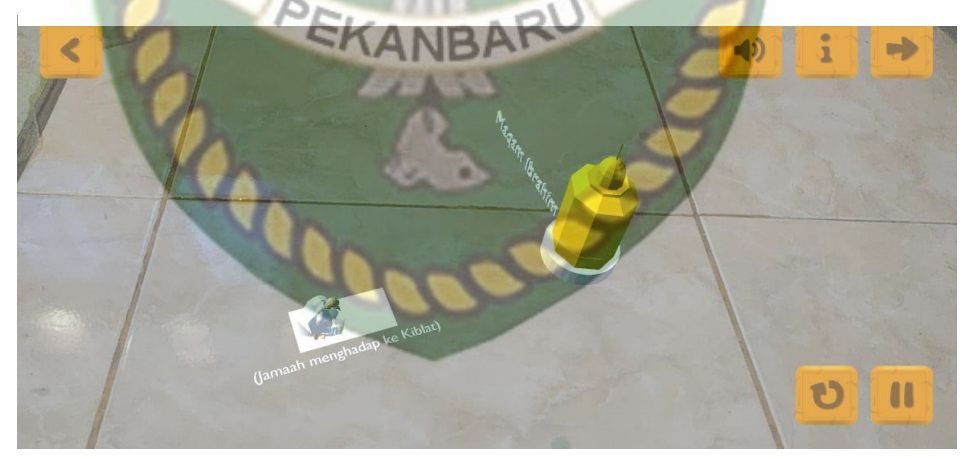

**Gambar 4. 18** Tampilan *Augmented Reality* Objek Maqam Ibrahim

Pengujian dilakukan pada halaman maqam Ibrahim yang dapat dilihat pada tabel berikut ini:

| <b>Komponen</b><br>yang di uji | <b>Skenario Pengujian</b>                                                  | <b>Hasil</b> yang<br>diterapkan  | <b>Hasil</b>               |
|--------------------------------|----------------------------------------------------------------------------|----------------------------------|----------------------------|
| Kamera                         | Tunggu Hingga<br><b>Placement Indicator</b><br>Muncul lalu sentuh<br>layar | Objek 3D AR Peta<br>Migat muncul | Sesuai yang di<br>harapkan |
| Mengerti                       | Menekan tombol                                                             | Menutup Pop Up                   | Sesuai yang                |
|                                | mengerti                                                                   | informasi                        | diharapkan                 |
| Tekan untuk                    | Menekan tombol                                                             | Suara Informasi                  | Sesuai yang                |
| mendengar                      | mendengar                                                                  | dihidupkan                       | diharapkan                 |
| Kembali                        | Menekan tombol                                                             | Masuk ke halaman                 | Sesuai yang                |
|                                | kembali                                                                    | Persiapan Umroh                  | diharapkan                 |
| Do'a                           | Menekan tombol<br>do'a                                                     | Pop Up Do'a akan<br>muncul       | Sesuai yang<br>diharapkan  |
|                                | Menekan tombol<br>mendengar                                                | Suara Do'a<br>dihidupkan         | Sesuai yang<br>diharapkan  |
|                                | Menekan tombol<br>mengerti                                                 | Suara dan Pop Up<br>dimatikan    | Sesuai yang<br>diharapkan  |
| Informasi                      | Menekan tombol                                                             | Pop Up Informasi                 | Sesuai yang                |
|                                | Informasi                                                                  | akan muncul                      | diharapkan                 |
| Restart                        | Menekan tombol                                                             | Scene akan                       | Sesuai yang                |
|                                | Restart                                                                    | memuat kembali                   | diharapkan                 |
| Selanjutnya                    | Menekan tombol                                                             | Masuk ke halaman                 | Sesuai yang                |
|                                | Selanjutnya                                                                | Sa'i                             | diharapkan                 |

**Tabel 4.10** Pengujian Halaman Maqam Ibrahim

## **4.1.11 Pengujian Halaman Sa'i**

Selanjutnya halaman sa'i berisi informasi ibadah sa'i dan juga objek *3D AR*. Do'a perjalanan hingga do'a selesai sa'i di sajikan dalam bentuk suara, tulisan arab dan latin pada *pop up* do'a. Berikut gambar tampilan halaman sa'i:

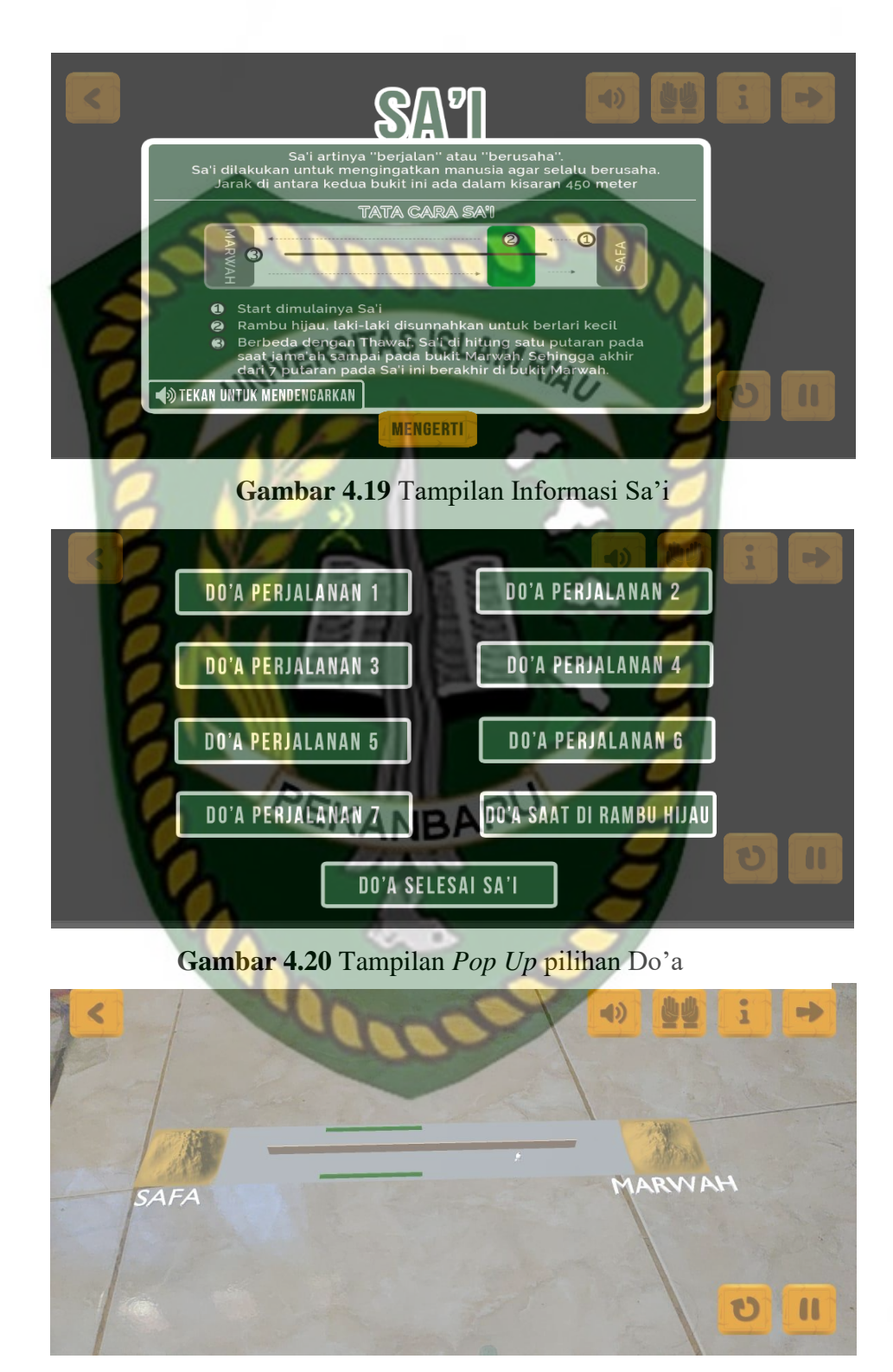

**Gambar 4. 21** Tampilan *Augmented Reality* Objek Sa'i
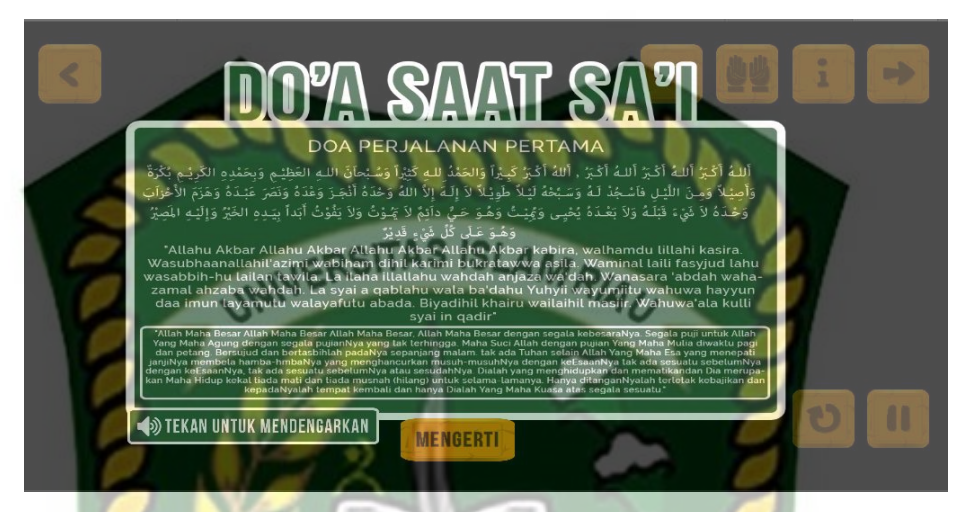

**Gambar 4.22** Tampilan *Pop Up* Do'a

Pengujian dilakukan pada halaman sa'i yang dapat dilihat pada tabel

berikut ini:

# **Tabel 4.11** Pengujian Halaman Sa'i

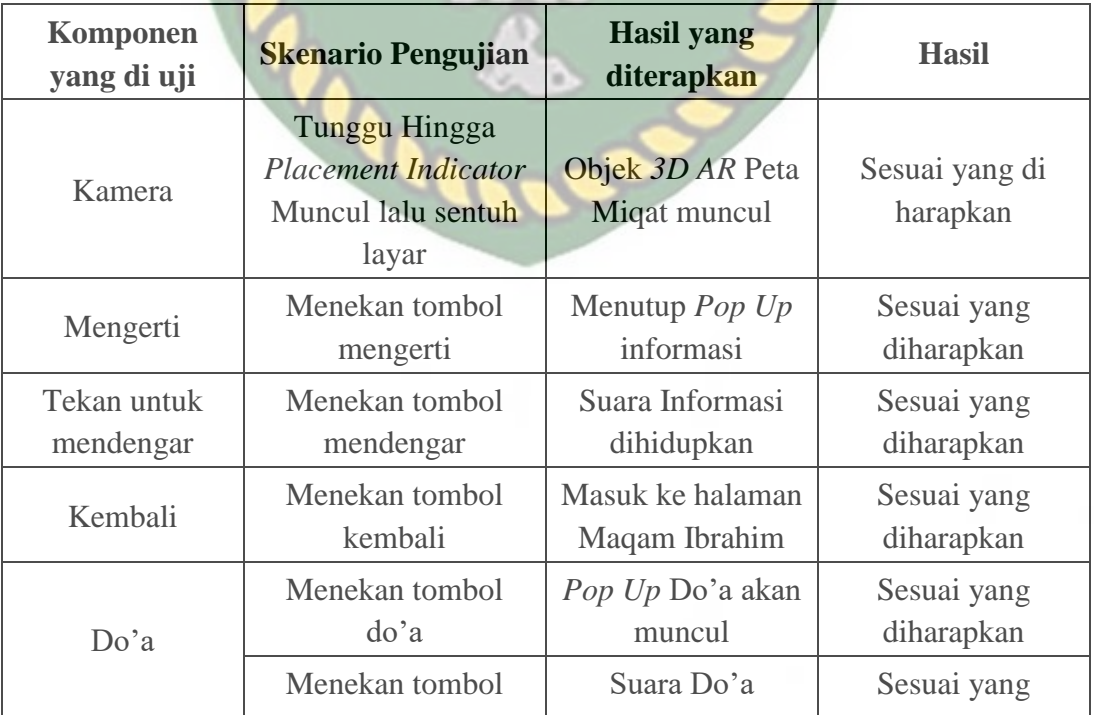

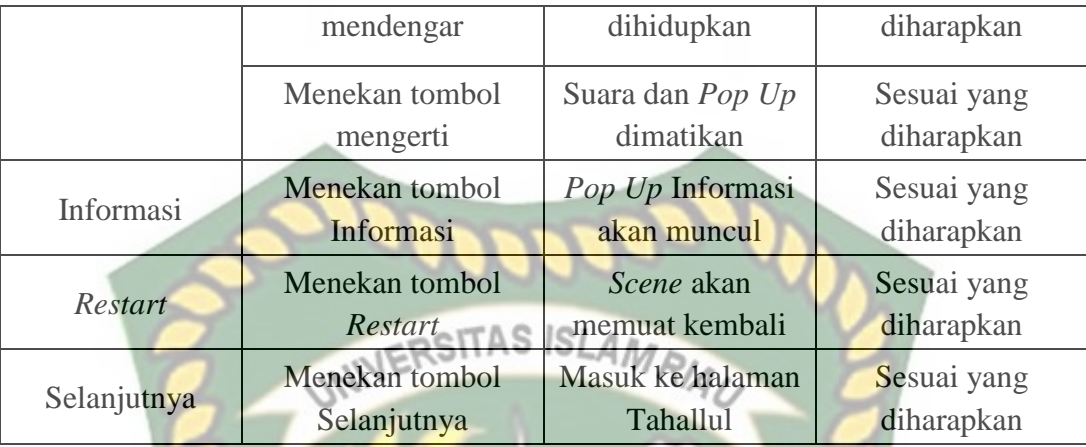

## **4.1.12 Pengujian Halaman Tahallul**

Akhir dari ibadah Umroh ditandai dengan memotong rambut yang disebut dengan tahallul. Pada halaman ini akan ditampilkan animasi objek *3D AR* jama'ah yang sedang memotong rambut dan jama'ah yang sedang dipotong rambutnya. Berikut ini adalah gambar dari tampilan halaman tahallul:

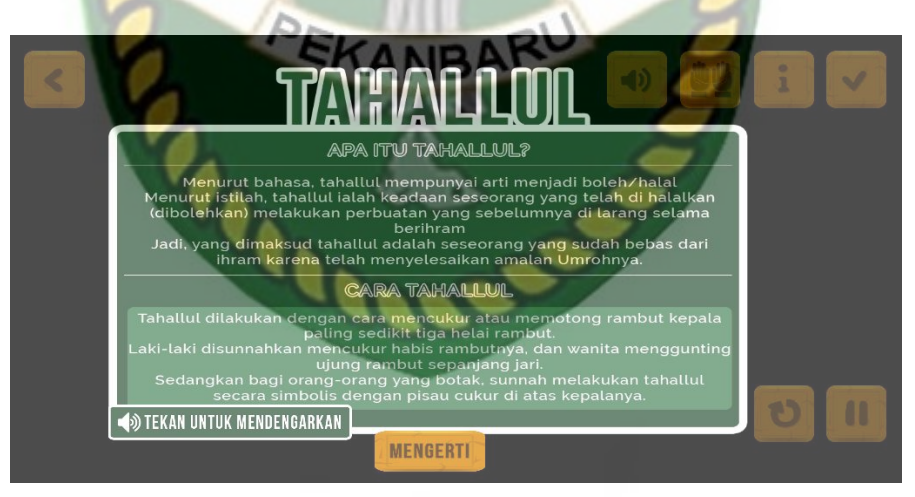

**Gambar 4.23** Tampilan Informasi Tahallul

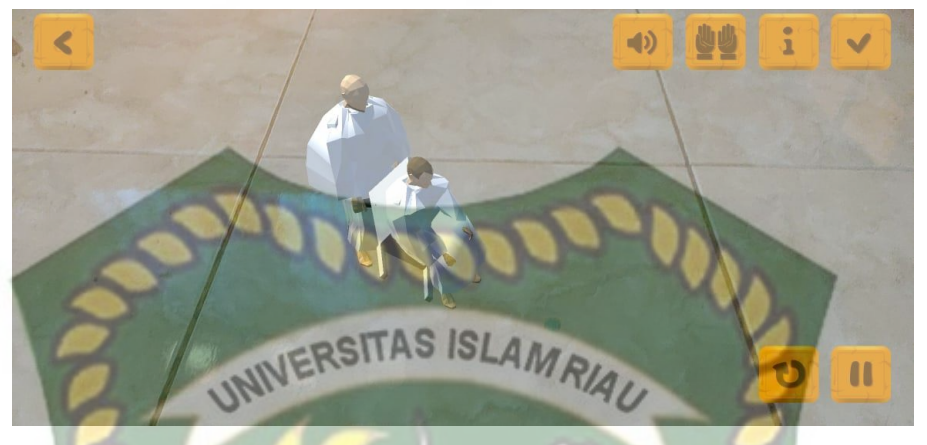

**Gambar 4. 24** Tampilan *Augmented Reality* Objek Tahallul

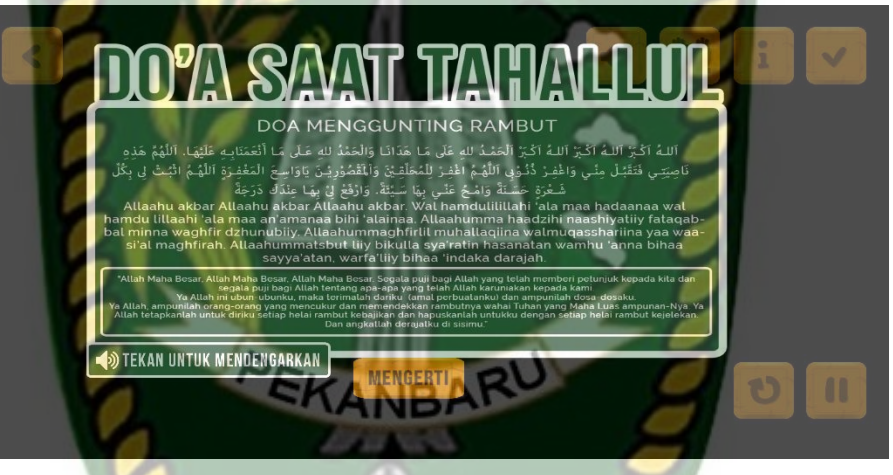

**Gambar 4.25** Tampilan *Pop Up* Do'a

Pengujian dilakukan pada halaman tahallul yang dapat dilihat pada

tabel berikut ini:

| Komponen<br>yang di uji | <b>Skenario Pengujian</b>                                                  | <b>Hasil</b> yang<br>diterapkan  | <b>Hasil</b>               |
|-------------------------|----------------------------------------------------------------------------|----------------------------------|----------------------------|
| Kamera                  | Tunggu Hingga<br><b>Placement Indicator</b><br>Muncul lalu sentuh<br>layar | Objek 3D AR Peta<br>Miqat muncul | Sesuai yang di<br>harapkan |
| Mengerti                | Menekan tombol                                                             | Menutup $Pop$ Up                 | Sesuai yang                |

**Tabel 4.12** Pengujian Halaman Tahallul

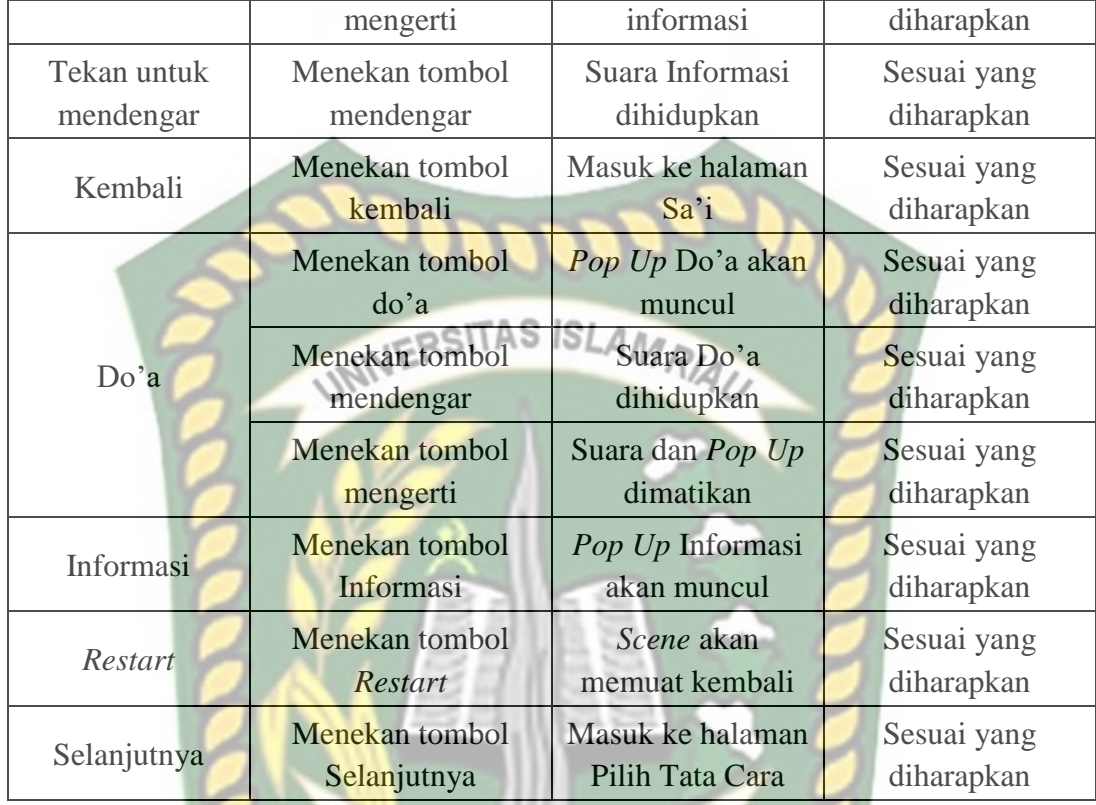

#### **4.1.13 Pengujian Halaman Mengenal Ka'bah**

KANBA Pada pilihan didalam *menu* Ensiklopedia terdapat halaman mengenal ka'bah yang berisi tentang deskripsi ka'bah serta do'a saat melihat ka'bah. Berikut ini adalah gambar tampilan mengenal ka'bah:

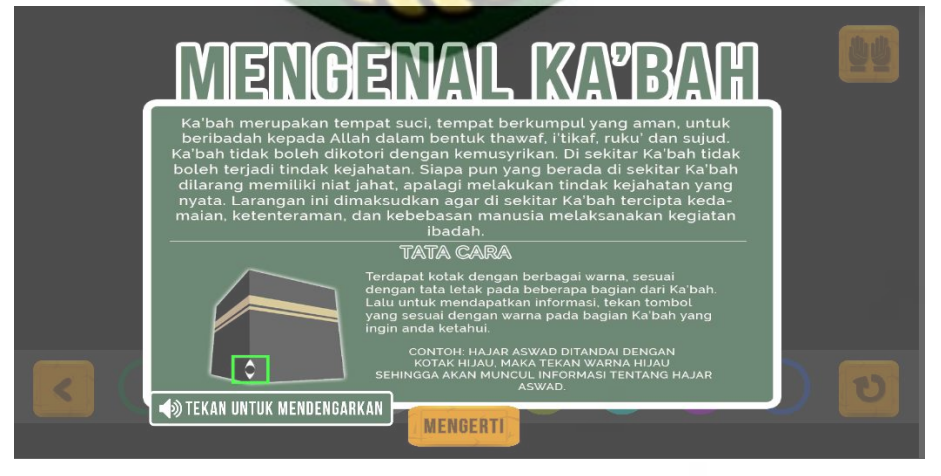

**Gambar 4.26** Tampilan Informasi Mengenal Ka'bah

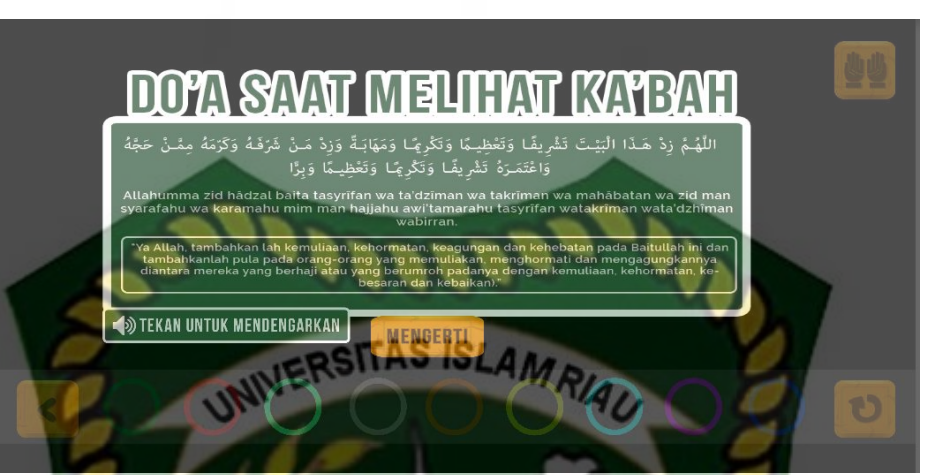

**Gambar 4.27** Tampilan *Pop Up* Do'a

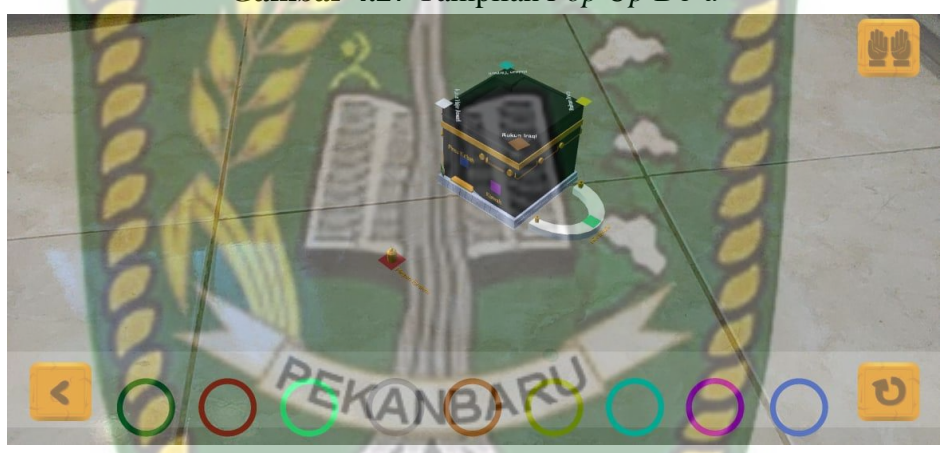

**Gambar 4.28** Tampilan *Augmented Reality* Mengenal Ka'bah

Pengujian dilakukan pada halaman mengenal ka'bah yang dapat

dilihat pada tabel berikut ini:

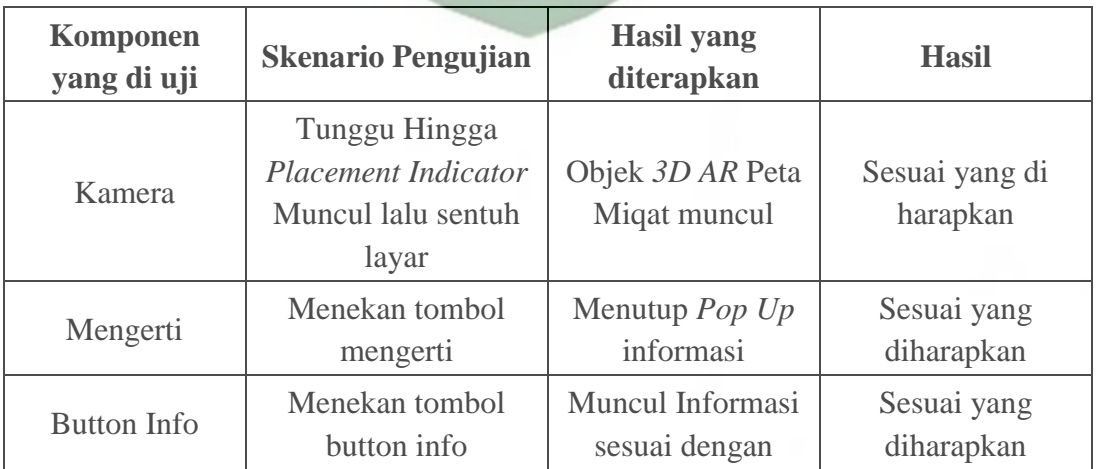

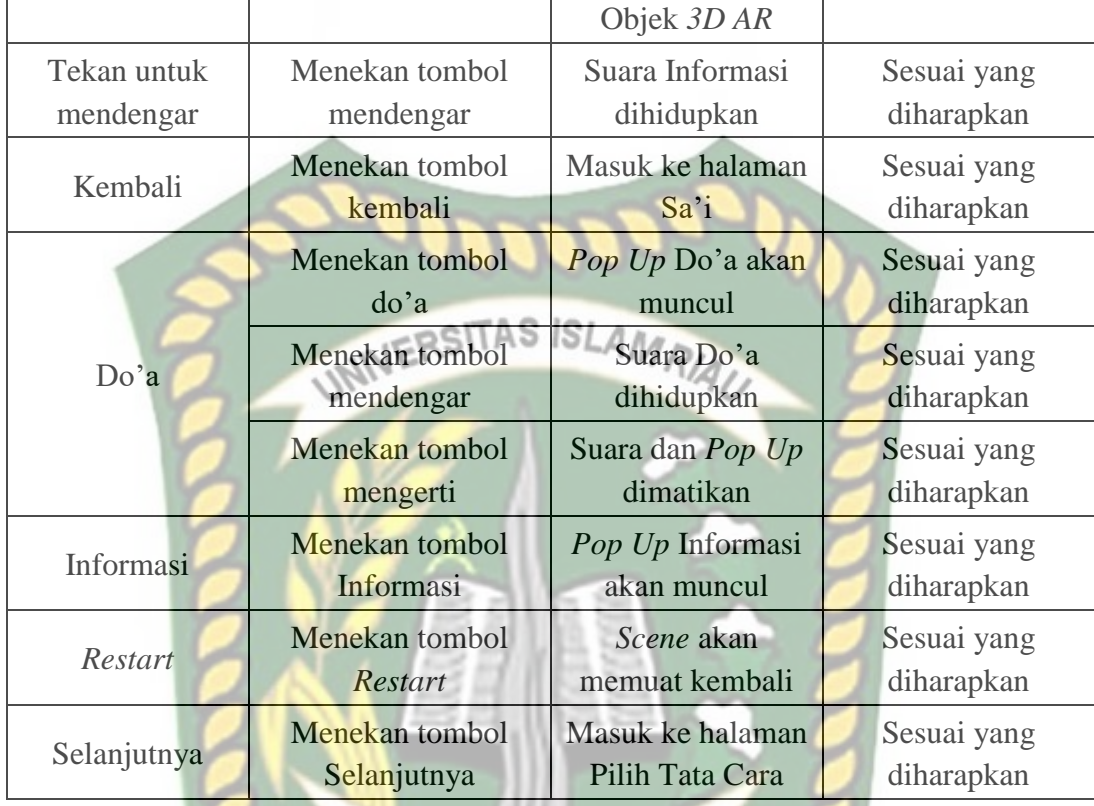

### **4.1.14 Pengujian Halaman Denah Masjidil Haram**

Disajikan masjidil haram serta deskripsi dari bagian bagiannya, pada halaman ini hanya di tampilkan 6 pintu utama masjidil haram serta area ibadah thawaf serta sa'i. Berikut ini adalah gambar dari halaman masjidil haram:

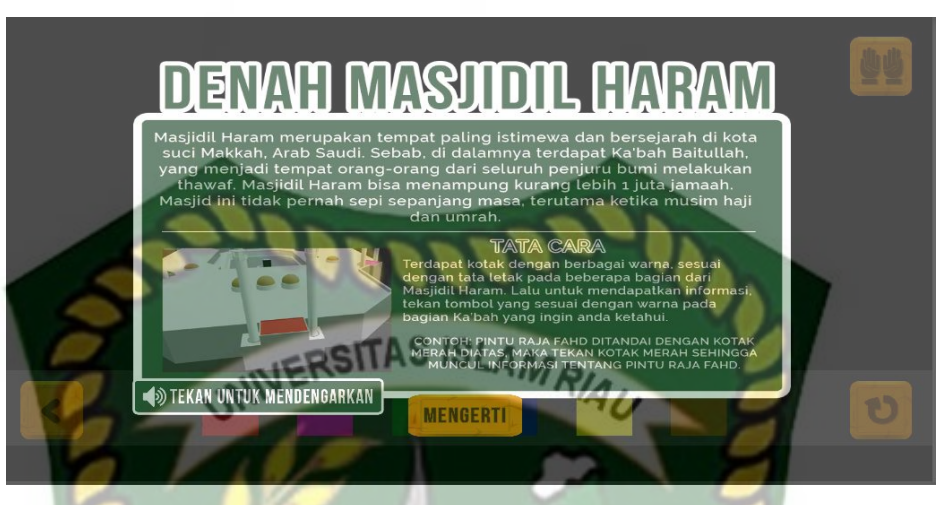

**Gambar 4.29** Tampilan Informasi Denah Masjidil Haram

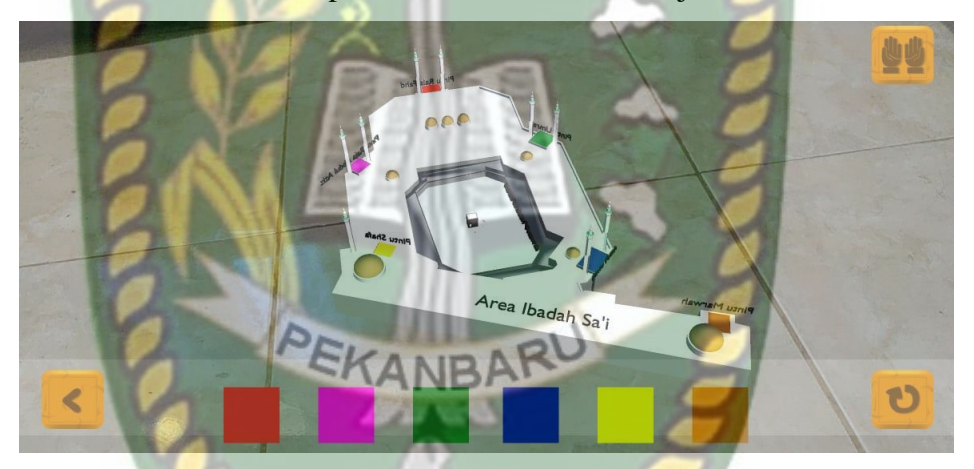

**Gambar 4.30** Tampilan *Augmented Reality* Denah Masjidil Haram

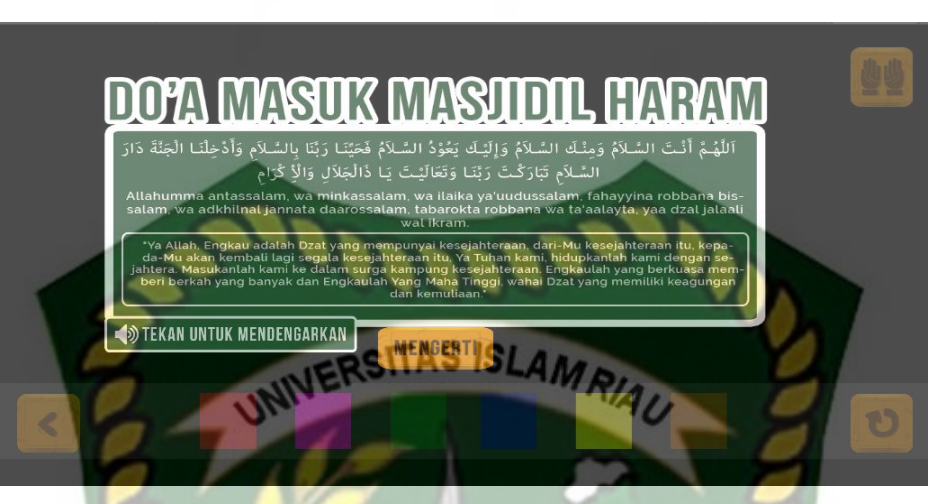

**Gambar 4. 31**Tampilan *Pop Up* Do'a

Pengujian dilakukan pada halaman mengenal ka'bah yang dapat

dilihat pada tabel berikut ini:

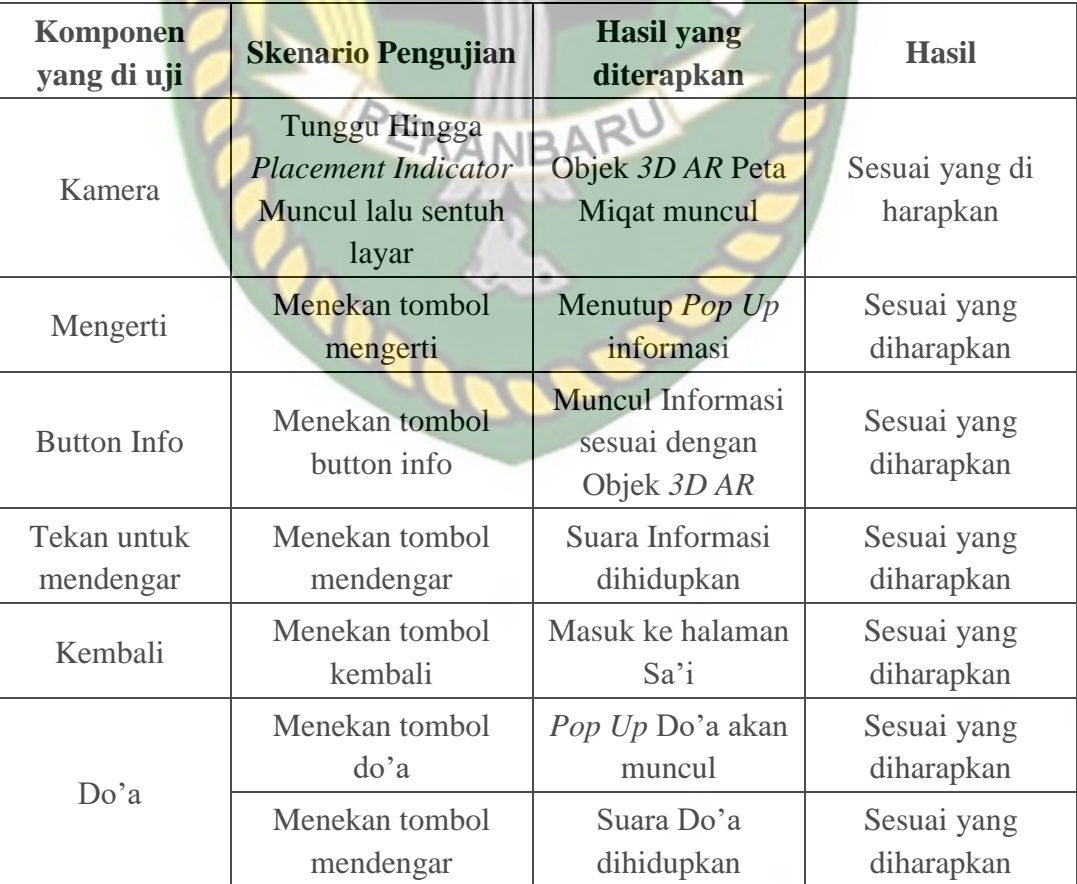

### **Tabel 4.13** Pengujian Halaman Denah Masjidil Haram

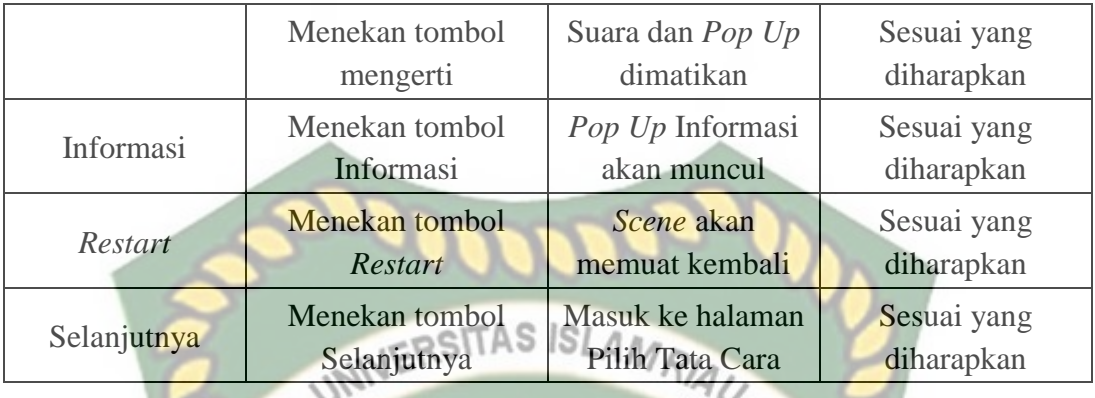

## **4.1.15 Pengujian Halaman Kuis**

Terdapat halaman kuis yang memungkinkan calon jamaah mengulang kembali apa yang telah dijelaskan tentang informasi yang disajikan sebelumnya untuk lebih memahami pembelajaran seputar umroh. Berikut ini adalah gambar dari tampilan halaman kuis:

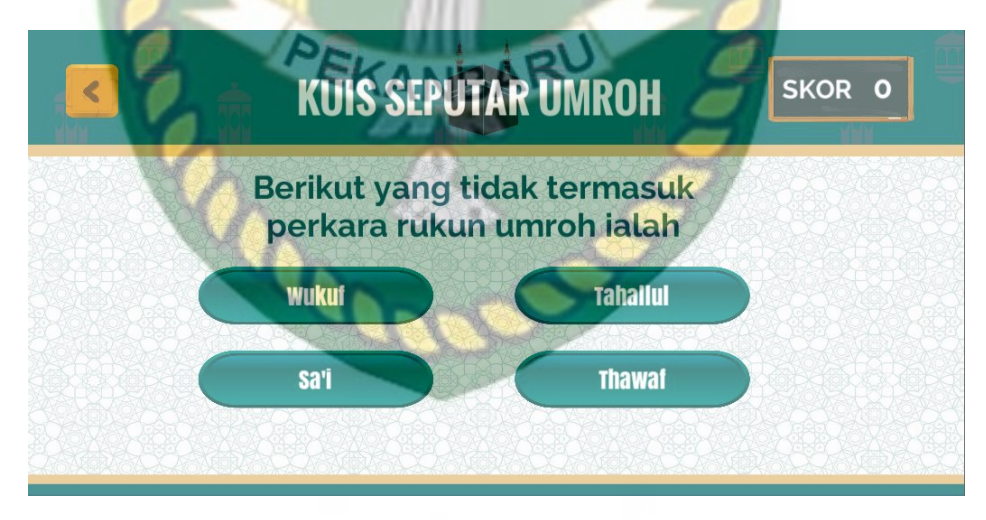

**Gambar 4. 32** Tampilan Halaman Kuis

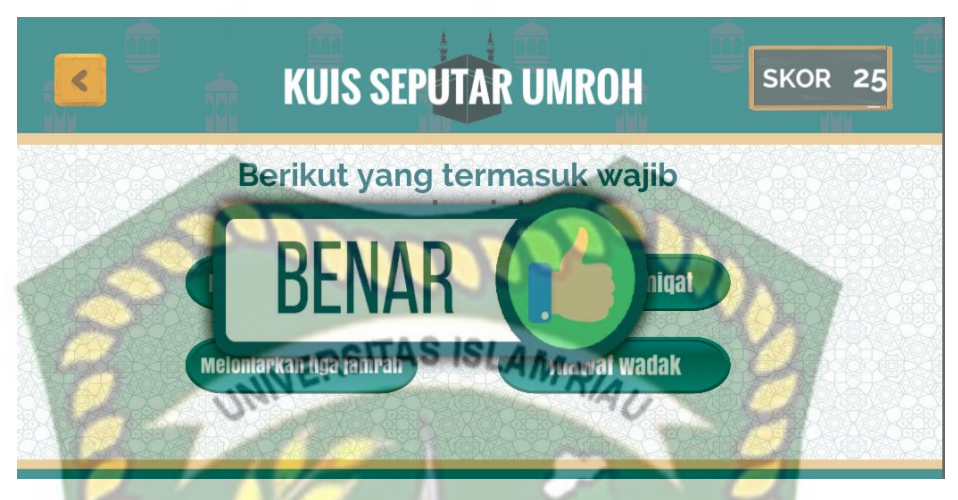

**Gambar 4. 33** Tampilan *Pop Up* jika jawaban kuis benar

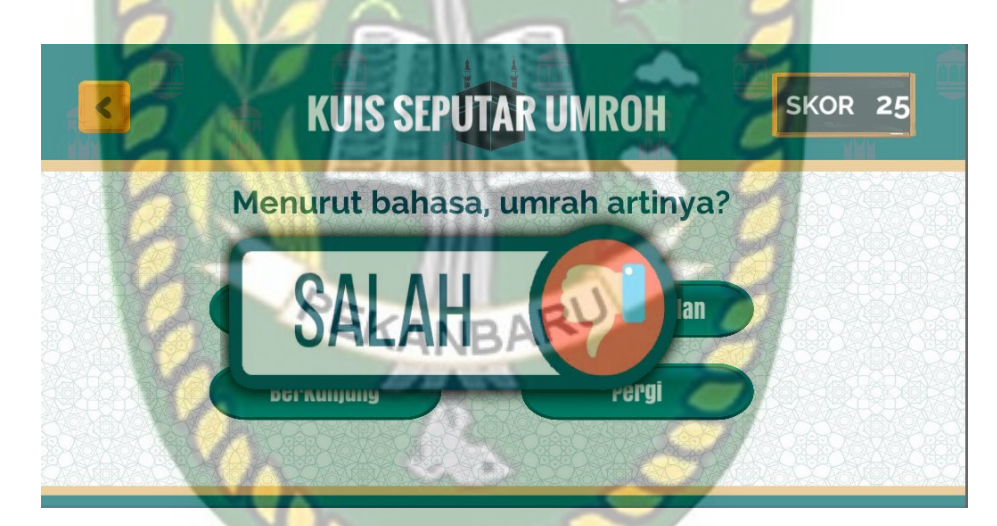

**Gambar 4. 34** Tampilan *Pop Up* jika jawaban kuis salah

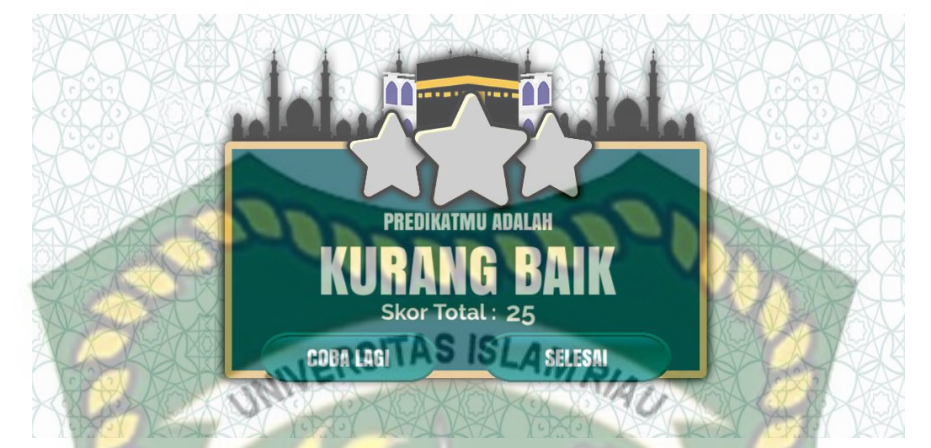

**Gambar 4. 35** Tampilan skor dan predikat pada akhir kuis

Pengujian dilakukan pada halaman kuis yang dapat dilihat pada tabel

berikut ini:

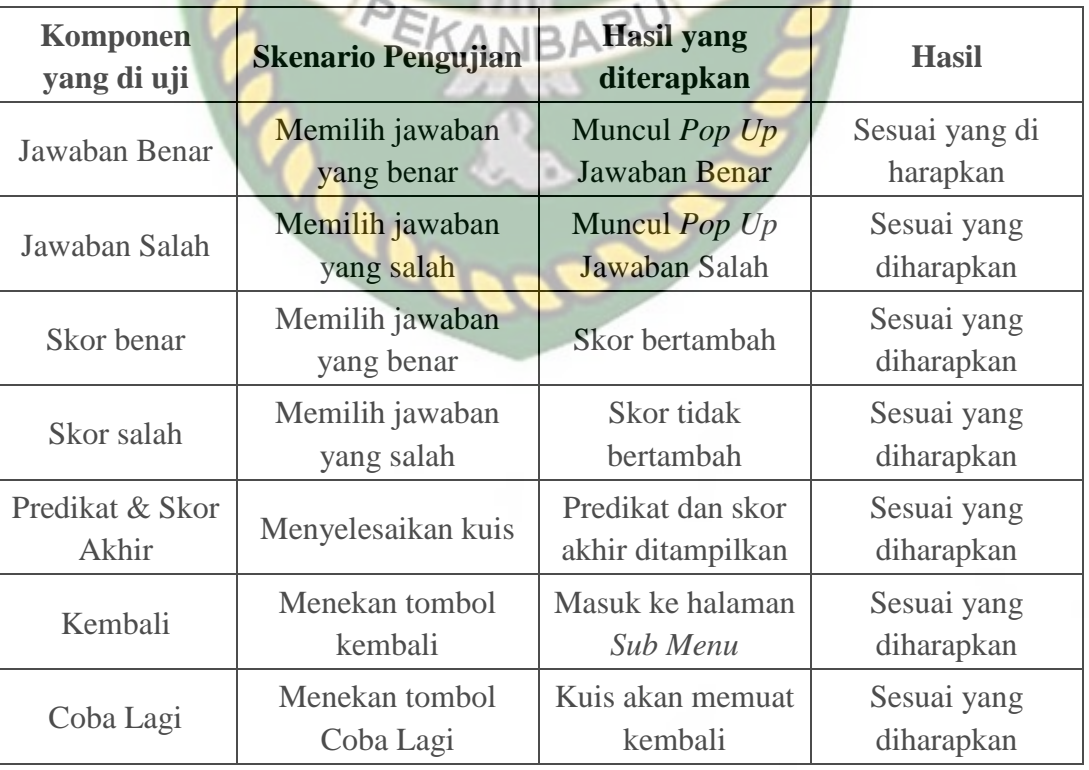

## **Tabel 4.14** Pengujian Halaman Kuis

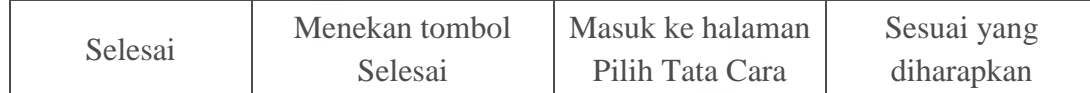

#### **4.2 Hasil Pengujian Blackbox**

Dari pengujian blackbox diatas disimpulkan setiap aktifitas yang diterapkan pada fungsi didalam aplikasi ini telah berjalan sesuai yang diharapkan. Setiap tindakan yang user lakukan baik dalam fungsi yang benar dan salah maka notifikasi akan keluar untuk memberikan informasi. Selain tata cara umroh, di hadirkan juga beberapa pengetahuan seputar umroh contohnya mengenal ka'bah dan denah masjidil haram sehingga aplikasi lebih informatif tidak terpaut hanya pada kegiatan ibadah umroh saja.

#### **4.3 Pengujian** *markerless* **berdasarkan Jarak dan Cahaya**

Pembacaan *marker* oleh kamera sangat dipengaruhi oleh besarnya intensitas cahaya & jarak marker dengan kamera. Cahaya yang gelap, ataupun terlalu terang sehingga bidang datar tidak terlihat membuat *placement indicator* tidak muncul sedangkan pada jarak bila terlalu dekat atau terlalu jauh maka *placement indicator* tidak muncul pada kamera. Tabel pengujian dapat dilihat dibawah ini.

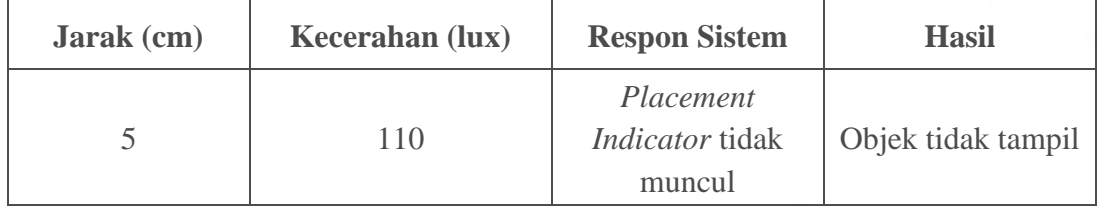

**Tabel 4.15** Pengujian jarak dan cahaya.

Dokumen ini adalah Arsip Milik:<br>Perpustakaan Universitas Islam Riau

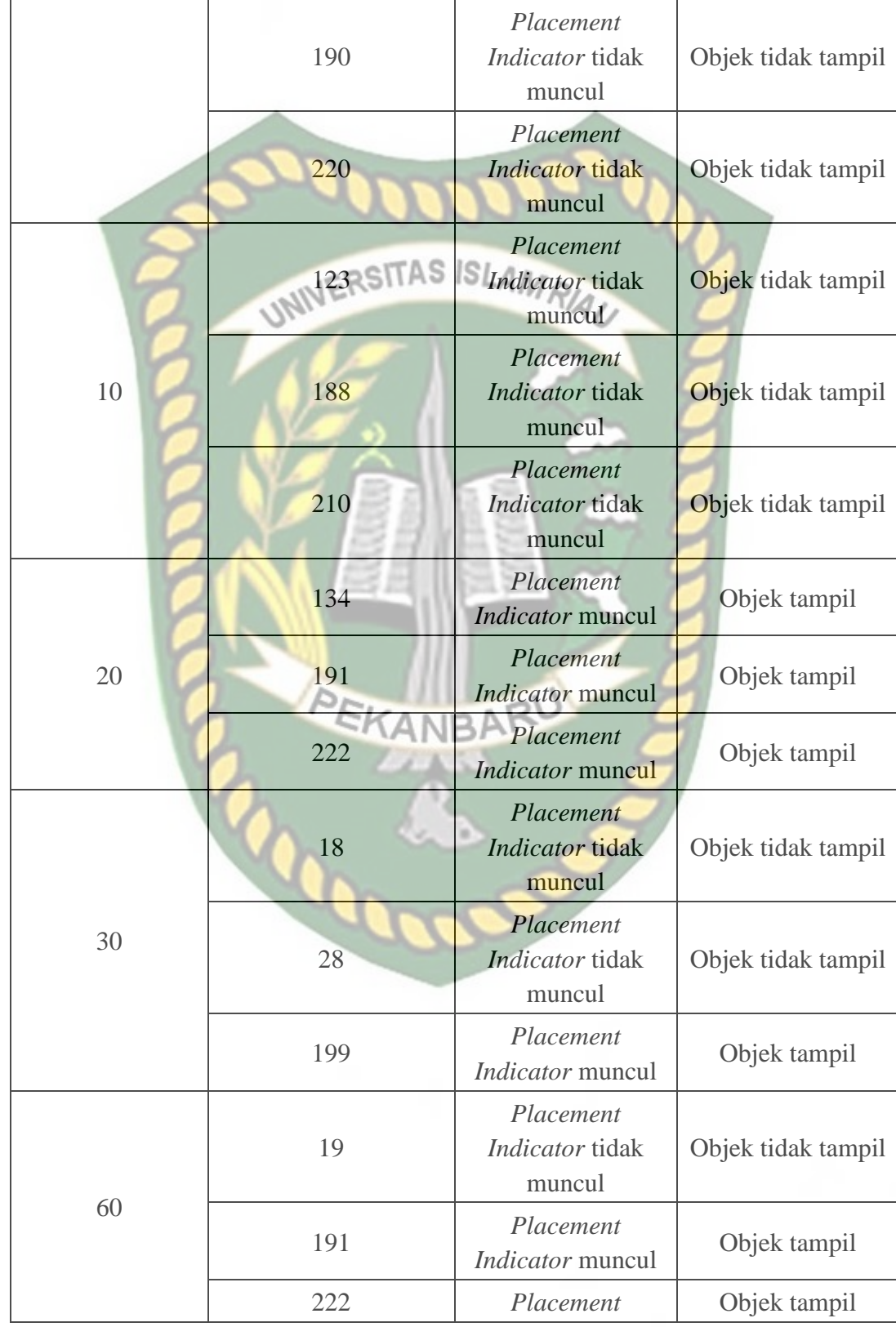

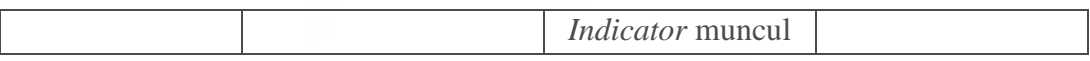

Pada pengujian diatas system merespon untuk menampilkan dan tidak menampilkan jika cahaya terlalu tinggi ataupun jika cahaya terlalu rendah, begitu juga dengan jarak, objek tidak tampil jika jarak kamera dengan bidang datar terlalu dekat. Untuk jarak dibawah 10 cm dan kecerahan dibawah 30 lux *placement indicator* tidak tampil, jika *placement indicator* tidak tampil maka objek *3D* tidak dapat di *spawn*. Sedangkan dengan jarak diatas 20 hingga 60 cm dan kecerahan antara 100-230 lux *placement indicator* dapat muncul pada bidang datar.

Sehingga dapat disimpulkan bahwa system dapat berjalan menampilkan *placement indicator* secara sempurna pada jarak kamera ke markerless minimal diatas 10 cm dengan cahaya minimal diatas 30 lux.

#### **4.4 Pengujian object tracking**

*Object tracking* pada aplikasi ini dilakukan pengujian untuk mengetahui apakah saat kamera bergerak objek 3D masih tampil atau tidak dengan mengukur jarak kamera. Tabel pengujian dapat dilihat pada tabel di bawah ini.

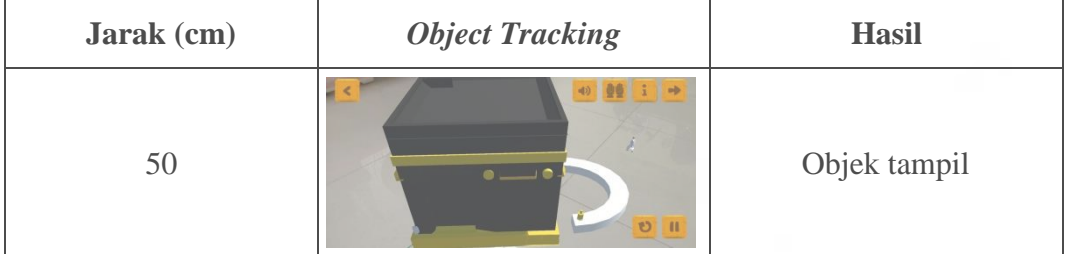

**Tabel 4.16** Pengujian *object tracking*.

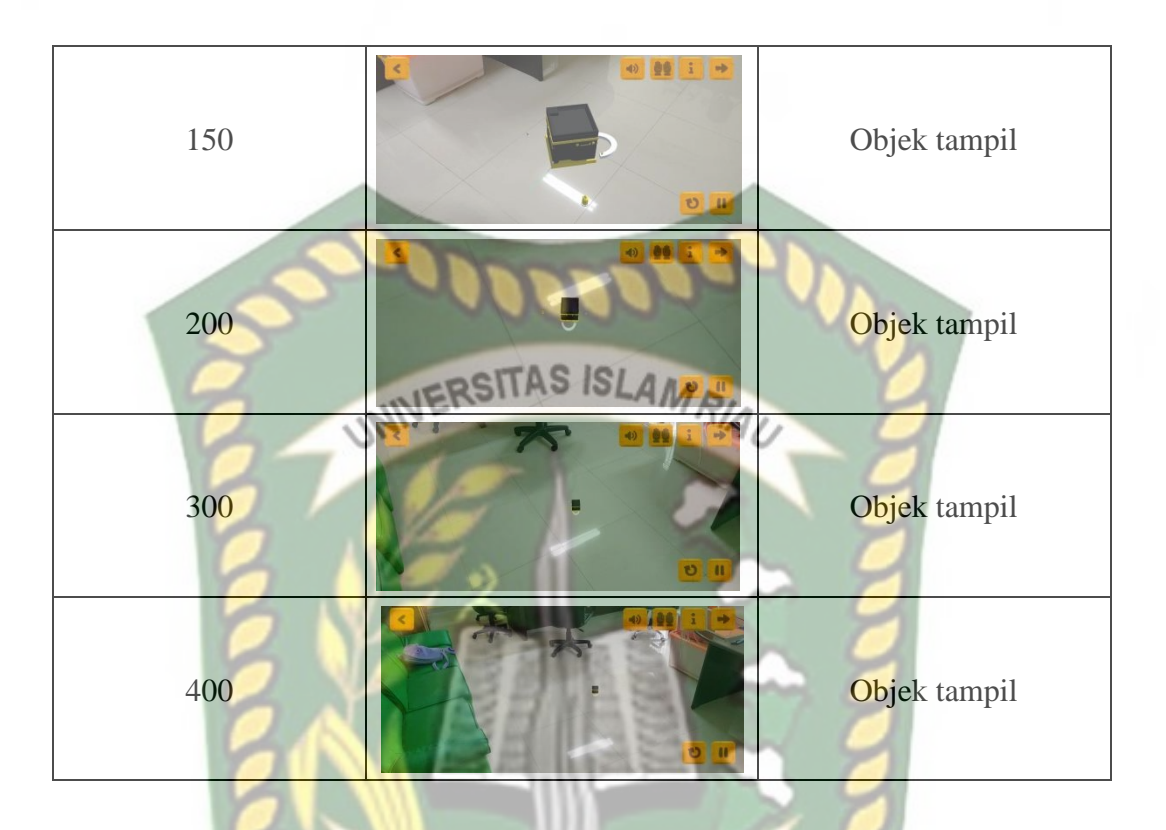

Pada pengujian diatas dapat disimpulkan bahwa metode markerless memiliki kelebihan yaitu objek tetap tampil walaupun jarak kamera yang jauh terhadap objek.

#### **4.5 Pengujian Sistem Terhadap Pengguna**

Pengujian sistem terhadap pengguna dilakukan dengan memberikan kuisioner kepada pemandu umroh dan calon jama'ah di Travel Umroh Amanah Syariah sebanyak 10 lembar kuisioner dengan 5 pertanyaan. 5 Pertanyaan yang diberikan pada responden adalah sebagai berikut:

1. Apakah tampilan aplikasi Panduan Umroh menggunakan *Augmented Reality* ini memiliki tampilan yang menarik?

- 2. Apakah aplikasi Panduan Umroh menggunakan *Augmented Reality* ini dapat menjadi sarana belajar calon jama'ah?
- 3. Apakah informasi yang ditampilkan pada aplikasi Panduan Umroh menggunakan *Augmented Reality* ini cukup informatif?
- 4. Apakah aplikasi Panduan Umroh menggunakan *Augmented Reality* ini mudah digunakan?
- 5. Apakah aplikasi Panduan Umroh menggunakan *Augmented Reality* memberikan manfaat terhadap Calon Jama'ah umroh?

Tanggapan dari responden terhadap kinerja atau performa dari aplikasi berdasarkan pertanyaan yang diajukan adalah sebagai berikut :

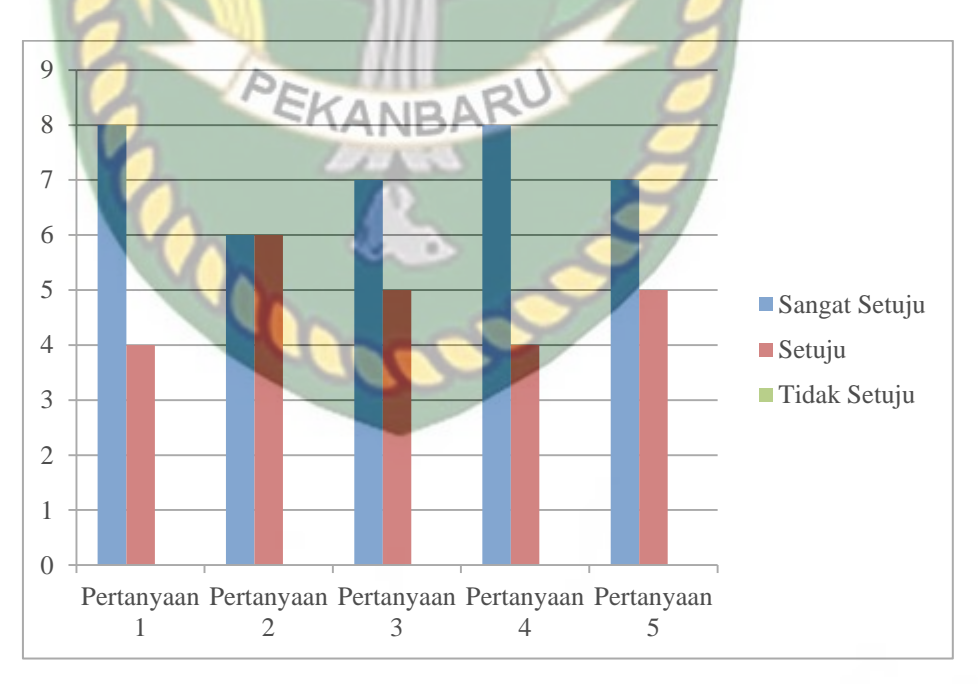

**Gambar 4.36** Grafik Hasil Kuisioner

Pada gambar 4.34 Dijelaskan grafik hasil kuisioner yang menunjukkan nilai untuk setiap pertanyaan diatas adalah sebagai berikut:

- 1. Apakah tampilan aplikasi Panduan Umroh menggunakan *Augmented Reality* ini memiliki tampilan yang menarik?
	- Sangat Setuju : 8 Responden

Setuju : 4 Responden

Tidak Setuju : 0 Responden

2. Apakah aplikasi Panduan Umroh menggunakan *Augmented Reality* ini dapat menjadi sarana belajar calon jama'ah?

Sangat Setuju : 6 Responden

Setuju : 6 Responden

Tidak Setuju : 0 Responden

3. Apakah informasi yang ditampilkan pada aplikasi Panduan Umroh menggunakan *Augmented Reality* ini cukup informatif? Sangat Setuju : 7 Responden

Setuju : 5 Responden

Tidak Setuju : 0 Responden

4. Apakah aplikasi Panduan Umroh menggunakan *Augmented Reality* ini mudah digunakan?

Sangat Setuju : 8 Responden

Setuju : 4 Responden

Tidak Setuju : 0 Responden MRIA

5. Apakah aplikasi Panduan Umroh menggunakan *Augmented Reality* memberikan manfaat terhadap Calon Jama'ah?

Sangat Setuju : 7 Responden

Setuju : 5 Responden

Tidak Setuju : 0 Responden

Berdasarkan hasil kuisioner tersebut maka selanjutnya

dilakukan perhitungan sebagai berikut :

**Tabel 4.17** Hasil Presentase Kuisioner

| N <sub>0</sub>          | <b>Jawaban</b>     | Jumlah<br>responden<br>(jr) | <b>Skor skala</b><br>likert (ssl) | Hasil (jr*ssl) |
|-------------------------|--------------------|-----------------------------|-----------------------------------|----------------|
| 1                       | Sangat setuju (SS) | 36                          |                                   | 180            |
| $\overline{2}$          | Setuju (S)         | 24                          |                                   | 96             |
| 3                       | Netral $(N)$       |                             |                                   |                |
| $\overline{\mathbf{4}}$ | Tidak setuju (TS)  |                             |                                   |                |

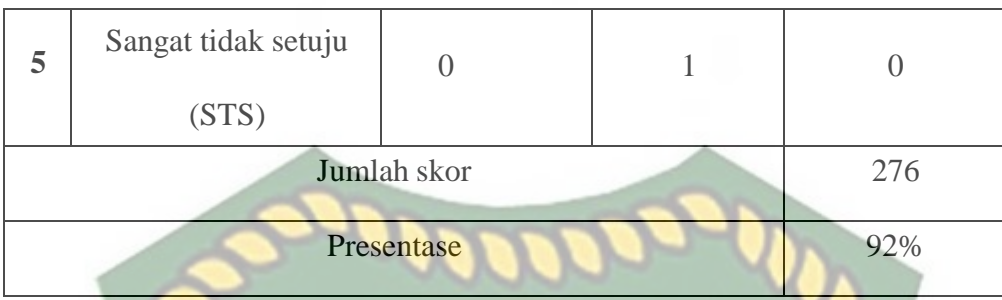

Selanjutnya adalah mencari nilai minimum dan maksimum serta index melalui total skor yang telah diperoleh. Berikut merupakan penjabarannya.

1. Skor maksimum

Berdasarkan yang diharapkan adalah total responden yang dikalikan dengan nilai tertinggi likert dikali jumlah pertanyaan. 12 (total responden)x 5 (nilai tertinggi likert) x 5 (jumlah pertanyaan) =  $300$ 

EKANBARL

2. Skor minimum

Berdasarkan yang diharapkan adalah total responden yang dikalikan dengan nilai terendah likert dikali jumlah pertanyaan. 12 (total responden) x 1 (nilai terendah likert) x 5 (jumlah pertanyaan) = 60

3. Index (%)

Index yang diharapkan adalah jumlah skor dibagi hasil skor maksimum dikalikan dengan 100. (276(jumlah skor) / 300(skor maksimum)) x  $100 = 92 \%$ 

Setelah melakukan penacarian nilai maksimum,nilai minimum serta index maka diperoleh interval dari perhitungan nilai. Berikut adalah interval nilai yang dapat di lihat melalui tabel di bawah ini.

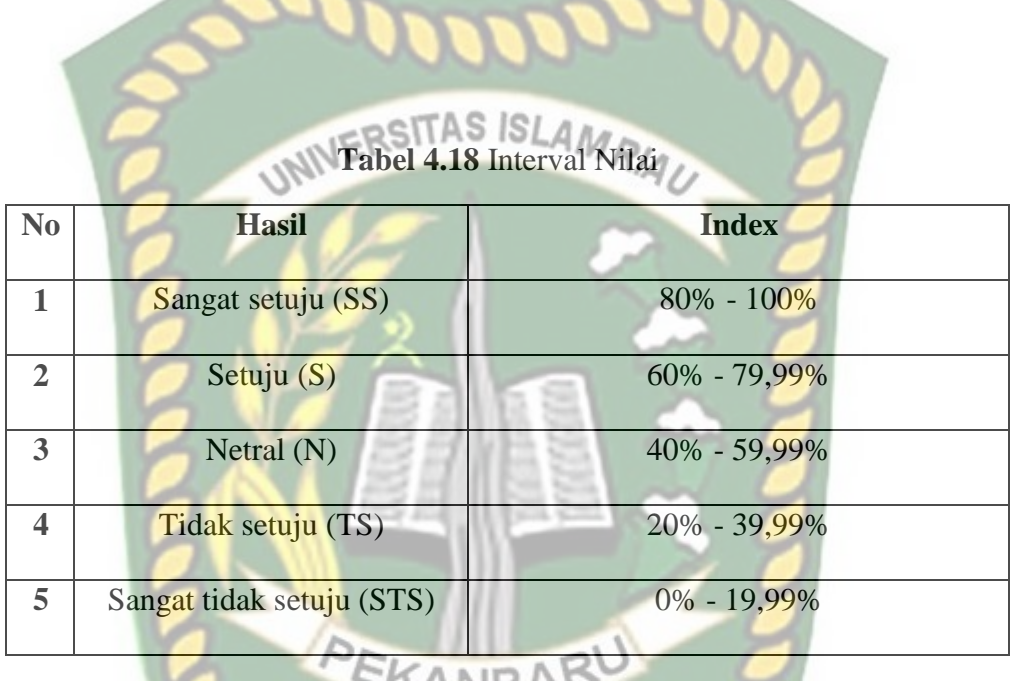

#### **4.6 Kesimpulan pengujian berdasarkan user**

Berdasarkan nilai index yang telah diperoleh, dapat disimpulkan bahwa aplikasi ini memiliki nilai presentase sebesar 92% dan berdasarkan uraian pada tabel 4.15 menunjukkan nilai Sangat Setuju (SS), sehingga diperoleh kesimpulan bahwa aplikasi panduan umroh menggunakan *augmented reality* ini dapat di implementasikan sebagai media pembelajaran umroh untuk calon jama'ah.

## **BAB V KESIMPULAN DAN SARAN**

#### **5.1 Kesimpulan**

Dari hasil perancangan aplikasi Panduan Umroh menggunakan *Augmented Reality*, dapat disimpulkan bahwa: ITAS ISLAMRIAL

- 1. Penelitian ini dibuat melalui proses yang dimulai dari pembuatan objek 3D dengan menggunakan Blender, lalu membuat *menu* dan kumpulan *scene* menggunakan aplikasi Unity, setelah itu mengimport SDK *ARCore* untuk membuat objek *3D* dapat ditampilkan pada bidang datar menggunakan kamera *smartphone*.
- 2. System dapat berjalan menampilkan objek *3D* secara sempurna pada jarak kamera ke markerless minimal diatas 10 cm dengan cahaya minimal diatas 30 lux dengan begitu calon jama'ah dapat melihat visualisasi objek bagaimana ibadah umroh itu berlangsung.
- 3. Berdasarkan hasil pengujian aplikasi kepada user bahwa index presentase yang didapatkan adalah 92%, sehingga aplikasi ini dapat menjadi media edukasi bagi calon jama'ah.

#### **5.2 Saran**

Dari hasil pengujian aplikasi Panduan Umroh menggunakan *Augmented Reality* penulis menyadari aplikasi ini adalah bentuk aplikasi yang belum sempurna. Yaitu tidak adanya panduan ibadah Haji, penulis berharap pengembangan aplikasi ini kedepan dapat ditambahkannya panduan ibadah Haji. Sedangkan dari segi visual diharapkan lebih nyata yaitu menggunakan *Virtual Reality* sehingga dapat merasakan kurang lebih keadaan ataupun atmosfer saat berada di tanah suci. Objek yang disajikan hanya berbentuk replika yang tidak persis dengan aslinya sehingga penulis berharap pengembangan aplikasi ini dapat membuat objek terlihat real dari segi detail serta bahasa yang disediakan yaitu aplikasi ini hanya memiliki 1 bahasa yaitu bahasa Indonesia. Dikarenakan kekurangan tersebut, perlu dilakukan penyempurnaan, pengembangan dan perbaikan aplikasi sesuai kebutuhan di masa depan.

#### **DAFTAR PUSTAKA**

Adrianti, Siska., Siska, Komala. 2016. Media Pembelajaran Cara Mudah Belajar Shalat Berbasis Augmented Reality Untuk Siswa Kelas Tiga Sekolah Dasar (studi Kasus Sd Ar-rafi'), Vol.2, No.3. Universitas Telkom. Bandung. **NERSITAS ISLAMRA** 

Aprilia, Nadila., 2020. "Aplikasi Media Pembelajaran Pengenalan Angka Dan Huruf Untuk Anak Usia Dini Menggunakan Augmented Reality Berbasis Android". Universitas Potensi Utama Medan, Jurnal FTIK, Vol.1, No.1.

Atmajaya, Dedi. 2017. Implementasi Augmented Reality Untuk Pembelajaran Interaktif, Vol.9, No.2. Universitas Muslim Indonesia. Makassar.

- Azuma, Ronald T. 1997. A Survey of Augmented Reality, Presence: Teleoperators and Virtual Environments 6, 4: 355-385. <http://www.cs.unc.edu/~azuma/ARpresence.pdf> (Diakses 3 Februari 2022).
- Furht, Borko. 2011. Handbook of Augmented Reality. Springer Science, Business Media,LLC Hamdani, U. 2015. Hoki (Online) [http://blog.unnes.ac.id/hoki/2015/10/12/hoki/.\(Diakses](http://blog.unnes.ac.id/hoki/2015/10/12/hoki/.(Diakses) 27 Februari 2022).
- Iqbal, Muchamad., 2020. Pengembangan Edutainment Huruf Hijaiyah Menggunakan Unity 2D Berbasis Mobile di RA Ash Shoffa. Vol. 1 No. 1. Universitas Adhirajasa Reswara Sanjaya. Bandung.
- M. Hincaoie., A. Caponio., H. Rios., and E. G. Mendivil, An Introduction to Augmented Reality with Applications in Aeronautical Maintenance, in ICTON. 2012.
- M. Sianturi, "Perancangan Aplikasi Pembelajaran Aksara Batak Toba Dengan Unity 3d Berbasis Android", JTM, vol. 9, no. 2, hlm. 1–5, Des 2020.
- P. Octaviandy, O. Pribadi, dan Juliyanto, "Perancangan Aplikasi Kids Memory Game Berbasis Android", JTM, vol. 9, no. 1, hlm. 40–47, Jun 2020.

Rasslenda-Rass Rasalingam, Balakrishnan Muniandy, Rasslene Rass Rasalingam. Exploring the Application of Augmented Reality Technology in Early Childhood Classroom in Malaysia. IOSR Journal of Research & Method in Education (IOSRJRME) e-ISSN: 2320– 7388,p-ISSN: 2320–737X Volume 4, Issue 5 Ver. IV (Sep-Oct. 2014), PP 33-40. 2014.

- Rizki, Hariadi, Christyowidiasmoro. 2012. Markerless Augmented Reality Pada Perangkat Android. Jurnal Teknik Elektro. Fakultas Teknologi Industri. Institut Teknologi Sepuluh Nopember. Surabaya.
- Rizky, M. 2016. Implementasi Augmented Reality (Ar) Pada Pengenalan Hardware Komputer Berbasis Android, S(1) Ilmu Komputer. Skripsi. Universitas Sumatera Utara
- Setiawan, Heri., dkk. 2021. "Pemanfaatan Sumber Bacaan Berbasis Augmented Reality Untuk Gerakan Literasi Di Sekolah Dasar". Universitas Mataram, Jurnal Riset dan Konseptual, Vol.6, No.1.

# Tinambun, Megah. 2019. Panduan Praktis Haji dan Umroh: Plus doa dan zikir lengkap. Yogyakarta: Checklist.

Yazid., Mubarak. 2019. Panduan manasik Haji & Umrah berdasarkan al-Qur'an dan as-Sunnah dan Pemahaman as-Salafush Shalih. Jakarta : Pustaka

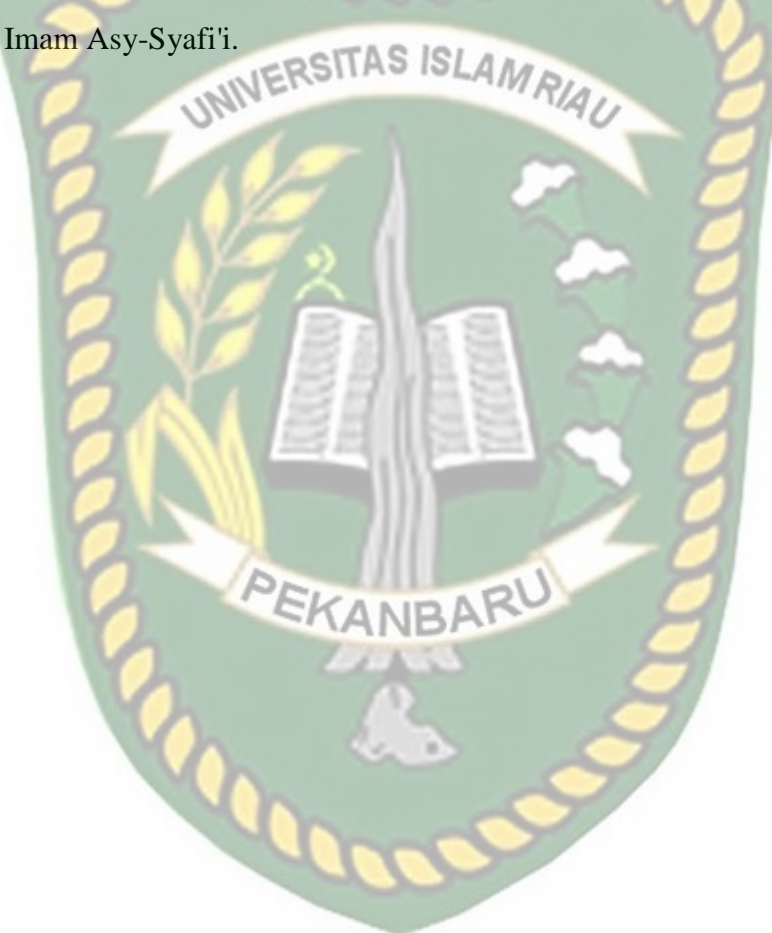